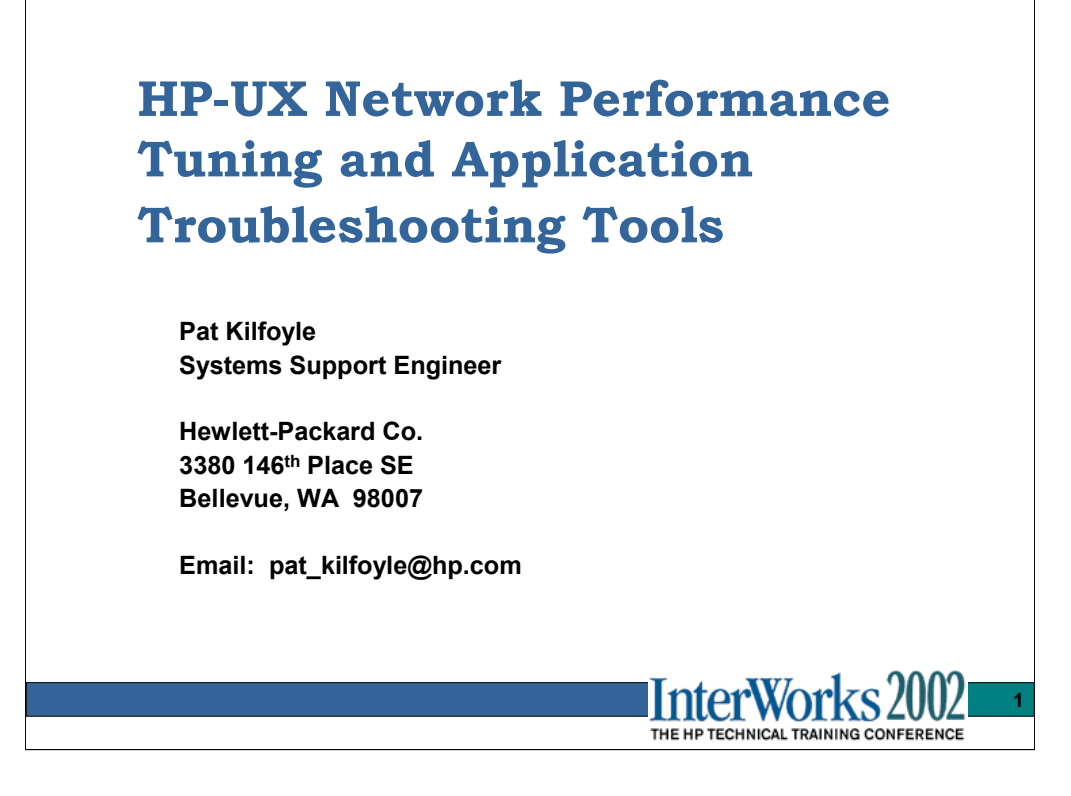

Presented by:

Patrick Kilfoyle, Systems Support Engineer pat kilfoyle@hp.com

Hewlett-Packard Co. 3380 146th Place SE Bellevue, WA 98007

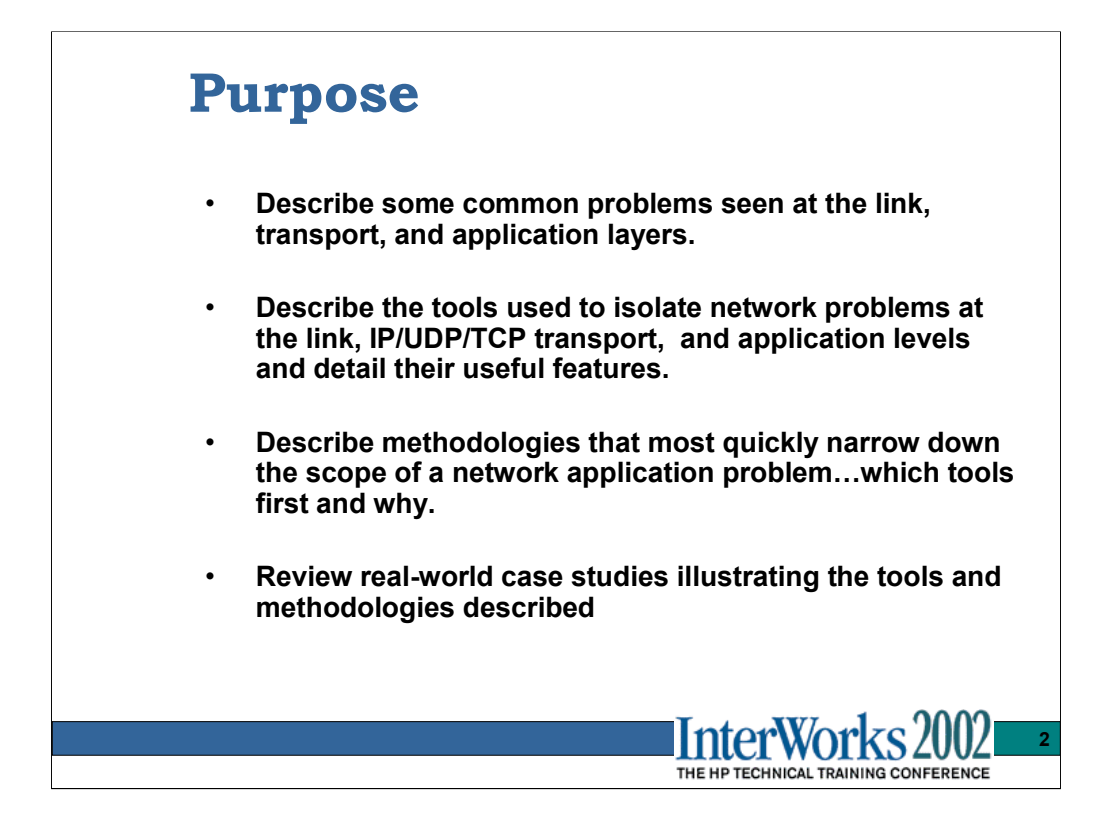

The discussions will be limited to UDP/TCP/IP protocols over Ethernet (10/100/1000 BT/SX) network topologies, with some limited mention of FDDI.

The methodologies used within the HP Crisis Management Team are "Emergency room triage" approaches to isolate and stabilize an escalated site. The fine tuning is left as an exercise for the consultants.

Many of the tools mentioned have features that lend themselves to problem isolation in many different layers. A detailed description of the tools and features will help the user understand which tools are of value in various situations.

# **Agenda** • **Link layer**  – **Common problems** • **Tools and Methodologies** – **Detailed description of tools** • **IP/UDP/TCP layer** – **Common problems** • **Tools and Methodologies**  – **Detailed description of tools** • **NFS client and server subsystem** – **Got a few days?…a brief summary then**  • **Socket/Application layer issues and tools** – **Common problems**  • **Tools and Methodologies** – **Detailed description of tools**  • **Case studies** – **Peeling the onions** InterWorks2 **3**

#### **Link layer tools:**

lanscan lanadmin linkloop ndd analyzers nettl tracing and logging switch statistics network topology maps

\* Case studies will include many of these tools and the investigations will lead through some or all three of these different layers.

#### **IP/UDP/TCP layer tools:**

THE HP TECHNICAL TRAINING CONFERENCE

netstat

arp

nettl tracing and logging

ftp, rcp, ttcp, netperf

ndd

q4

sample socket code in /usr/lib/demos/networking/socket

#### **Socket/Application level tools:**

ttcp, netperf tusc lsof ndd glance nfsstat q4 nslookup, dig chatr, nm, strings, what sample socket code in /usr/lib/demos/networking/socket

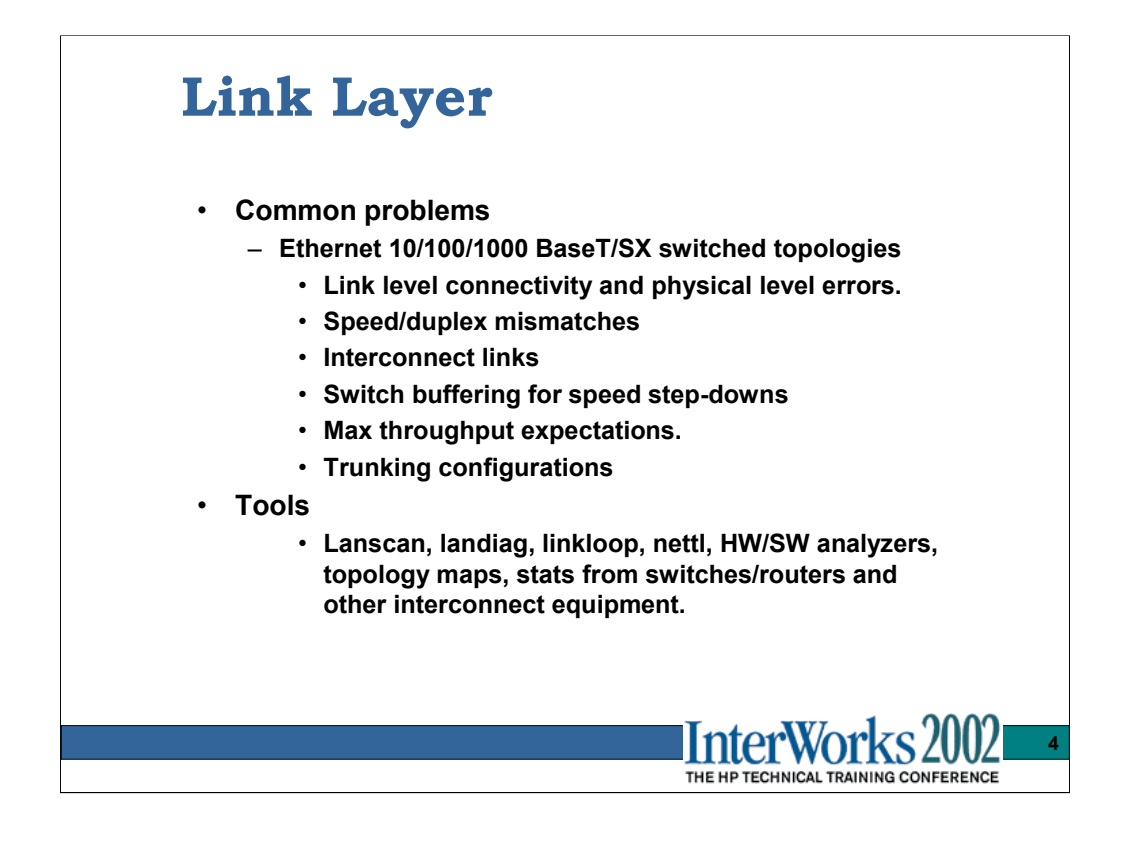

Speed mismatches are obvious since nothing gets through. Duplex mismatches are configuration issues.

Duplex mismatches can be unnoticed at low throughput rates.

check system and switch config settings…they must match either autoconfig or nailed. Most sites prefer to nail them.

Switch interconnect links at 100BT with individual switch nodes having 1000BT/SX

DMA rates in and out of cards are not always full link bandwidth….know what to expect.

Throughput expectations with trunking depend highly on the load balancing algorithm in use, and the connection mix being presented by the system.

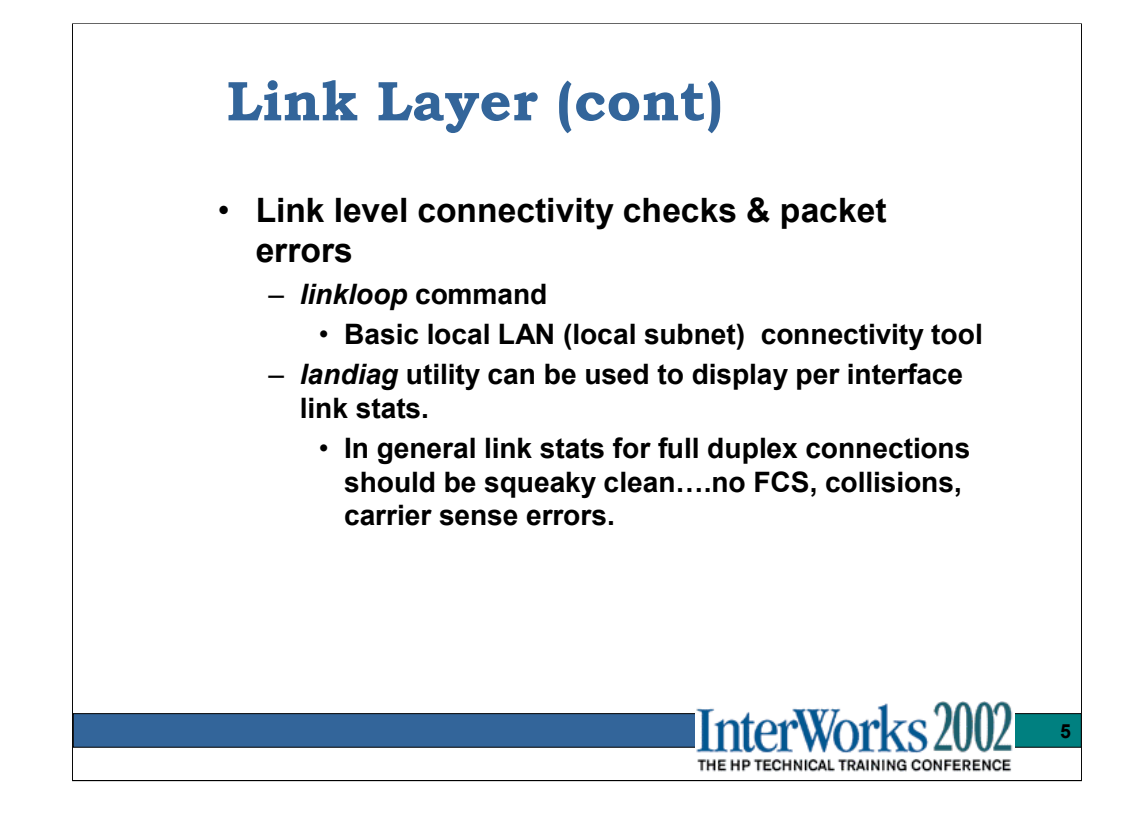

The *linkloop* command uses IEEE 802.2 link-level test frames to check connectivity within a local area network.. It is independent of the Streams based transport, sending its data through a direct DLPI connection to the interface card. If IP level connectivity fails, start here.

# *linkloop –i <instance# of local interface to use> <target MAC>*

# linkloop -i 0 0x08000962d46e

Link connectivity to LAN station: 0x08000962d46e

-- OK

To obtain the MAC addresses for the interfaces on a system use the *lanscan* command:

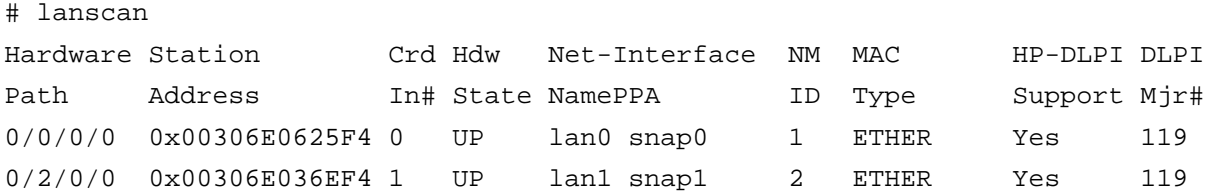

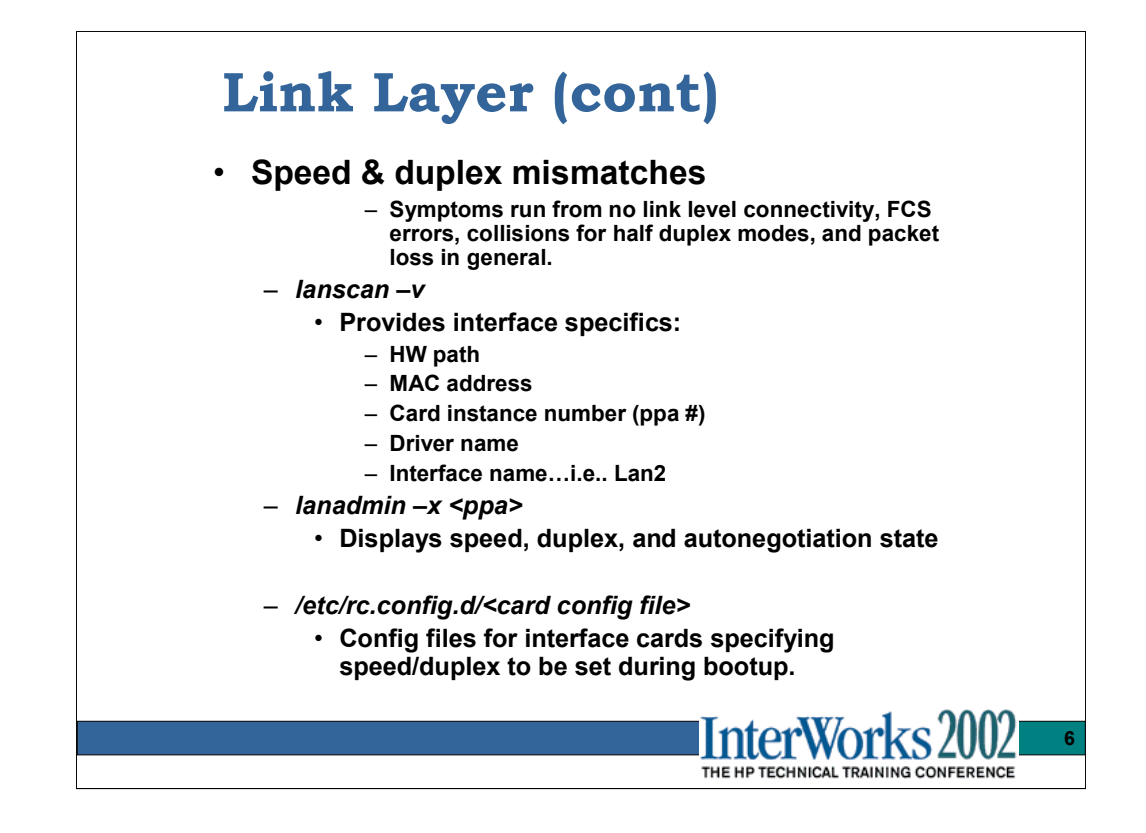

Use *lanscan*  $-v$  to get a quick snapshot of the cards installed in the system (not necessarily in use, but at least installed). Then use the ppa or card instance number in subsequent commands such as *lanadmin*. The name of the config file in /etc/rc.config.d that controls a specific flavor of interface card, is not always obvious. For reference:

**Variables**

*xxx\_INTERFACE\_NAME* : Name of interface (lan0,lan1...)

*xxx\_SPEED* : set the card speed. Values are : 10HD, 10FD,100HD, 100FD, auto\_on

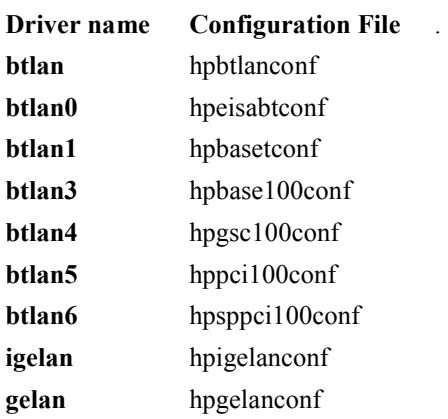

After the system startup scripts in /sbin/init.d have run, the *lanadmin –x<ppa>* output should match the config file setting AND the switch port we are connected to.

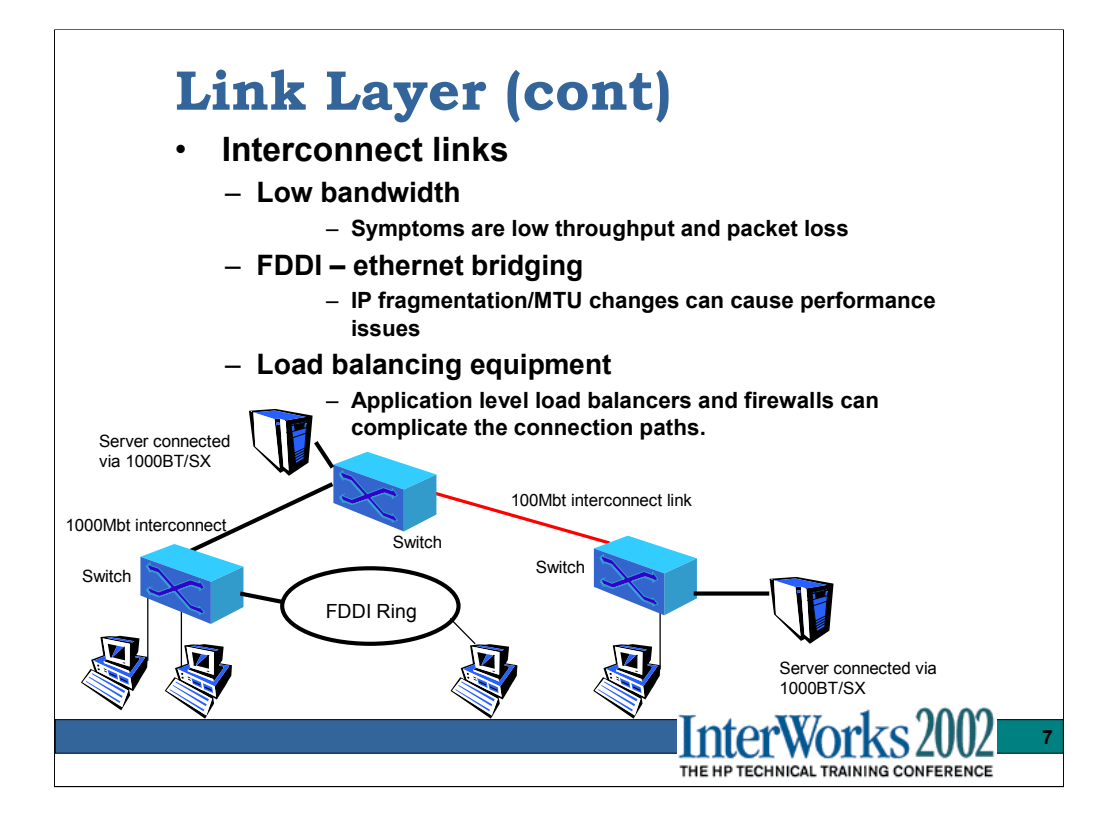

A good network topology map is the best place to start in understanding what paths two nodes will be using through the network. If they are on the same subnet, then this switch topology is less obvious. In an environment with a lot of change/growth/moves/additions, a temporary interconnect can go unnoticed as long the basic connectivity is there.

The switch statistics may show some buffer overruns and packet drops. In a pure switched, same subnet, non WAN environment, there should be no packet loss, retransmissions etc.

Where FDDI bridging occurs, the need for IP fragmentation inside the switch needs to be understood. Some switches do not perform IP fragmentation, so the MTU sizes used by the nodes on the FDDI ring need to be managed.

Load balancing equipment and firewalls can have configurable parameters that terminate (non-gracefully) connections and dictate path and server loads. Care needs to be taken to understand the load balancing scheme in use for connection setup, tear down and for idle connections.

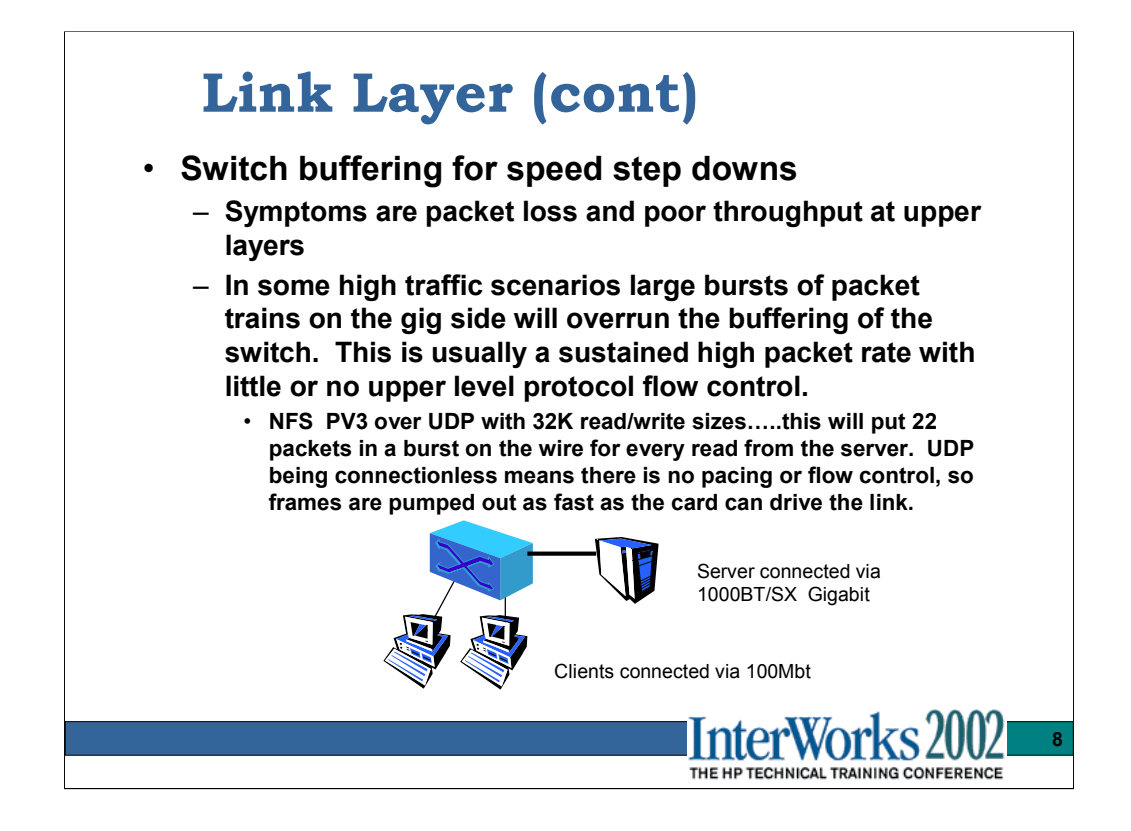

Packet loss due to buffering limits is tough to prove. Typically an analyzer on the gig side shows full utilization and no loss, but the frames will not show up on the 100bt side. Dual analyzer traces or SW network tracing is required to prove it is really the switch. Of course we expect the switch vendor to be honest and accurate in its statistical reporting of buffer overrun/packet drops.

While the buffering is being stressed it can of course affect different ports and connections depending on the buffer management algorithms in use by the switch. Look for TCP retransmissions on the sending side, and NFS client side retransmissions and timeout using the *nfsstat* command. Also if NFS is part of the environment, the IP level stats on the HP systems might show "fragments dropped after timeout" when *netstat –sp ip* is run.

ip:

```
124918984 total packets received
0 bad IP headers
2237756 fragments received
0 fragments dropped (dup or out of space)
18 fragments dropped after timeout
```
Key data:

Switch buffer statistics, client and server side transport stats showing retransmissions

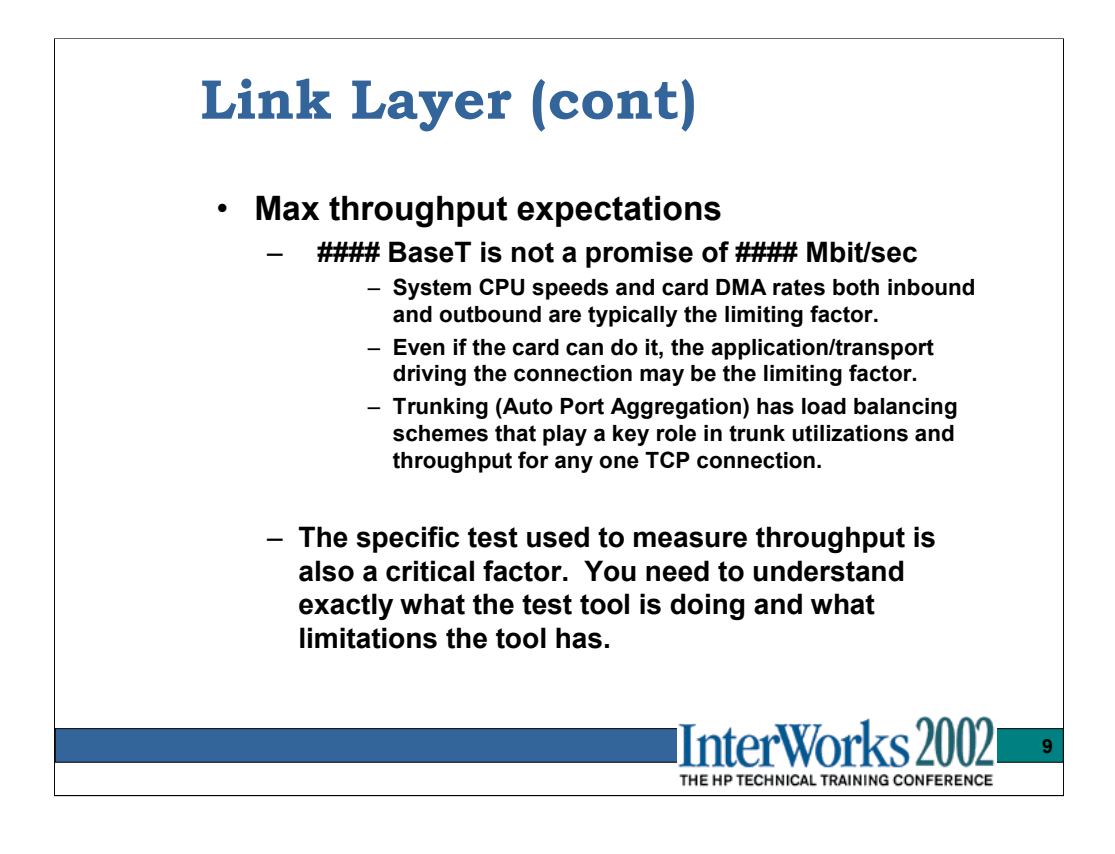

The tools to measure throughput are typically UDP/TCP/IP based tools and vary greatly in their accuracy. Knowing the limitations of each tool in measuring throughput is important.

## **Quick and dirty, but course measurements of throughput:**

ftp – file system and buffercache usage will influence results as will socket buffer sizing. (64k max)

rcp – file system and buffercache usage will influence results. Socket buffer settings need to be tuned for the test.

nfs copy – influenced by local file system, buffercache, biod process load, mount type, mount protocol, and other processes using NFS….and that's just the client side. There are a similar list of issue on the server.

## **More precise tools:**

ttcp – "Test TCP" a simple sockets-based test tool that allows you to specify TCP or UDP transfers to various port number. It does not use disc buffercache so is a better test of pure network throughput, has tunable socket buffer settings and data size settings. It does the throughput calculations for you.

netperf – a benchmarking tool that can be used to measure the performance of many different types of networking. It provides tests for both unidirectional throughput, and end-to-end latency. Primary performance tool of HP unix network labs.

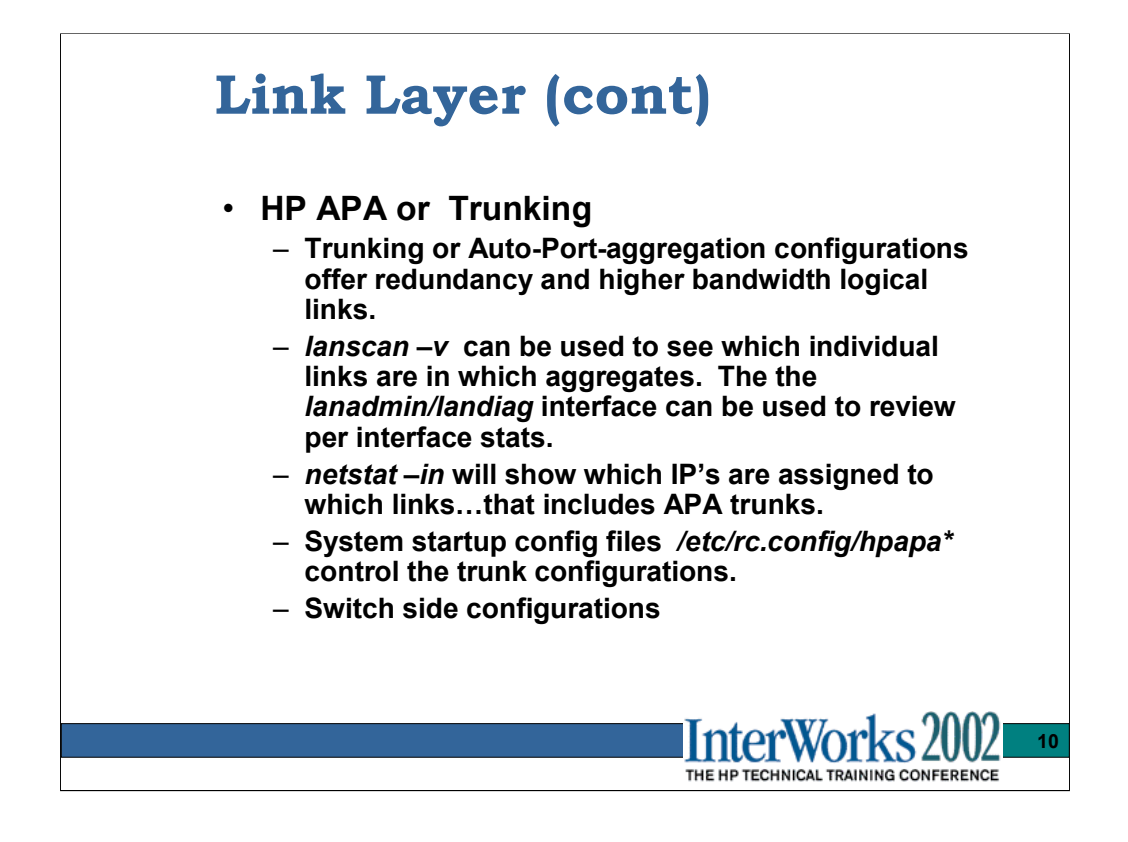

HP's Trunking product is called APA for Auto Port Aggregation and is compatible with Cisco Fast EtherChannel (FEC) and the IEEE 802.3ad Link Aggregation Control Protocol (LACP) standards. Typically one or more like-type links (FastEther or Gigabit) are grouped into a trunk and appear to the system as one logical interface card. IP address(es) can then be assigned like any other interface.

To see which individual links are grouped into trunks, use the *lanscan –v* command.

There are different load balancing algorithms to choose from which will ultimately determine which connections use which link inside the trunk, and the efficient use of the trunk. Most switch environments use the MAC source, destination, or a combination of the MAC source and destination address to distribute the traffic. Many layer 3 switches also support distributions algorithms based on the IP address of a packet contained in a frame. Whether the algorithm uses the MAC address or IP address the concept of the address-based distribution is the same. Often, these methods for load balancing share **one important limitation**—they are static. They generally neither adjust to reflect traffic volume through the individual links, nor do they evaluate an individual conversation to determine which link would be best at a given moment. Instead, the selected algorithm distributes the conversations across the links with the expectation that statistically, *with multiple conversations*, the load will be balanced.

# **Link Layer Tools - lanscan**

- **Displays information about LAN interfaces installed that the system SW supports/recognizes**
- **Typical usage:**
	- *lanscan –v | more* or simply *lanscan*
- **Key fields:**
	- **HW IO path for card**
	- **HW MAC address**
	- **Instance # or 'PPA #'**
	- **Netname…ie. lan1 etc.**
	- **Driver name for this card**
	- **APA port assignment**

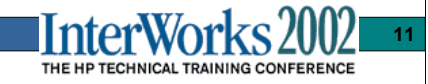

#### # **lanscan**

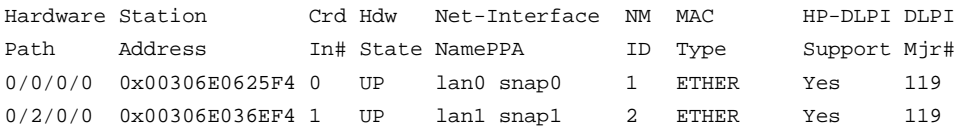

#### # **lanscan -v**

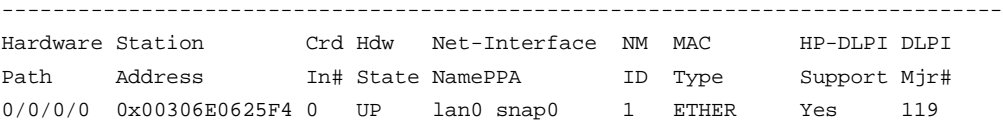

# Address Methods Methods

Extended Station and LLC Encapsulation 0x00306E0625F4 IEEE HPEXTIEEE SNAP ETHER NOVELL

#### Driver Specific Information btlan

#### ------------------------------------------------------------------------------- Hardware Station Crd Hdw Net-Interface NM MAC HP-DLPI DLPI

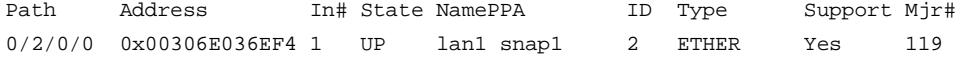

#### Extended Station and LLC Encapsulation Address Methods Methods 0x00306E036EF4 **IEEE HPEXTIEEE SNAP ETHER NOVELL**

Driver Specific Information gelan

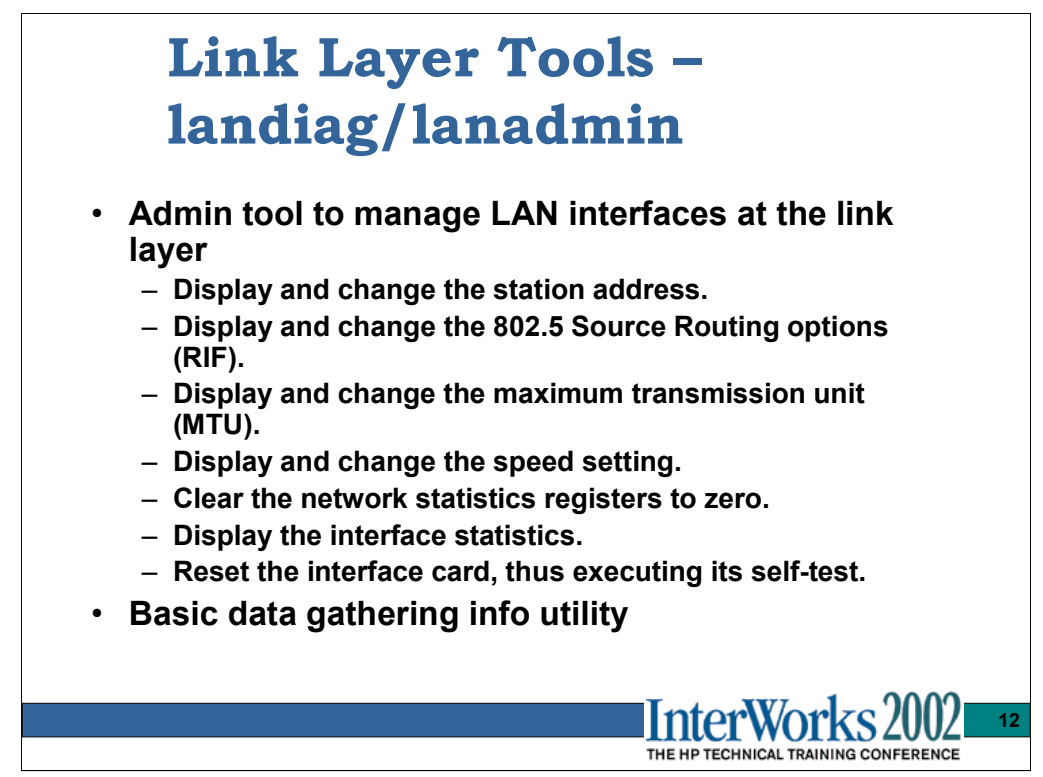

The *lanadmin* flavor of this utility has command line options to alter MAC addr, MTU, speed, duplex settings.

Typically used to display the link specific configuration settings (speed/duplex/MTU) and displaying the traffic stats. It is run interactively as follows…I'll spare you the stdout menu's:

## *landiag*  $\ge$  lan  $\ge$  ppa 0 $\ge$  dis

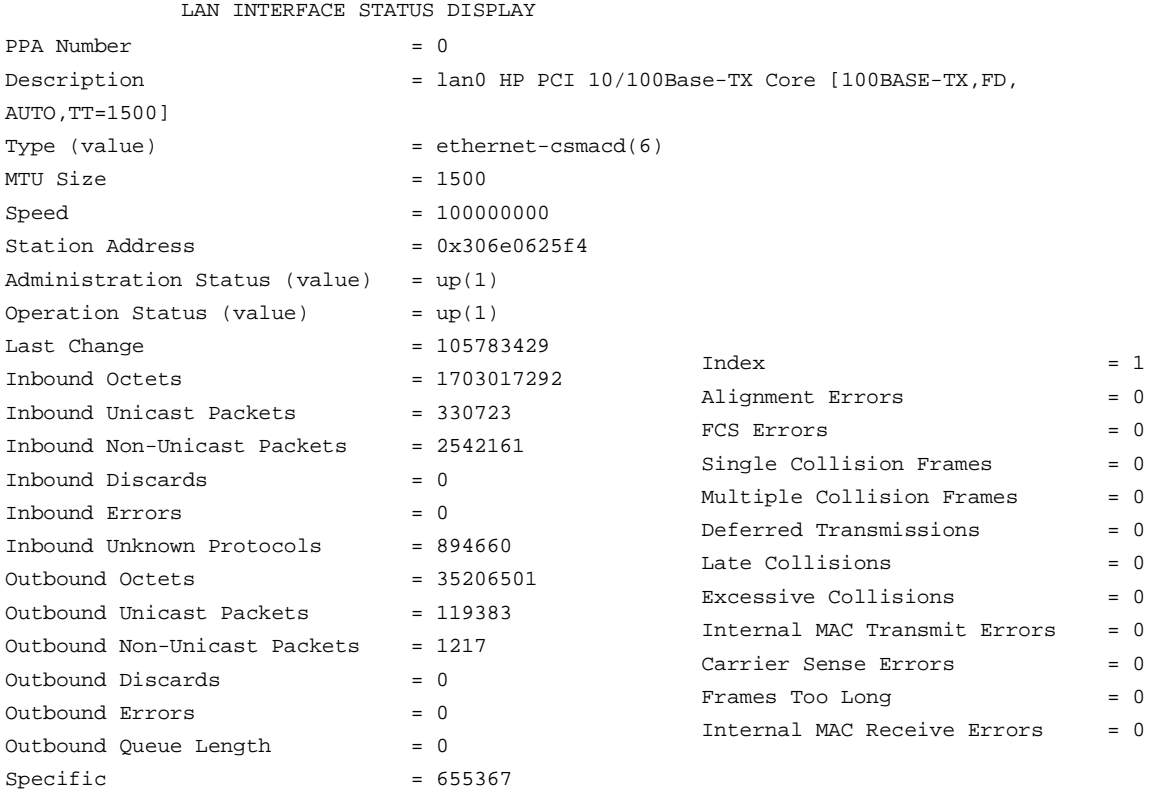

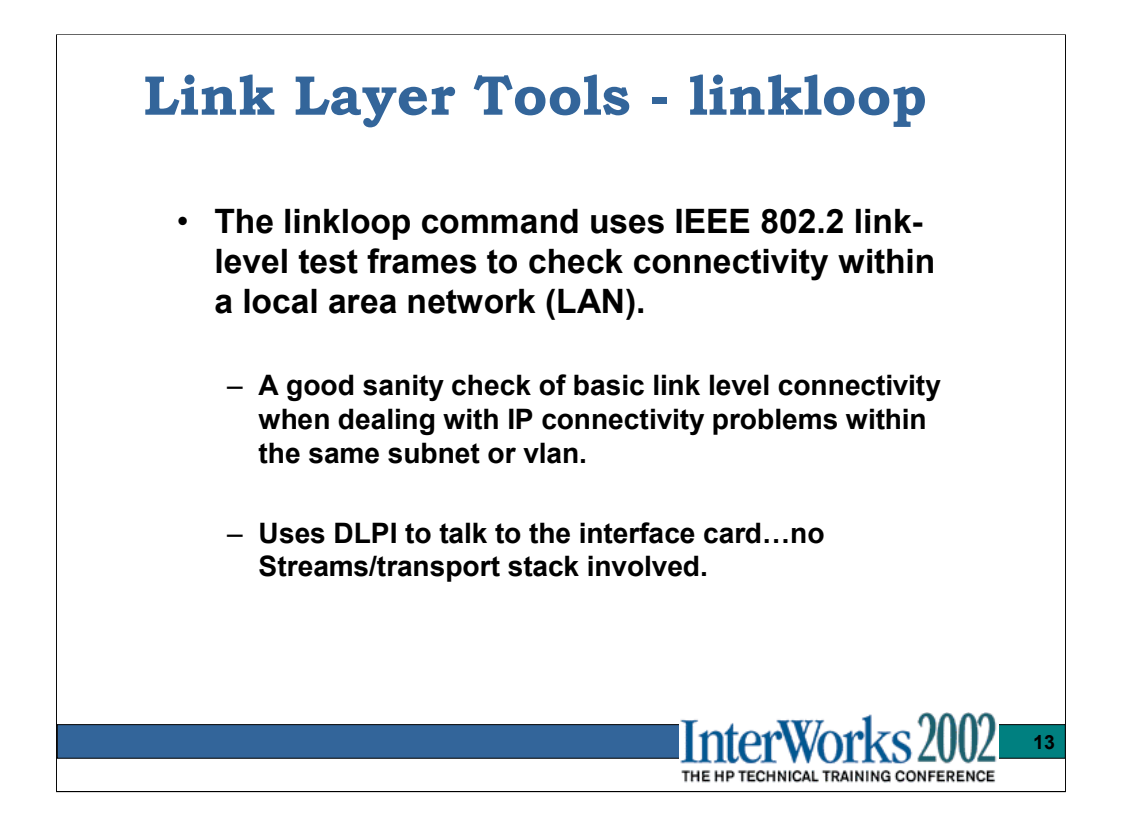

First obtain the local interfaces instance  $#$  (also referred to as the PPA  $#$ ) via *lanscan* and obtain the remote systems MAC address via *lanscan* on that system.

```
linkloop [-i PPA] [-n count] [-r rif] [-s size] [-t timeout]
          [-v] linkaddr ...
# linkloop -n 4 -s 1400 -i 0 -v 0x08000962d46e
Link connectivity to LAN station: 0x08000962d46e
-- OK
```
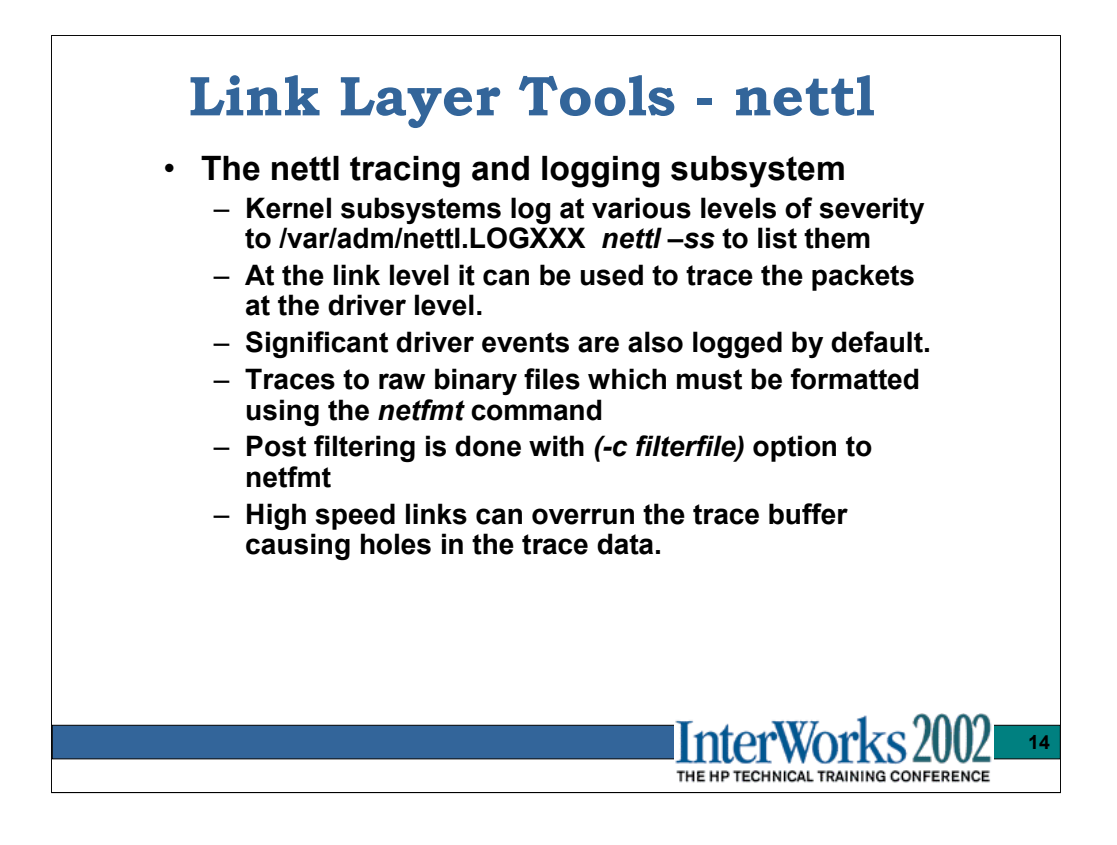

There are many kernel nettl subsystems. Execute *nettl –ss* to see them. The types of event logged and traced vary per subsystem. There are 4 levels of 'logging' …Informative, Warning, Error, and Disaster. Error and Disaster levels are enabled by default.

An extensive man page describes the use of nettl and netfmt to format the data. I'll spare you some reading. To enable tracing at the btlan driver level use:

# *nettl –tn pduin pduout –e btlan –tm 90000 –s 1024 –m 256 –f raw*

or for IP level

# *nettl –tn pduin pduout –e ns\_ls\_ip –tm 90000 –s 1024 –m 256 –f raw*

The –tm –m and –s options are important to avoid loosing data on a busy link.

On HPUX 11.0, the output is written to two output files with extensions.TRC00 and .TRC01. The .TRC00 file always has the most recent data and the files wrap. On 11.11+ there can be more than two files using the –n option. You just need lots of disc space.

Use netfmt to format the .TRCXX files. The one-line-per-packet command:

# *netfmt –n –c filter –1T –f raw.TRC00 > terse.fmt*

The fully formatted output is obtained using:

# *netfmt –n –c filter –lN –f raw.TRC00 > nice.fmt*

\*\*\*note the 'ell' above is not the number 1 as in the one-liner syntax.

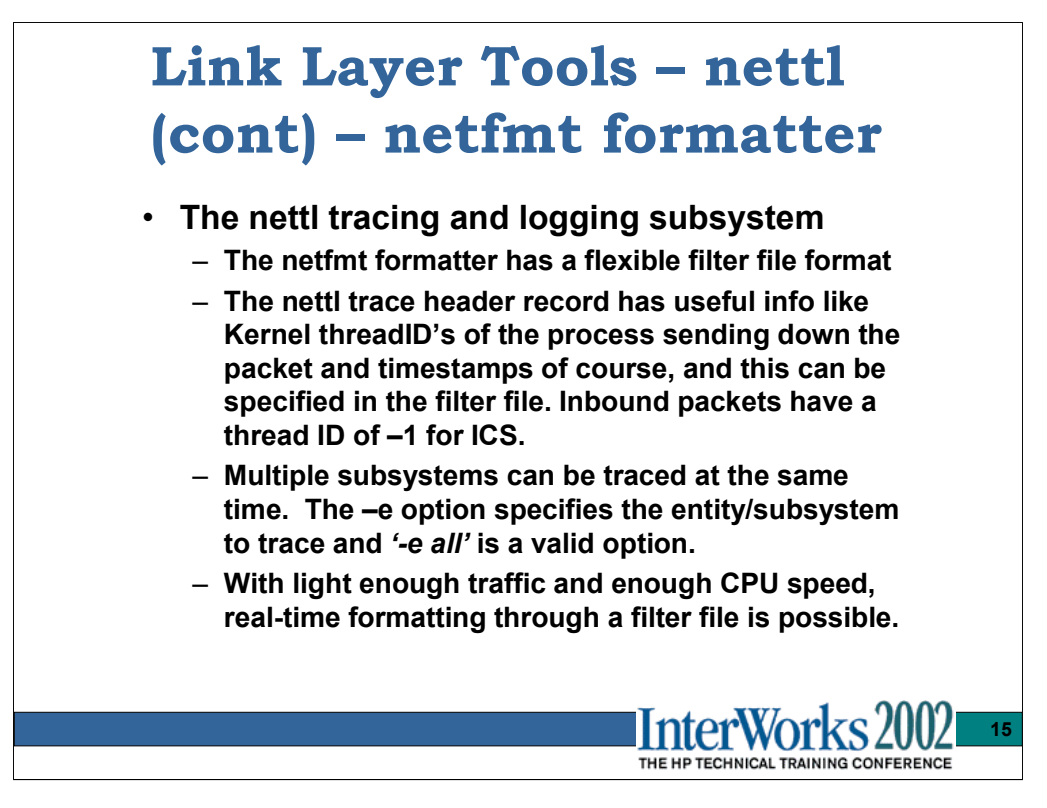

To avoid delays I typically use –n option to skip the number-to-name mapping that netfmt tries to do. You get raw IP's and port numbers instead, but it formats much more quickly.

The filter file has a layered approach…as in OSI-like layers, wherein filters at the same layer are OR'ed and AND'ed with subsequent upper layers.

A sample filter file with unused filters commented out:

```
formatter option suppress
formatter option !highlight
formatter mode nice
#filter dest 080009036A04
#filter source 080009036A04
filter ip_saddr 15.43.234.203
filter ip_daddr 15.43.234.203
#filter ip_saddr 15.19.80.72
#filter ip_daddr 15.19.80.72
#filter ip_saddr 127.0.0.1
#filter connection 15.43.225.56:1309 15.56.216.34:7000
#formatter filter time_from 15:11:22.000000 10/11/93
#formatter filter time_through 15:11:23.000000 10/11/93
#formatter filter subsystem NS_LS_LOOPBACK
formatter filter subsystem NS_LS_IP
#filter rpcdirection call
#filter rpcdirection reply
#filter tcp_sport 1201
#filter tcp_dport 53
#filter udp_sport 1200
#filter udp_dport 1201
#formatter filter Process ID 366153
#formatter filter kind pduout
```
# **Link Layer Tools – nettl (cont) – sample output** • **The nettl tracing and logging subsystem** – **netfmt formatted output in one line presentation helps searching a large trace file and formats quicker and the output is smaller.** – **Once the specific connection or time period is identified, the –N or nice formatting can be done using a filter file.** – **The '-n -1T' option specifies one-line with Timesamps and name/address translation suppressed.** – **The '–n –lN' option specifies 'nice' formatting with name/address translation suppressed. 16** THE HP TECHNICAL TRAINING CONFERENCE

#### One-line per packet output:

07:34:03.083704 8b Unknown DSAP Type: 0xe0 07:34:03.678806 Eb arp request for: 15.24.40.87 from: 15.24.47.253 07:34:04.821804 TCP .23 > .1564: PA 361195ad:361195af(2) ack: 677695 win: 8000 telnet 07:34:04.821822 IP 15.24.46.28.23 > 15.24.46.33.1564: [DF] PA 361195ad:361195af(2) ack: 677695 win: 8000 telnet 07:34:04.821836 Ei 15.24.46.28.23 > 15.24.46.33.1564: [DF] PA 361195ad:361195af(2) ack: 677695 win: 8000 telnet 07:34:05.000810 Ei 15.24.46.33.1564 > 15.24.46.28.23: [DF] A ack: 361195af win: 2218 07:34:05.000820 IP 15.24.46.33.1564 > 15.24.46.28.23: [DF] A 677695:67769b(6) ack: 361195af win: 2218 telnet

#### Nice or fully formatted output:

#### vvvvvvvvvvvvvvvvvvvvvvvvvvvvvvARPA/9000 NETWORKINGvvvvvvvvvvvvvvvvvvvvvvvvvv@#%

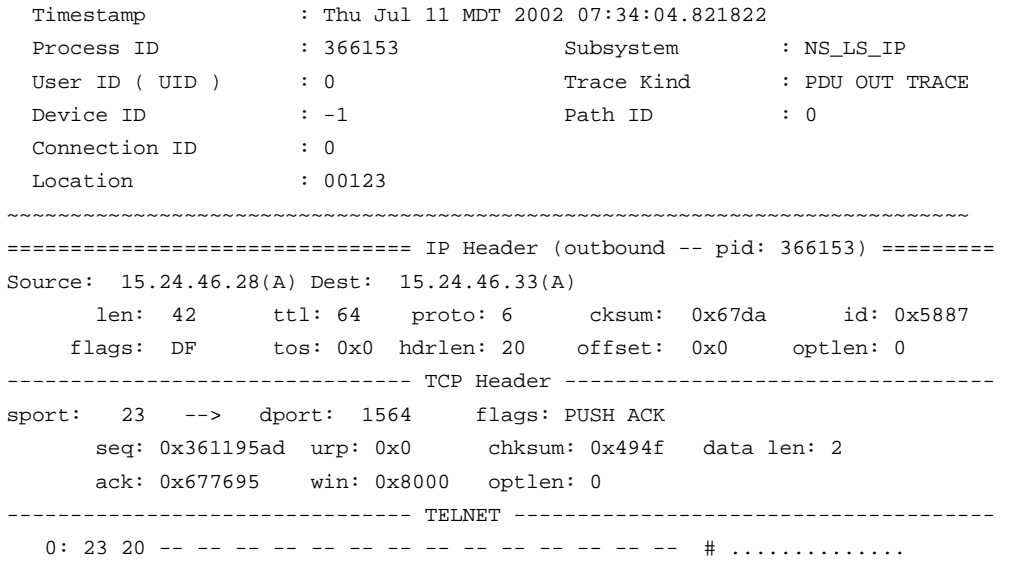

*Note* – the header field labeled 'Process ID' is actually the kernel thread ID of the sending thread. The *Glance*  performance tool has a menu to display the thread ID's for all running processes.

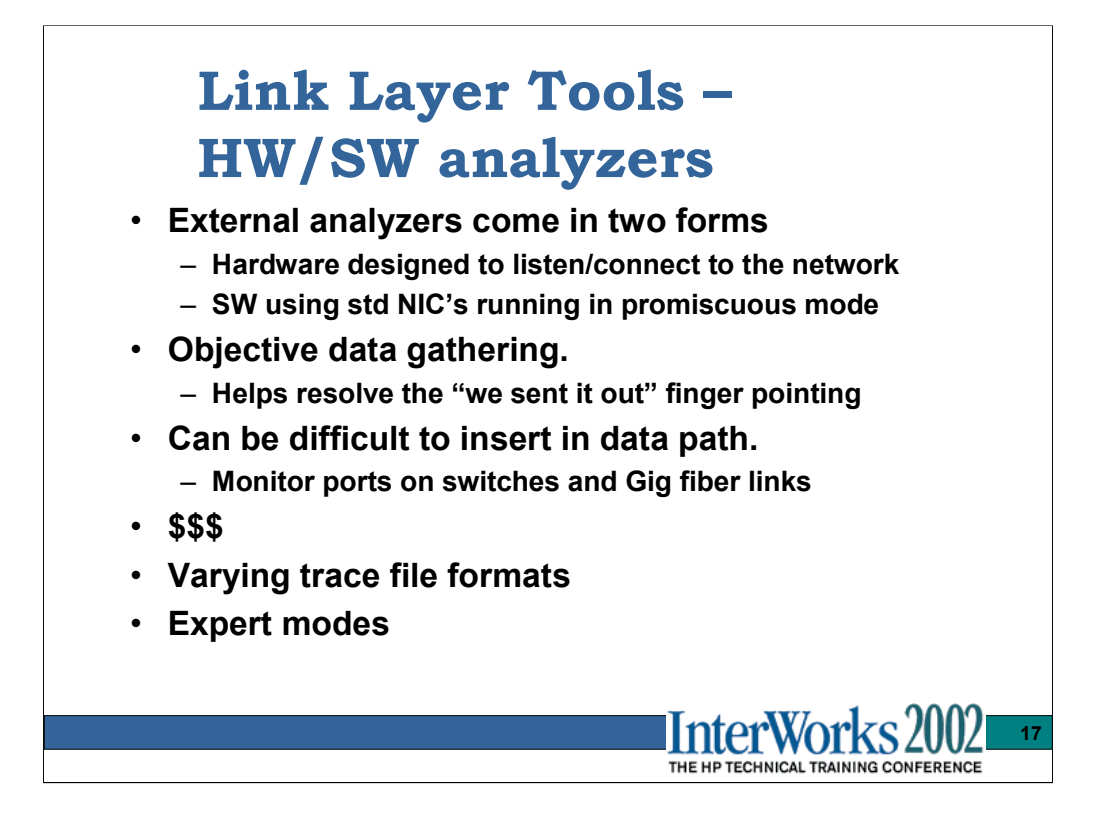

Popular HW analyzers for 100/1000BT/SX:

Network general Sniffer Agilent 'Network Advisor' …many more

Popular SW analyzers:

Microsoft Netmon

Network General Netxray

Network Instruments Observer 8.0

Ethereal

….many more

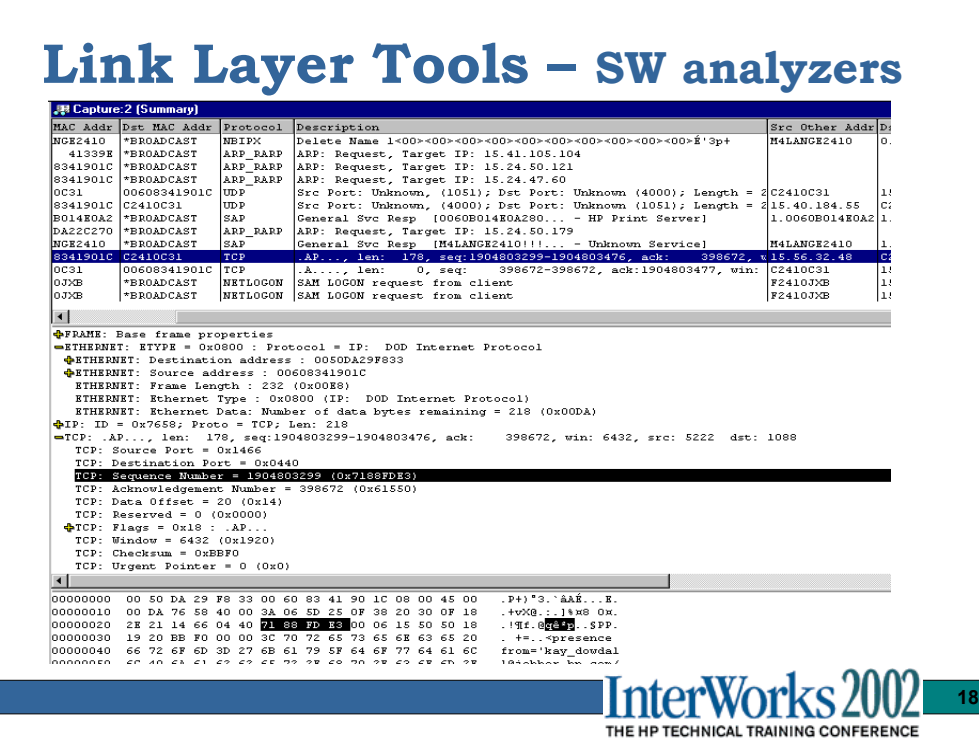

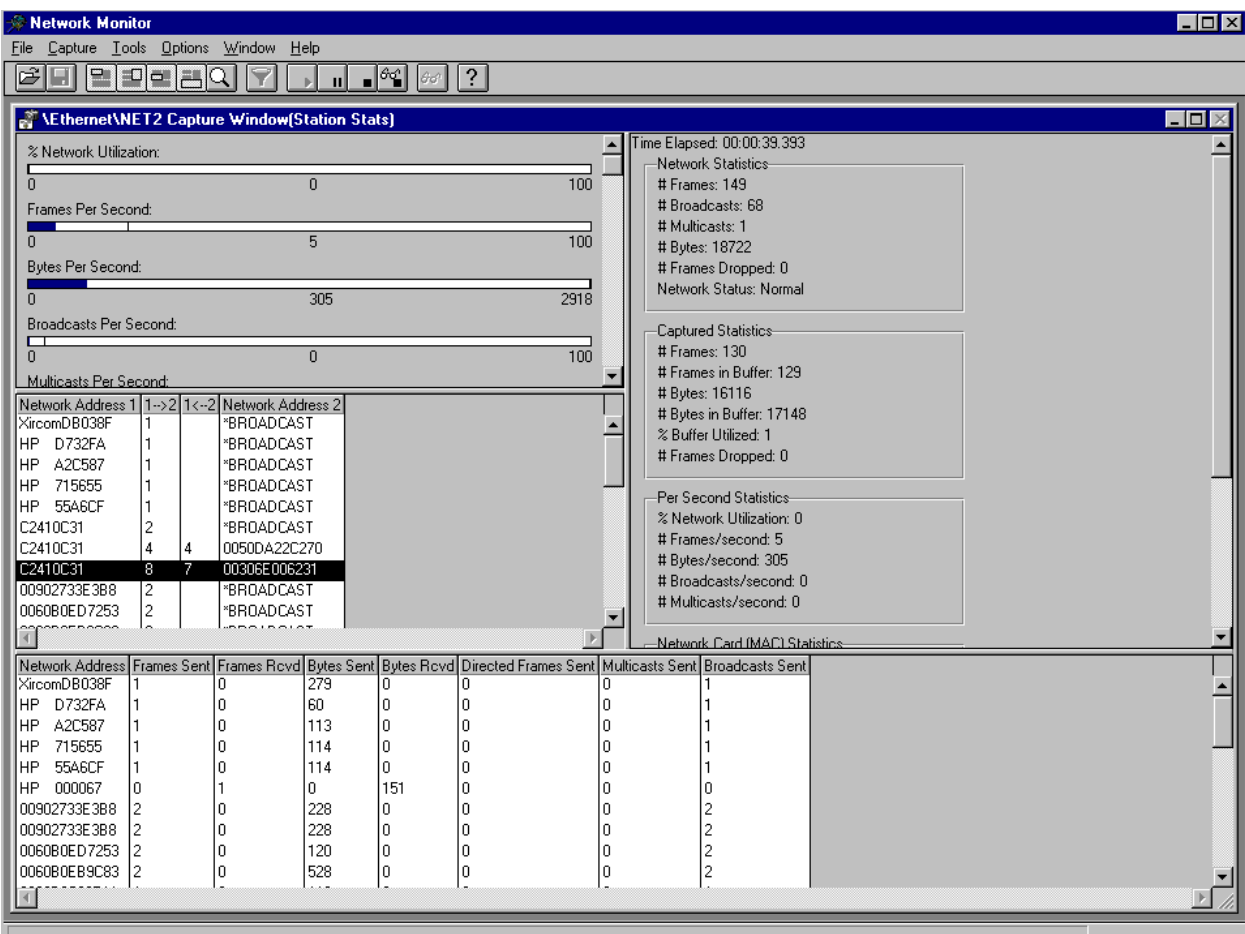

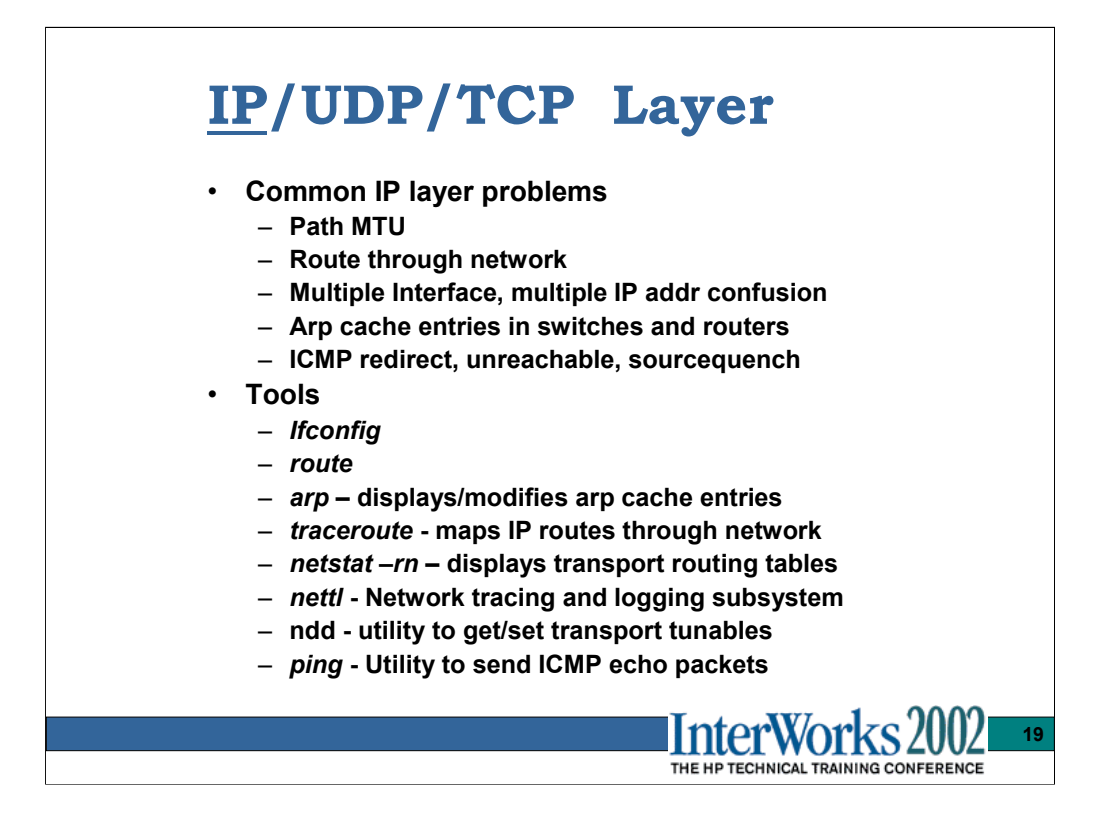

Path MTU issues frequently arise from concerns about mixed link level topologies such as FDDI, Token ring, ethernet, WAN's.

IP routing through the network can affect application performance. Understand what route is being taken and why.

Multihomed systems (those with multiple IP interfaces) and systems with aliased (secondary) IP addresses on an interface can add to the confusion of which interfaces or paths through a network a connection will take. An accurate topology map with system NIC/IP addresses accurately labeled is a must.

The Arp caches in the switches and routers can on occasion become 'confused' about which MAC address is associated with which port. The HA or relocatable IP addresses have certain behaviors that \_should\_ keep the IP/MAC mappings updated correctly, but on occasion, a switch reboot or arp cache clear has been known to clear up erratic connectivity issues.

The ICMP messages (not true IP datagrams) of this type are not so much problems as indicators of problems. They also have a feature of responding with the UDP/TCP/IP header of the packet which generated the ICMP message…a big help in isolating the real cause of trouble.

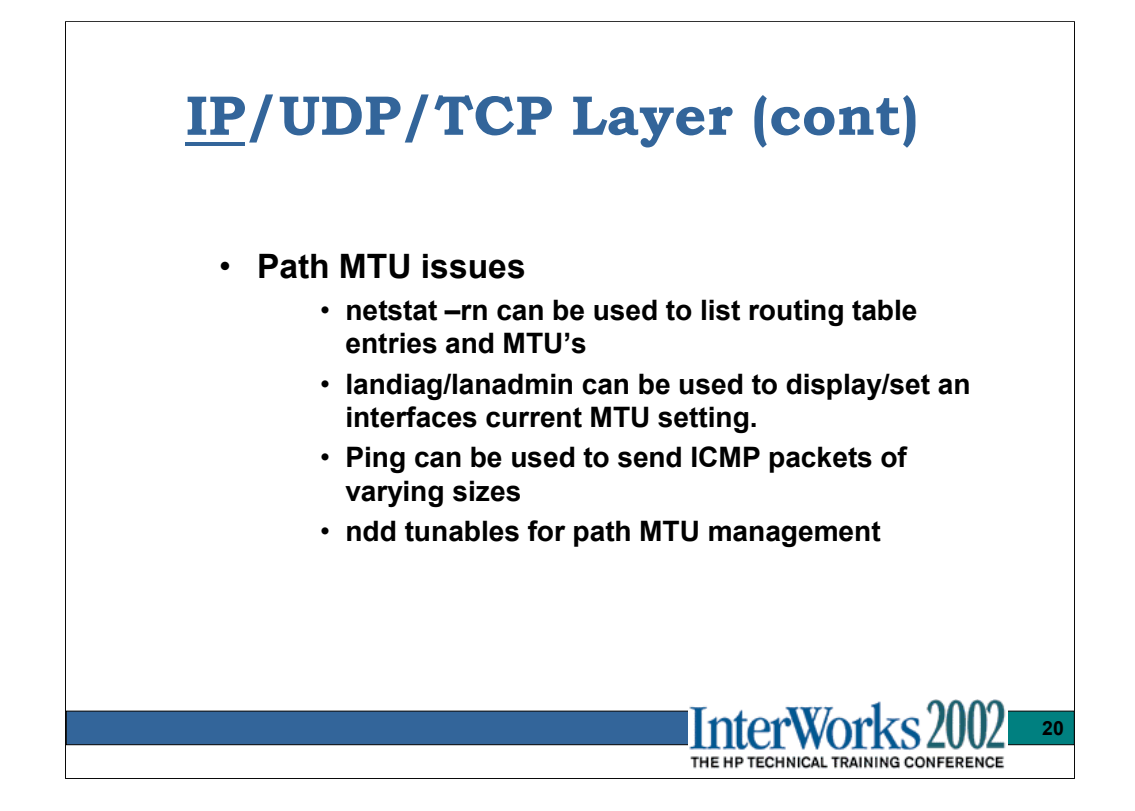

If FDDI or token ring topologies are involved in the connection paths, there will likely be some network component (router or switch) doing IP fragmentation to manage the MTU differences. This is not so much a concern for TCP since it attempts to discover the proper path MTU as part of the connection setup phase for every TCP connection. UDP however has no such mechanism. It is not unheard of to discover IP fragmentation disabled or not supported on some old switch equipment.

The *netstat –rn* command displays the path MTU associated with each routing table entry.

The *route* command can be used to set route PMTU's for network and host routes, but only new connections will use the altered setting. Existing connections (in the case of TCP) use previous route MTU settings.

The *lanadmin –m* command can be used to check current MTU value for an interface. The *lanadmin –M <mtu>* command can be used to set the MTU for an interface which is often a handy way to temporarily play with MTU size while troubleshooting.

The *ping -p <host> <packet-size>* command can be used to probe path MTU issues. Packet sizes can vary from 64-4095 bytes.

The *ndd* command can control three MTU related variables:

ip ire\_pathmtu\_interval - Controls the probe interval for PMTU ip pmtu strategy - Controls the Path MTU Discovery strategy tcp\_ignore\_path\_mtu - Disable setting MSS from ICMP 'Frag Needed'

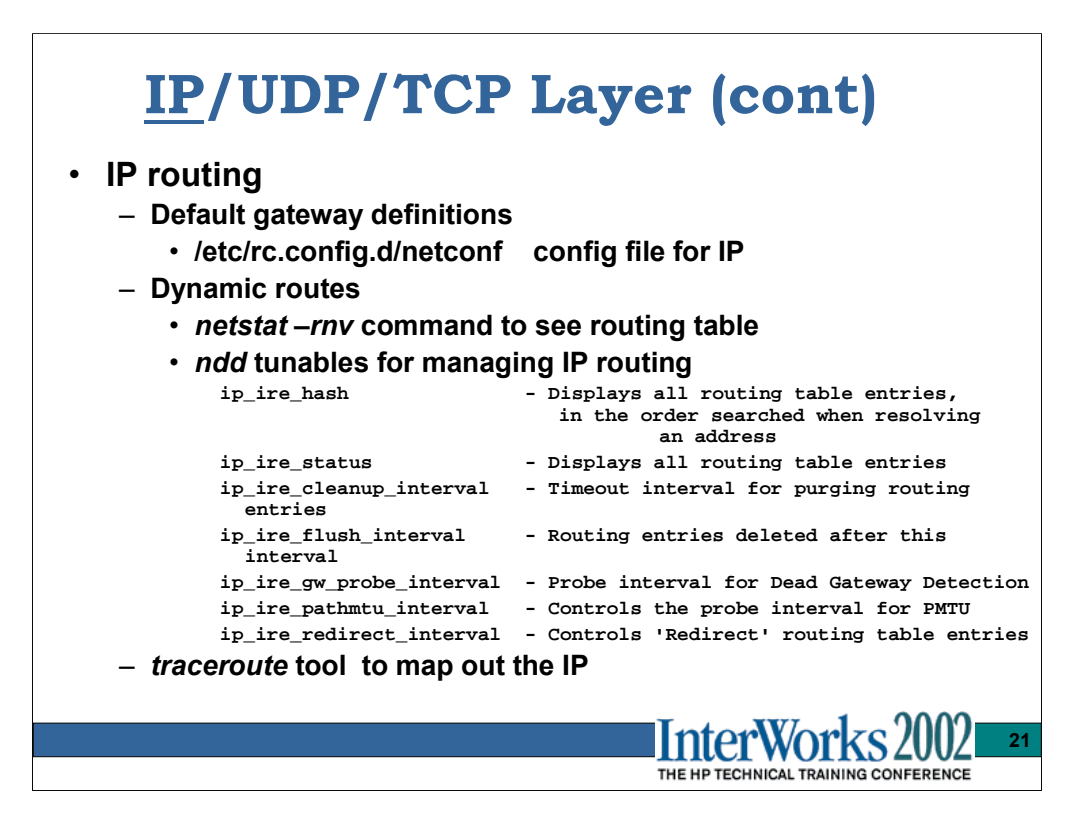

The netconf file in /etc/rc.config.d is the file which controls the configuration for the core networking subsystems on HP-UX. It assigns IP addresses to the LAN interfaces, sets the default gateway, determines if DHCP is used, and controls the enabling of gated.

The netstat –rnv command can be used to display the current routing tables active on the system:

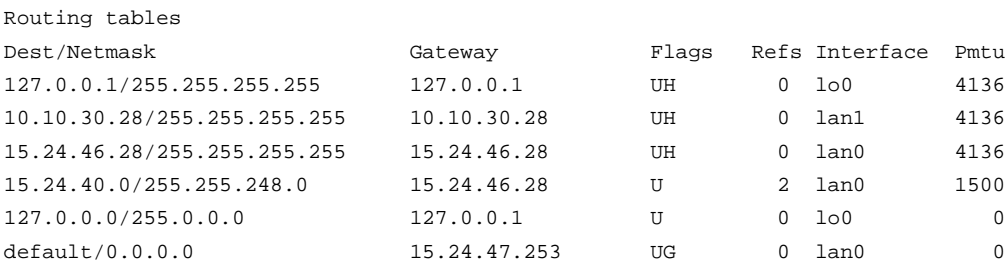

The traceroute command in /usr/contrib/bin can be used to map out the path an IP packet will take through the network. It also reports approximate response/latency times.

```
# ./traceroute hpatlse.atl.hp.com
traceroute to hpatlse.atl.hp.com (15.51.240.6), 30 hops max, 40 byte packets
1 bel2410gw1.nsr.hp.com (15.24.55.253) 0.714 ms 0.611 ms 0.582 ms
2 172.16.65.1 (172.16.65.1) 82.933 ms 82.511 ms 82.604 ms
3 atlgwb03-leg148.cns.hp.com (15.24.240.58) 82.217 ms 82.179 ms 82.191 ms
4 atlsite5.tio.atl.hp.com (15.41.16.215) 82.879 ms 82.647 ms 82.410 ms
5 hpatlse.atl.hp.com (15.51.240.6) 82.966 ms 82.815 ms 82.368 ms
```
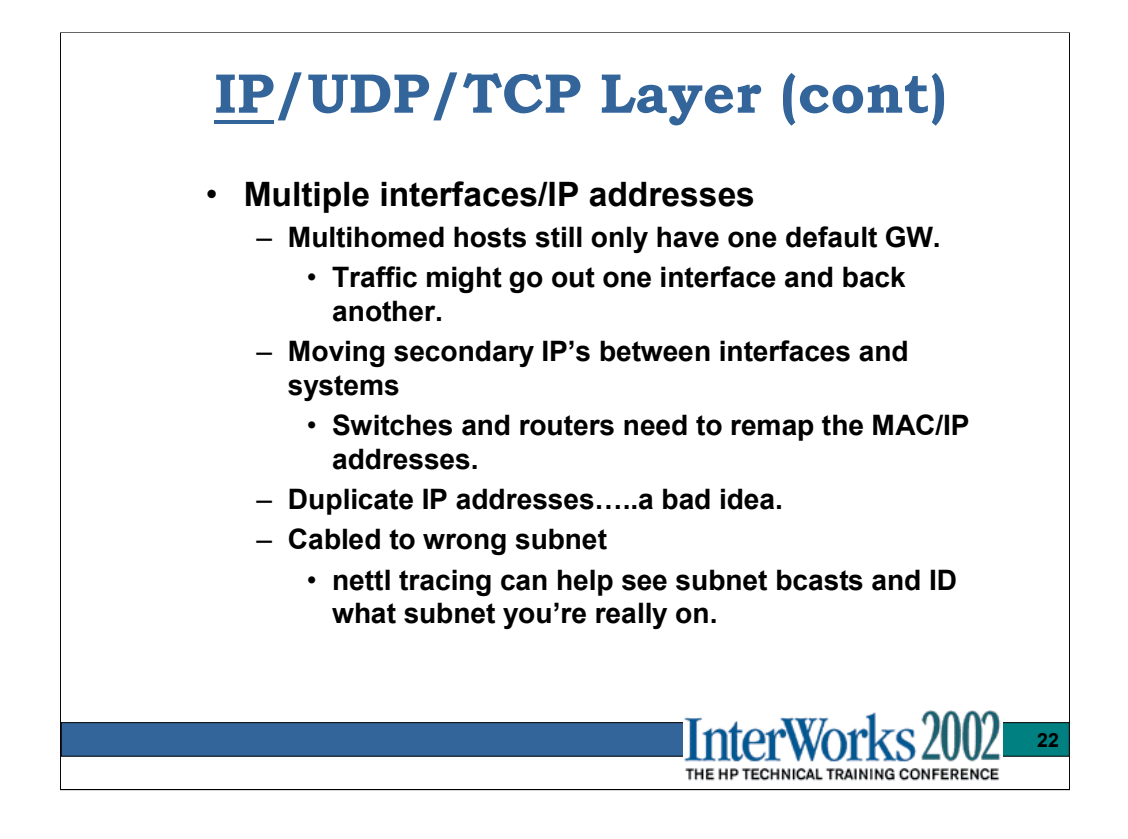

The IP addresses for interfaces are assigned/configured in the */etc/rc.config.d/netconf* file.

*netstat –in* will show all interface IP assignments and current packet in/out counts.

*if config*  $\le$ *lan name unit* also displays the IP/subnet mask and other interface settings. When used to assign an IP (primary or secondary) to an interface, an unsolicited, self directed ARP packet is sent out to 'advertise' the new IP/MAC address mapping.

Duplicate IP addresses do still occur, so use another local subnet system's arp cache to see if his IP/MAC address mapping changes…then note the two MAC addresses. (The *arp –an* command)

If you're unsure whether the interface is on the correct subnet (ie. Can't ping what you think is another valid IP for the subnet) you can use *nettl* tracing to trace the inbound IP broadcast traffic….look at that traffic for source IP addresses.

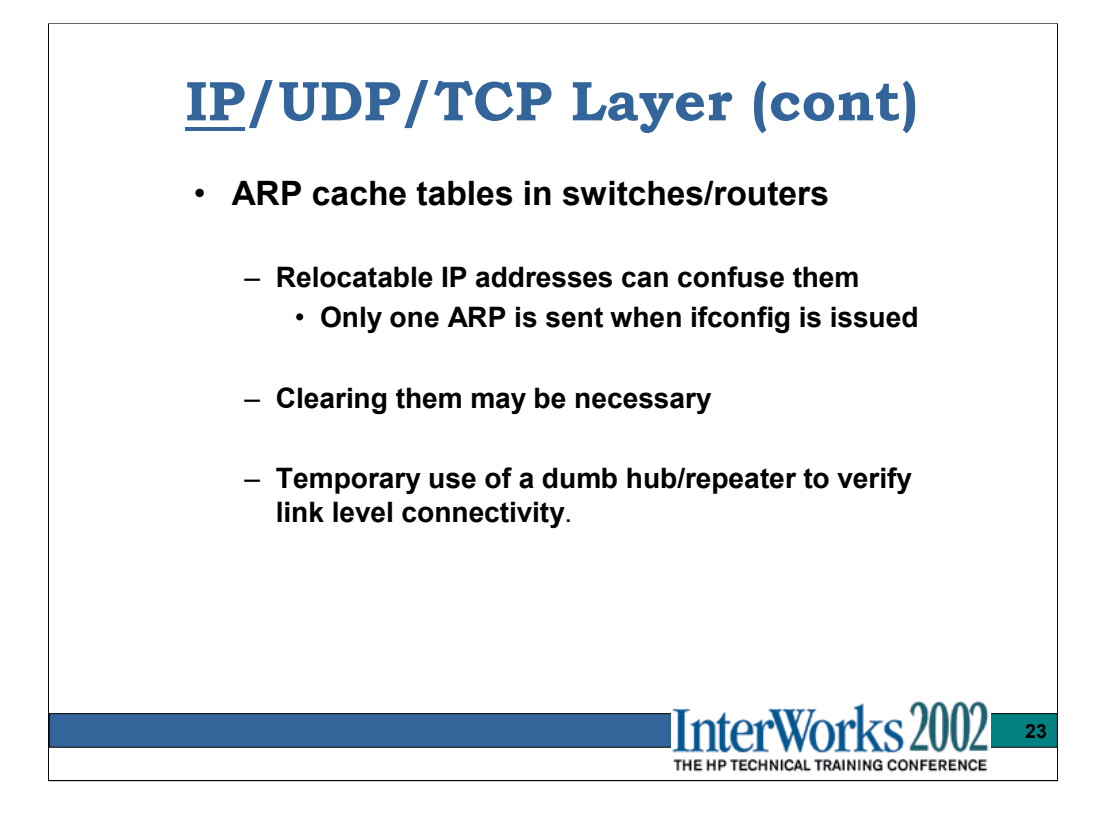

The current MAC address cached in the ARP cache for local subnet IP addresses can be seen using the *arp –an* command.

Be aware that local interface factory default MAC addresses can be overwritten at startup time by the "\* STATION ADDRESS=" variable in the various interface config files in the */etc/rc.config.d* directory.

Relocatable IP's require that switch/routers be notified of MAC/IP address mapping changes. When an IP address is assigned with the *ifconfig* command, only one unsolicited ARP is sent out.

The switch/router arp cache and port assignment tables can get 'confused' on occasion and need to be reset/cleared.

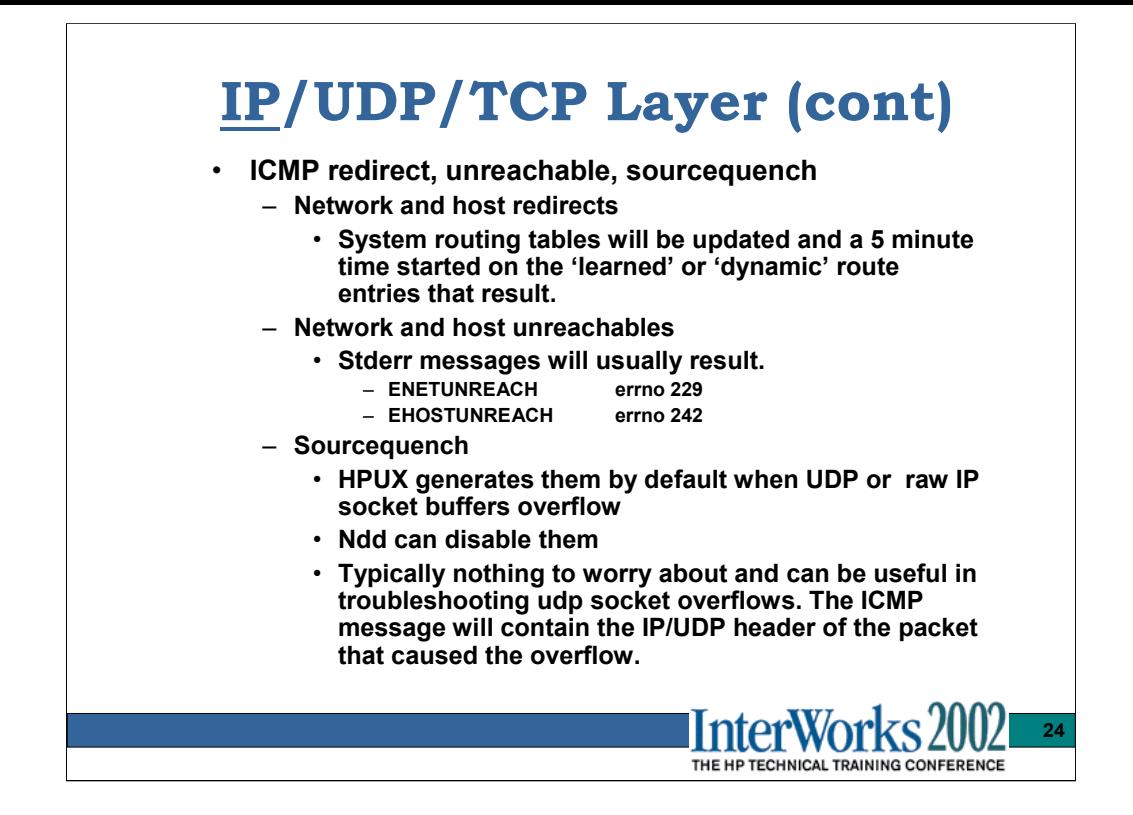

At the IP layer, the ICMP network unreachable, host unreachable, network redirect, host redirect, and sourcequench messages are of interest. A summary of the ICMP messages received and sent by the transport can be obtained using the command *netstat –sp icmp*.

The *ping –o* command can be used to check basic IP connectivity and in most cases report the path through the network that the ICMP message traverses. The *traceroute* tool can also be used to map out the network path a packet traverses.

The *netstat –rn* command will show 'flags' for the routing entries and those with the "D" flag set are one learned/updated due to ICMP redirects. There are two ndd tunables that affect ICMP redirects:

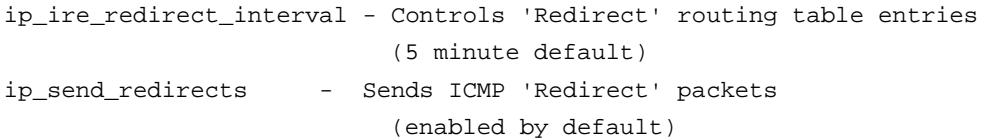

ICMP sourcequench messages are 'advisory' in nature, and how a particular transport responds to them will vary. HP-UX ignores them but does send them out (another ndd tunable enables/disables them) when a local UDP or RAWIP socket buffer overflows. The UDP stats given by *netstat –sp udp* do not tell you which UDP socket has overflowed, but another ndd command does (on 11.11 and above). *ndd –get /dev/ip ip\_udp\_status* dumps the UDP fanout table, and contained within that for each UDP port is the overflow count. This is only available for HP-UX 11.0 with ARPA transport patch *PHNE\_23456 or later* installed.

See *ndd –h ip\_send\_source\_quench* also.

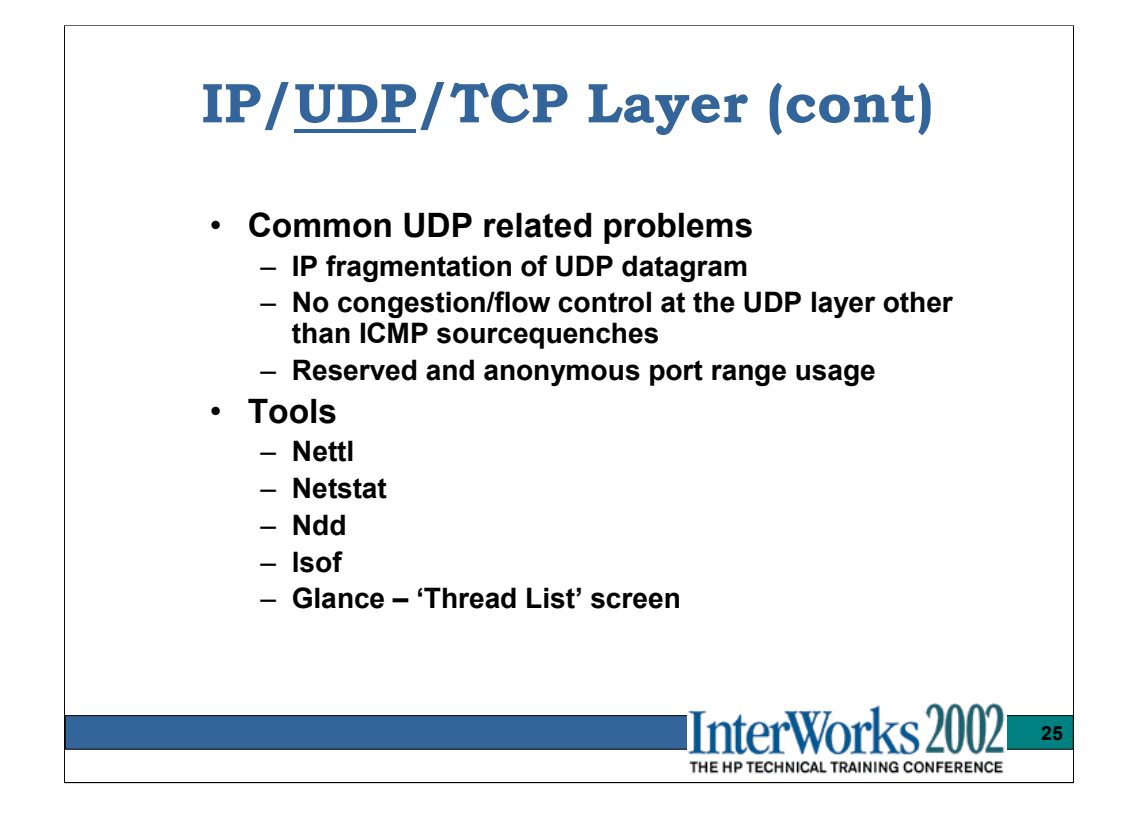

Most frequent UDP abuser is NFS PV3 with 32k read/write sizes. The 32k read/write bursts are comprised of 21+ 1500 byte packets in a burst and can contribute to network congestion if the server is at Gigabit speeds and clients at 100bt.

Intermediate network equipment needs to support IP fragmentation if FDDI/Token Ring/Ethernet topologies are mixed.

Any UDP or raw IP socket buffer that overflows will cause an ICMP source quench packet to be sent out. Many network administrators get a bit concerned about seeing them, but in reality most network devices ignore them…but some may not. By default HP-UX does send them, but there is an ndd tunable to control them (*ndd –h ip\_send\_source\_quench*). It is often difficult to determine which UDP or raw IP ports are overflowing. As mentioned in the previous slide, you can find the UDP .

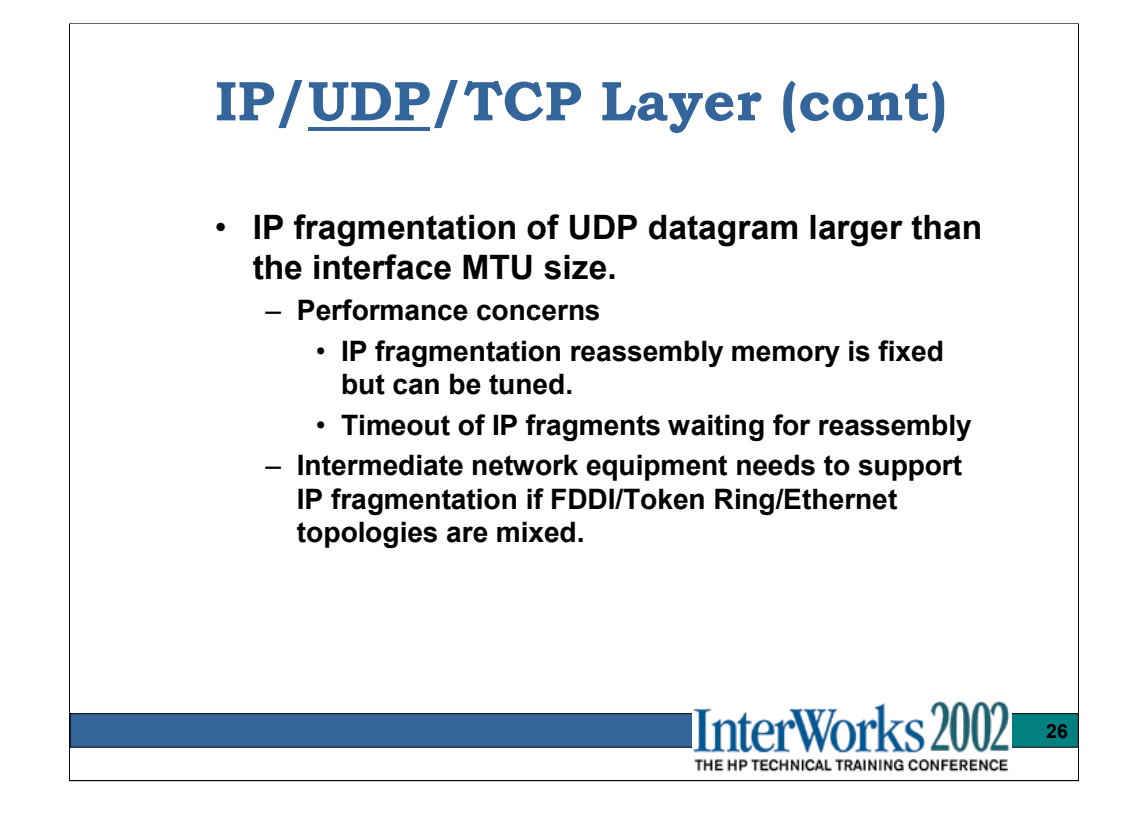

Two ndd tunables referring to IP reassembly (typically a UDP datagram being reassembled) are:

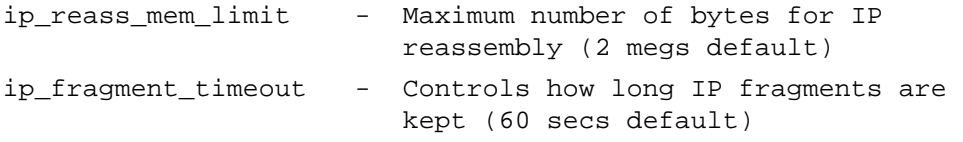

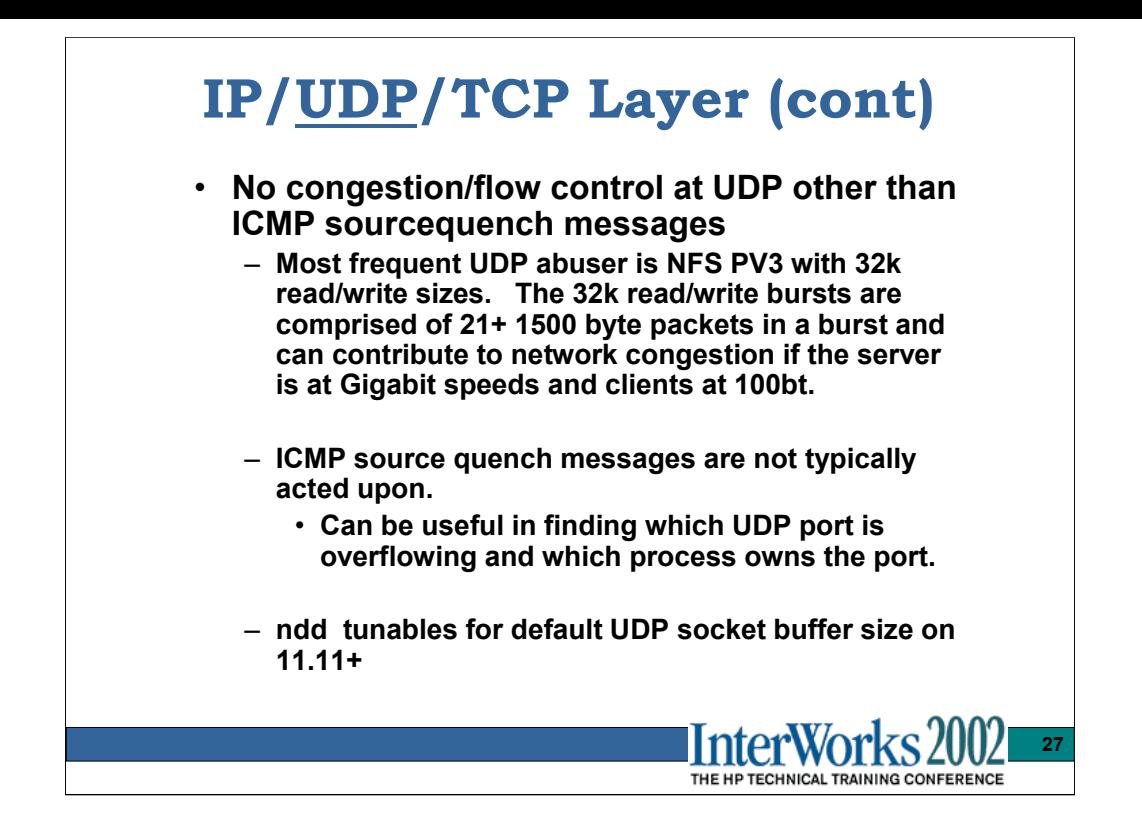

Any UDP or raw IP socket buffer that overflows will cause an ICMP source quench packet to be sent out. Many network administrators get a bit concerned about seeing them, but in reality most network devices ignore them…but some may not. By default HP-UX does send them and ignores them when received, but there is an ndd tunable to control sending them (*ndd –h ip\_send\_source\_quench*).

It is often difficult to determine which UDP or raw IP ports are overflowing and more importantly which process is asleep at the wheel…i.e. not reading from their socket in a timely manner.

As described earlier, you can use nettl tracing to catch the ICMP sourcequench message going out and look at the UDP header that it attaches from the original packet. You can also use *ndd –get /dev/ip ip\_udp\_status* to see which UDP sockets have overflows. Once you know the UDP port number, a tool like *lsof* (List Open Special Files…a very handy tool) which maps all the current running processes' open files, can be used to see which process own the particular UDP socket. You can also use nettl to trace outbound packets for that port and see what the kernel thread ID is of the sending process from the nettl trace record header. With the kernel thread ID and the use of the Glance performance monitoring tool, you can map the thread ID to a process ID.

Then you need the developer to tell you what his starchild process is doing when it's not reading from it's UDP socket.….let's hope he built in some logging features.

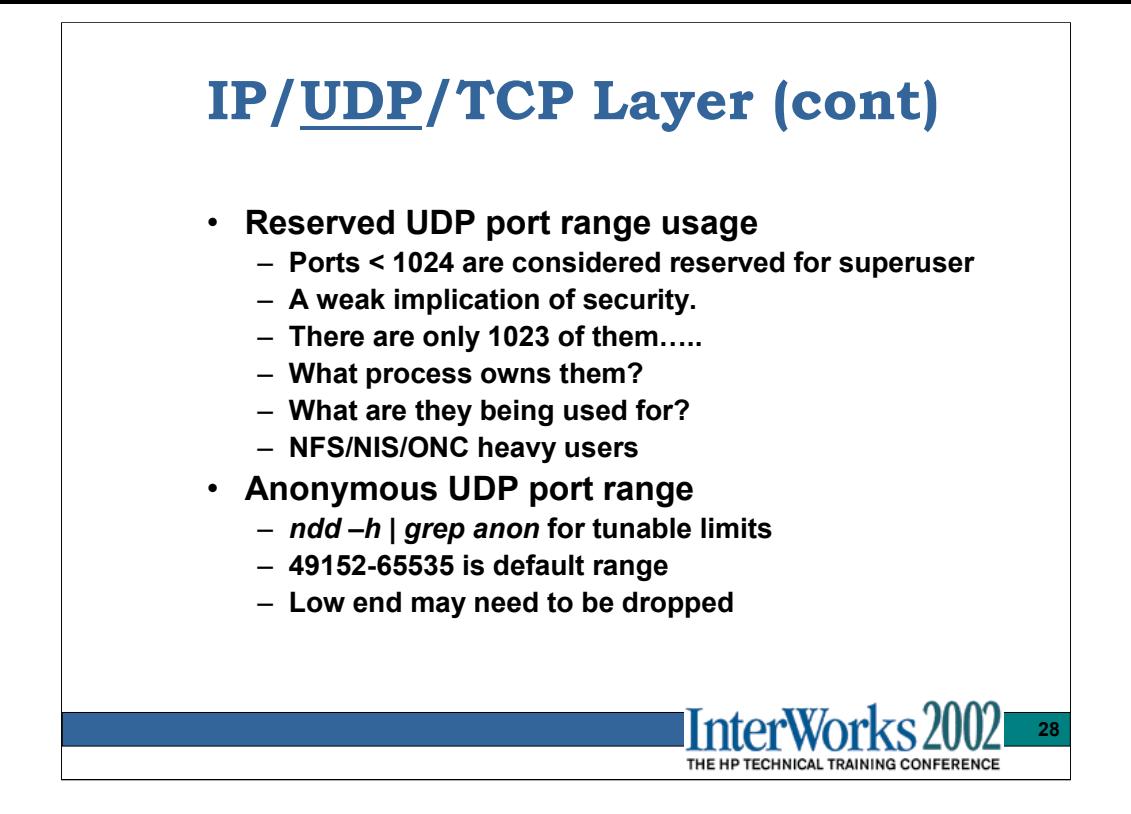

*netstat –an | grep udp* will show the open UDP ports but not who owns them.

*lsof –n | grep UDP* will list all processes that have UDP ports open.

The kernel has a pool of UDP ports open for nfs client calls. The *lsof* tool will not show these ports since there is no user space process that owns them.

With the port number and/or the kernel thread ID (remember *glance* allows you to list the kernel thread ID's of processes) of the owner, you can do some *nettl* tracing to watch who and what the port is in use for…or just *kill* the owning process for getting between you and a UDP port.

The UDP ports that are allocated when a bind() call is made and a port is NOT explicitly requested are referred to as 'anonymous' or ephemeral port ranges.

More than the 24k default amount may be needed. Typically the bind() system call will fail with errno EADDRNOTAVAIL . The ndd command controls two tunables for UDP and a similar two tunables for TCP:

```
# ndd -h | grep anon
   tcp_largest_anon_port - Largest anonymous port number to use
   udp_largest_anon_port - Largest anonymous port number to use
   tcp_smallest_anon_port - Smallest anonymous port number to use
   udp_smallest_anon_port - Smallest anonymous port number to use
```
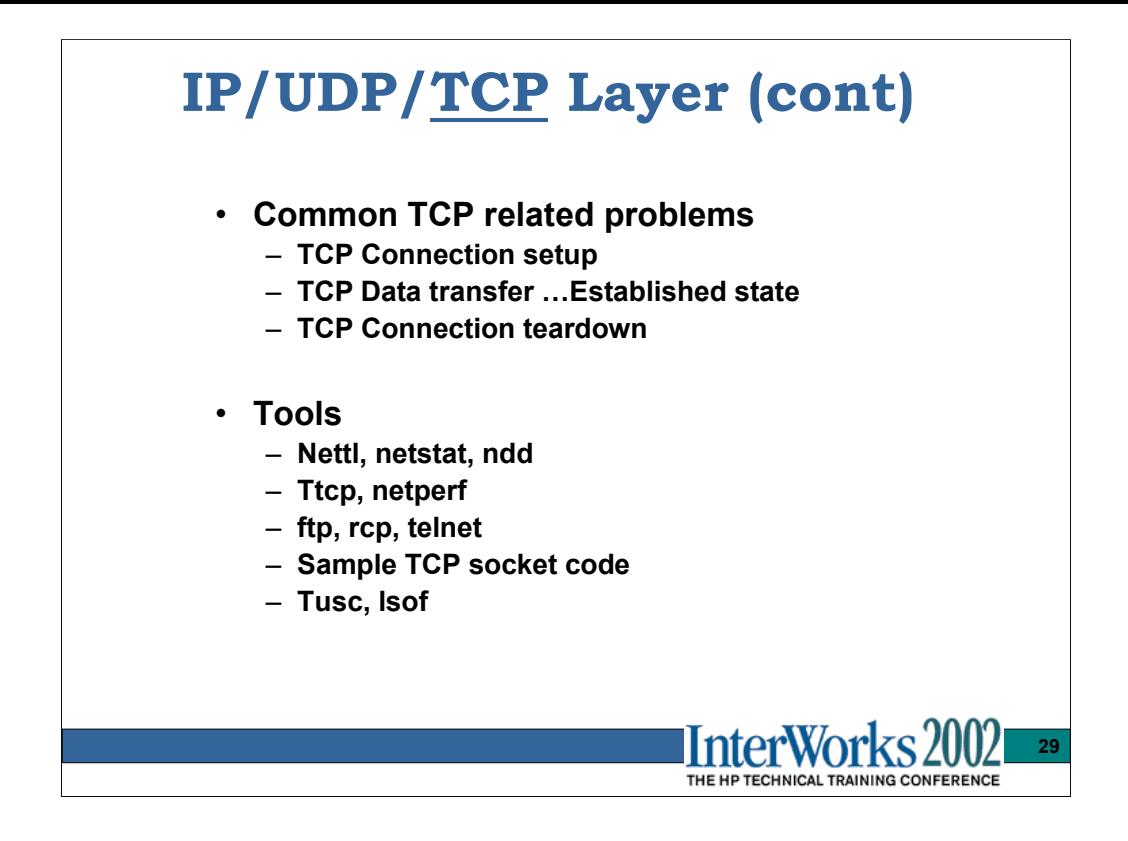

The issues seen with the TCP protocol and the network management of a TCP connection will be discussed here separately from the system calls and application usage of TCP sockets. That comes later in the socket/application layer section.

Again, many of the same tools used for link/IP/UDP layer investigation work here as well.

# **IP/UDP/TCP Layer (cont)**

# • **TCP Connection setup**

- **3-way handshake** 
	- **Kernel will put conn in EST before listener accept()s. The listen backlog queue size determines how many can be waiting. System default is 20 .**
	- **Take note of TCP options in SYN packets..MSS and window scaling options.**
- **Connection timeouts**
	- *ndd –h tcp\_ip\_abort\_cinterval* **75 sec on HPUX 11.X**
	- *netstat –an | grep SYN\_SENT* **is a clue**
	- *ndd –h tcp\_conn\_grace\_period*
- **Connection rejected**
	- **resets of failed connection attempts may tack on added text info to the reset packet**
	- *netstat –sp tcp* **to see drops due to queue full or no listener**

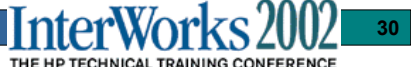

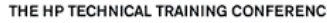

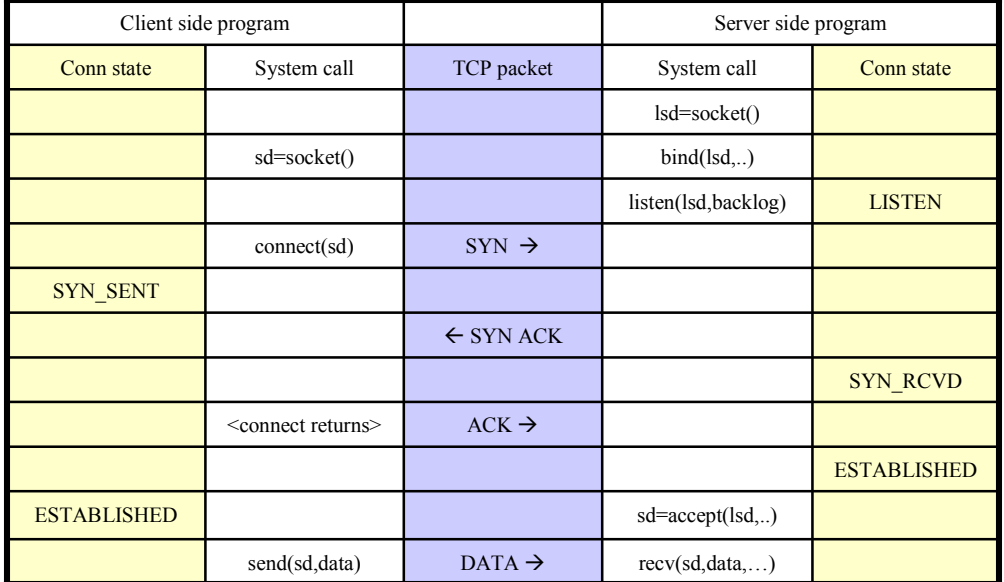

-------------------------------- TCP Header --------------------------------- sport: 55555 --> dport: 49199 flags: RST ACK seq: 0x0 urp: 0x0 chksum: 0x1f data len: 11 ack: 0x306842ba win: 0x0 optlen: 0 -------------------------------- User Data ----------------------------------- 0:  $4e$  6f 20 6c 69 73 74 65 6e 65 72 -- -- -- -- -- No listener.....

0 connect requests dropped due to full queue 50 connect requests dropped due to no listener

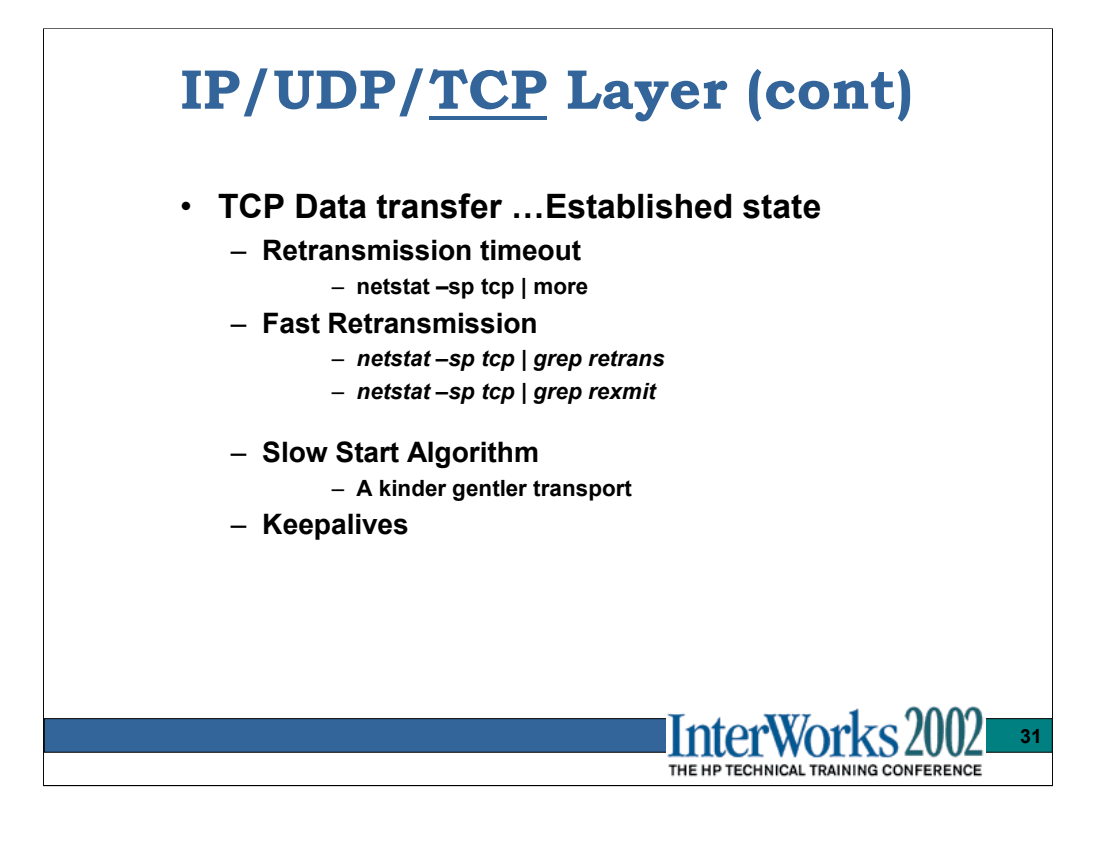

ndd tunables for TCP retransmit timers:

```
tcp_rexmit_interval_initial - Initial value for round trip time-out
tcp_rexmit_interval_initial_lnp - tcp_rexmit_interval_initial for LNP
tcp_rexmit_interval_max - Upper limit for computed round trip timeout
tcp_rexmit_interval_min - Lower limit for computed round trip timeout
tcp_dupack_fast_retransmit - No. of ACKs needed to trigger a retransmit
```
TCP keepalives start after 2 hours of inactivity on a connection by default.

# *ndd –h tcp\_keepalive\_interval*

Some network equipment (Load balancers, firewalls) may terminate an idle connection earlier than 2 hours….Usually just a TCP reset packet is received.

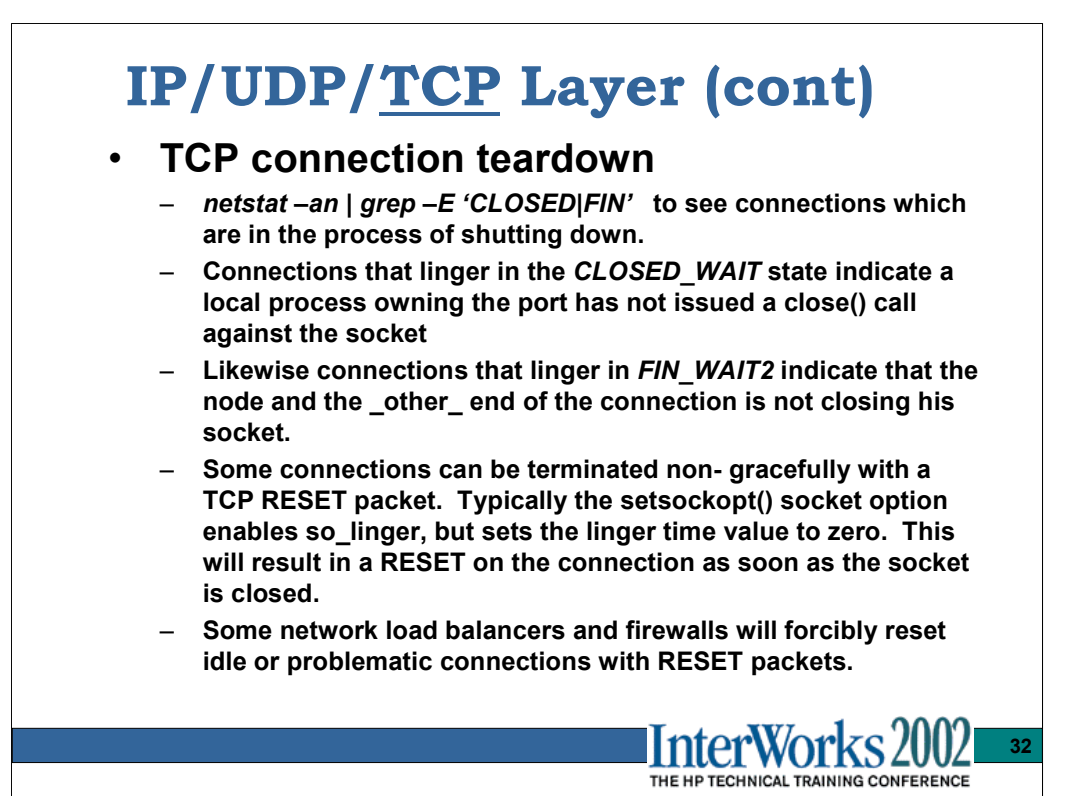

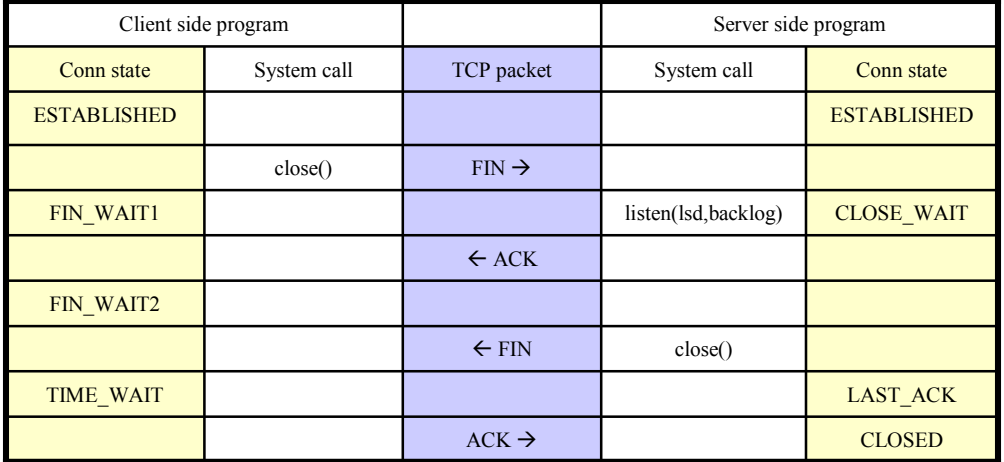

Important states to look for are CLOSE\_WAIT on the server side and FIN WAIT2 on the client side. If they persist it implies the server side process owning the TCP port is not closing it's socket….the question is why?

Either side can initiate the connection shutdown. The side that does, I am labeling the 'client' in this example. The terms 'client' and 'server' are used in many different contexts.

The above connection diagram can differ depending on the use of the SO\_LINGER socket option.

# **IP/UDP/TCP Tools - netstat**

# • **netstat – show network status**

- **netstat –in**
	- **IP interfaces configured**
- **netstat –rnv**
	- **IP routing table**
- **netstat –s**
	- **IP/UDP/TCP/ICMP/IGMP/ IPv6/ICMPv6 stats**
- **netstat –an**
	- **transport AF\_UNIX and AF\_INET connection lists**

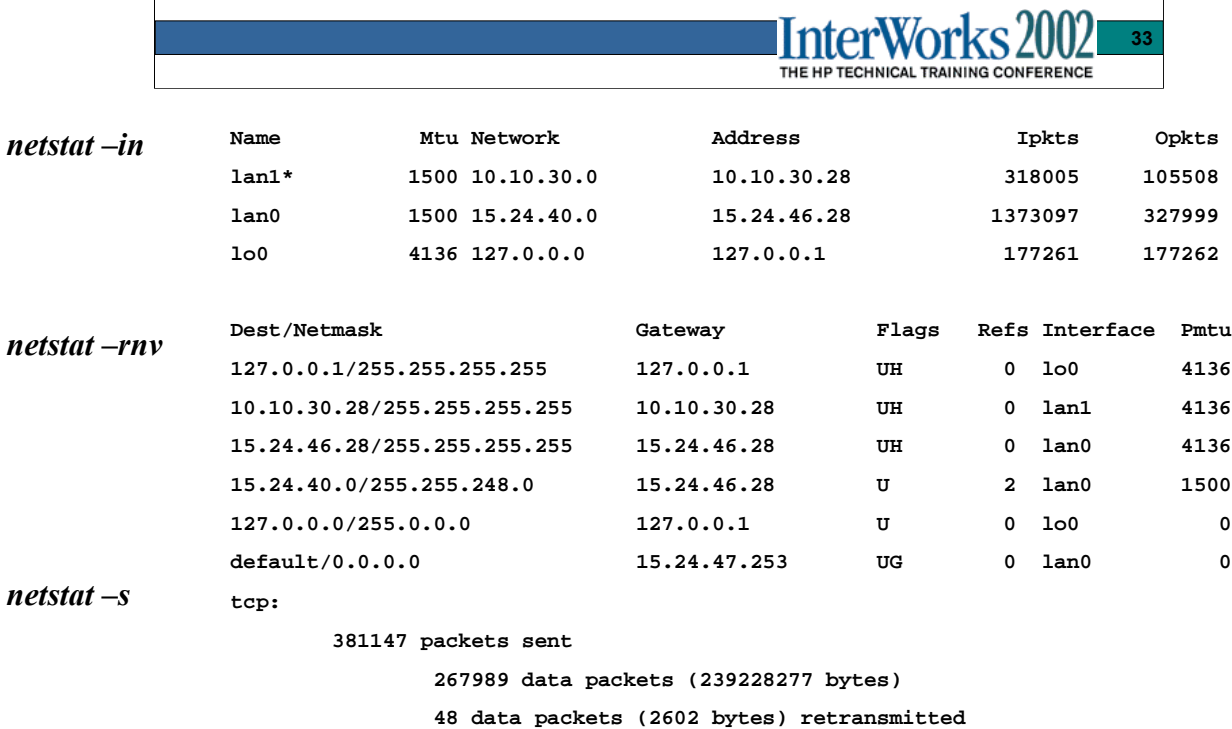

**…and on and on with remain tcp, udp.up.icmp, etc stats**

#### *netstat -an*

**Active Internet connections (including servers)**

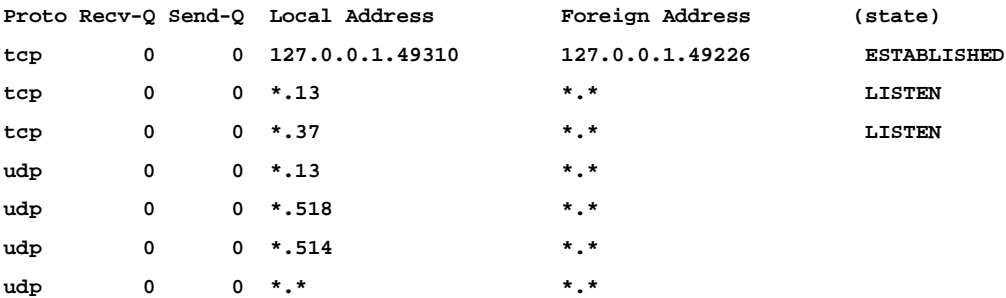

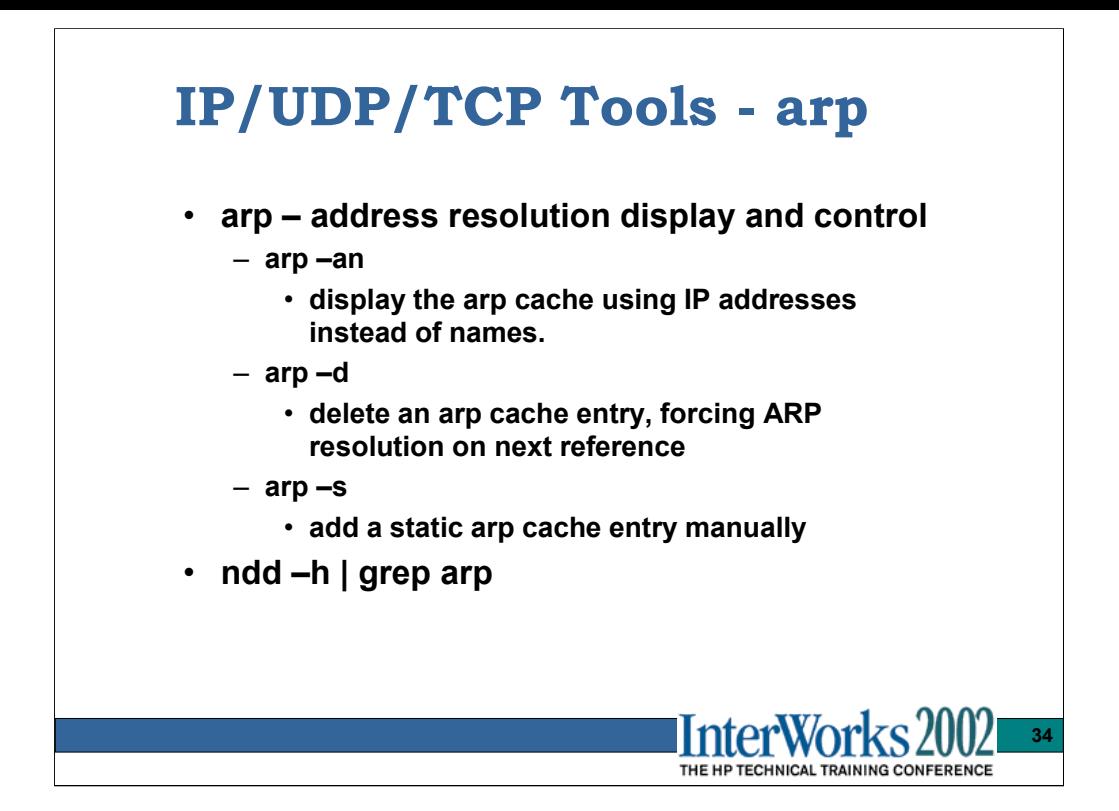

```
arp –an
                 # arp -an
                  (15.24.46.33) at 0:50:da:29:f8:33 ether
                  (15.24.46.27) at 0:30:6e:6:15:d3 ether
                  (15.24.47.253) at 0:60:83:41:90:1c ether
```
ndd –h | grep arp

```
arp_cache_report - Displays the ARP cache
arp_cleanup_interval - Controls how long ARP entries stay in the
arp_defend_interval - Seconds to wait before initially defending a
arp_redefend_interval - Seconds to wait before defending a published
arp_resend_interval - Number milliseconds between arp request
arp_announce_count - Number of transmits used to announce a
arp_debug - Controls the level of ARP module debugging
arp_dl_sap - Set the SAP when ARP binds to a DLPI device
arp_dl_snap_sap - The SAP to use for SNAP encapsulation
arp_probe_count - Number of address resolution requests to make
```
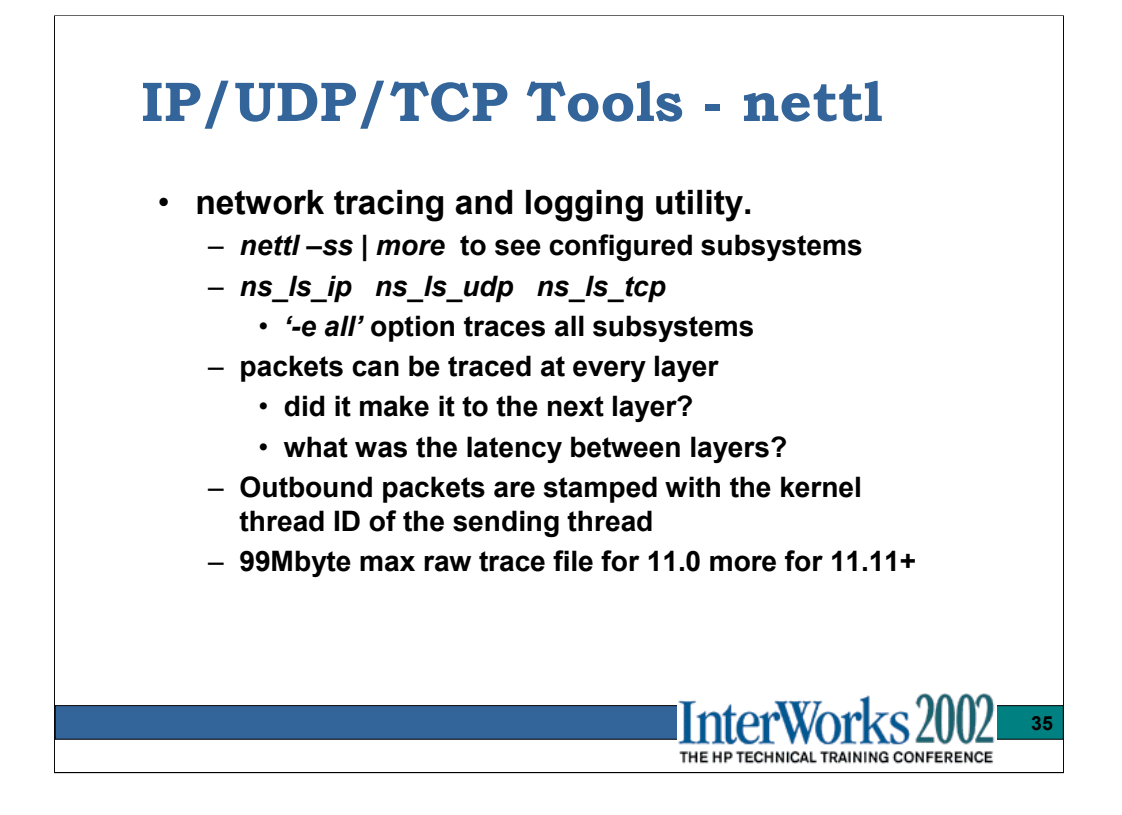

For syntax/usage refer to the man page and the previous discussion in the Link Layer tools section.

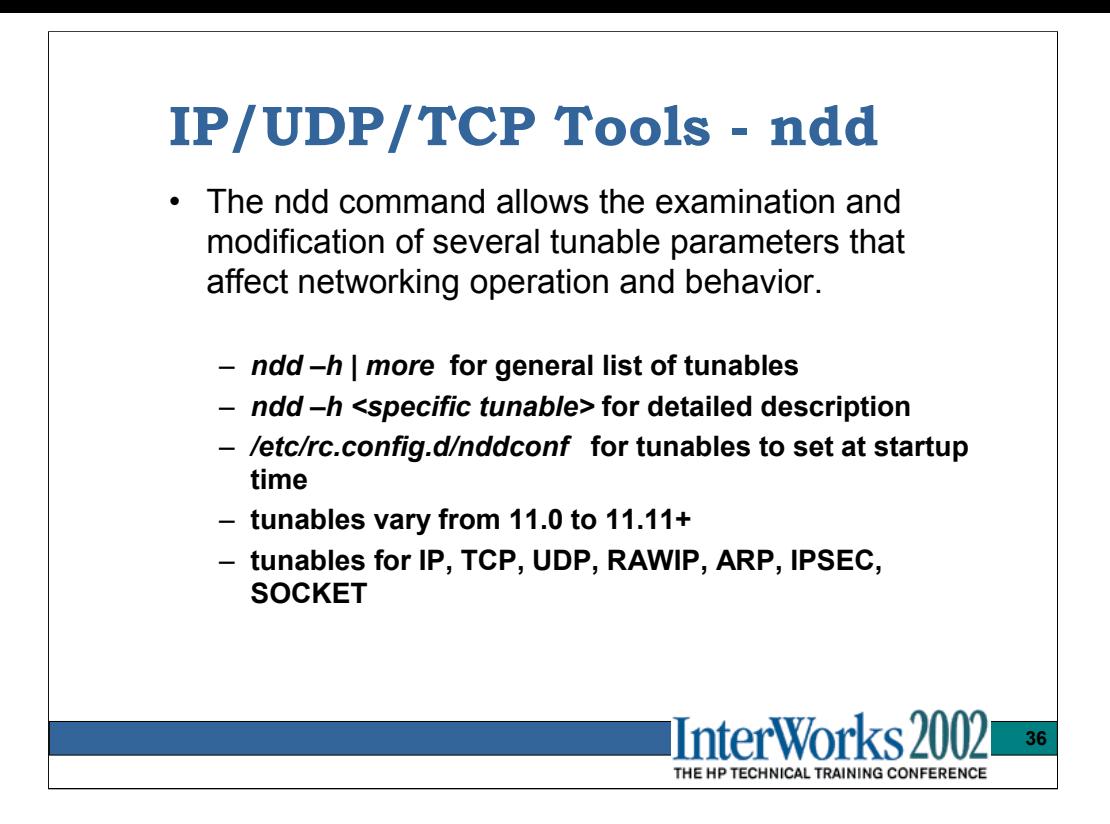

Some ndd commands (typically the ones labeled \* status) which dump large amounts of kernel information will have significant network performance impact. Global transport locks are held while key data structures are dumped. Most notably the '*ndd –get /dev/tcp tcp* status' command will halt all inbound traffic processing while the TCP fanout table is dumped….on systems with 2000+ TCP connections, this can mean a 5+ second network outage.

The ndd data returned is sent back via a single streams message. The system tunable STRMSGSZ (default is 64k) may need to be increased to allow all data to be seen.

The first field of the tcp\_status output is a pointer to the tcp\_t structure in the kernel. The q4 utility can be used to dump this structure to get detailed info about the state of a particular TCP connection…including the LISTEN sockets.

Here's an example of looking at the TCP LISTEN socket for inetd's telnet port 0x17 or 23 . The field in the square brackets [xx,xx] are the local and remote port numbers.

```
# ndd -get /dev/tcp tcp_status | grep LISTEN | grep 17, 
0000000100ea9068 000.000.000.000 045ce9d6 045ce9d5 00000000 00000000 00000000 00
000000 00000000 01500 00536 [17,0] TCP_LISTEN 
# q4 /stand/vmunix /dev/mem
q4> load tcp_t from 0x0000000100ea9068
loaded 1 tcp_t as an array (stopped by max count)
q4> print -tx > tcp_telnet_listen_port To see all kinds of TCP info or…
q4> print -tx tcp_conn_ind_cnt tcp_conn_ind_max
tcp_conn_ind_cnt 0 \leftarrow How many conn's we currently have waiting
tcp_conn_ind_max 0x14 \leftarrow max of 20 inbound connections pending.
```
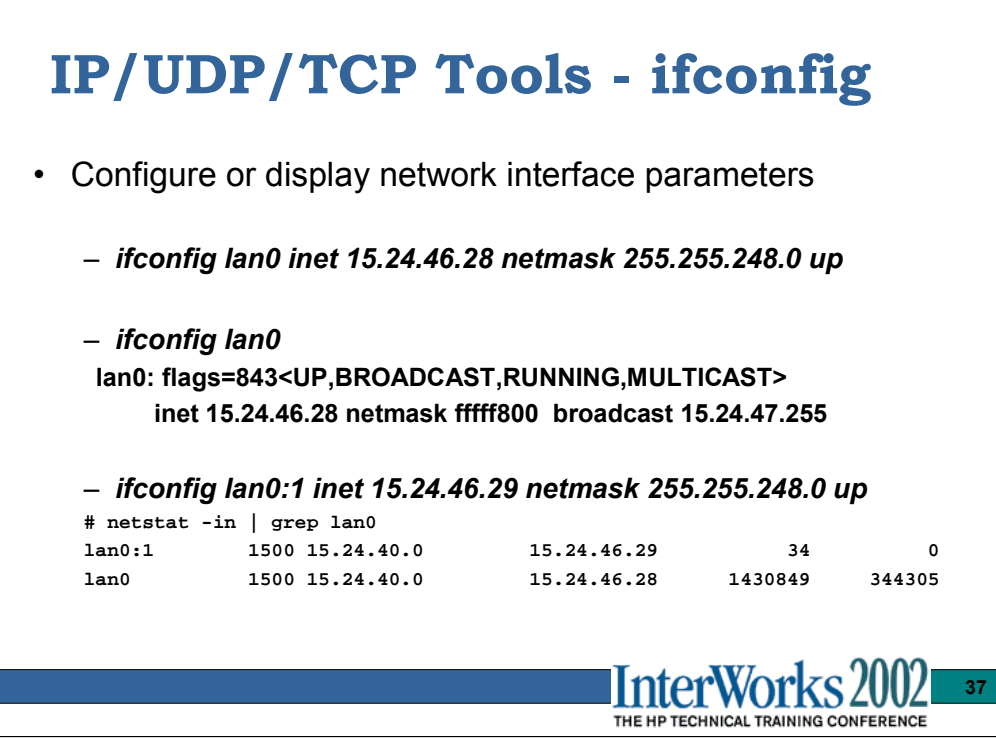

Basic command used to add/display IP addresses to interfaces. The above shows an example of a primary Ip and a secondary IP being added.

#### To disable the secondary IP use:

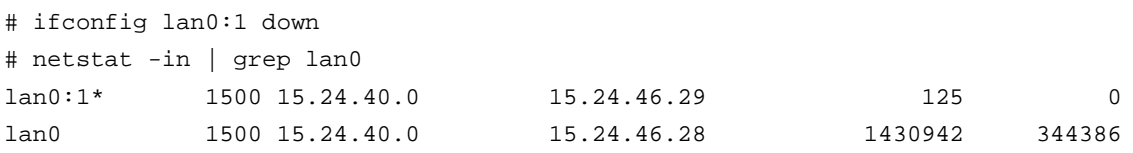

## To completely unplumb the IP address use:

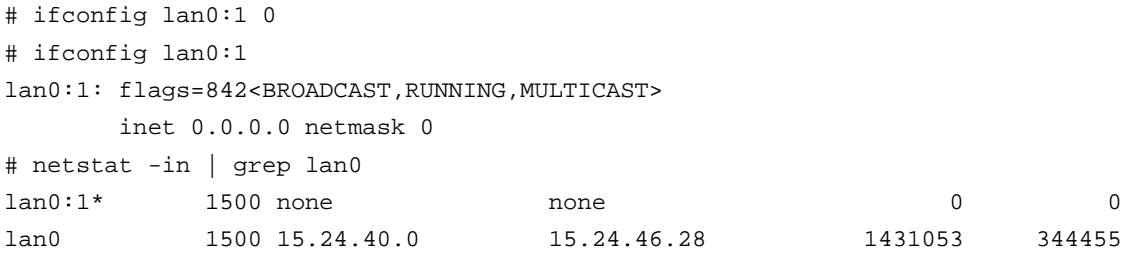

*Note* the **\*** asterisk denotes a down IP interface

.

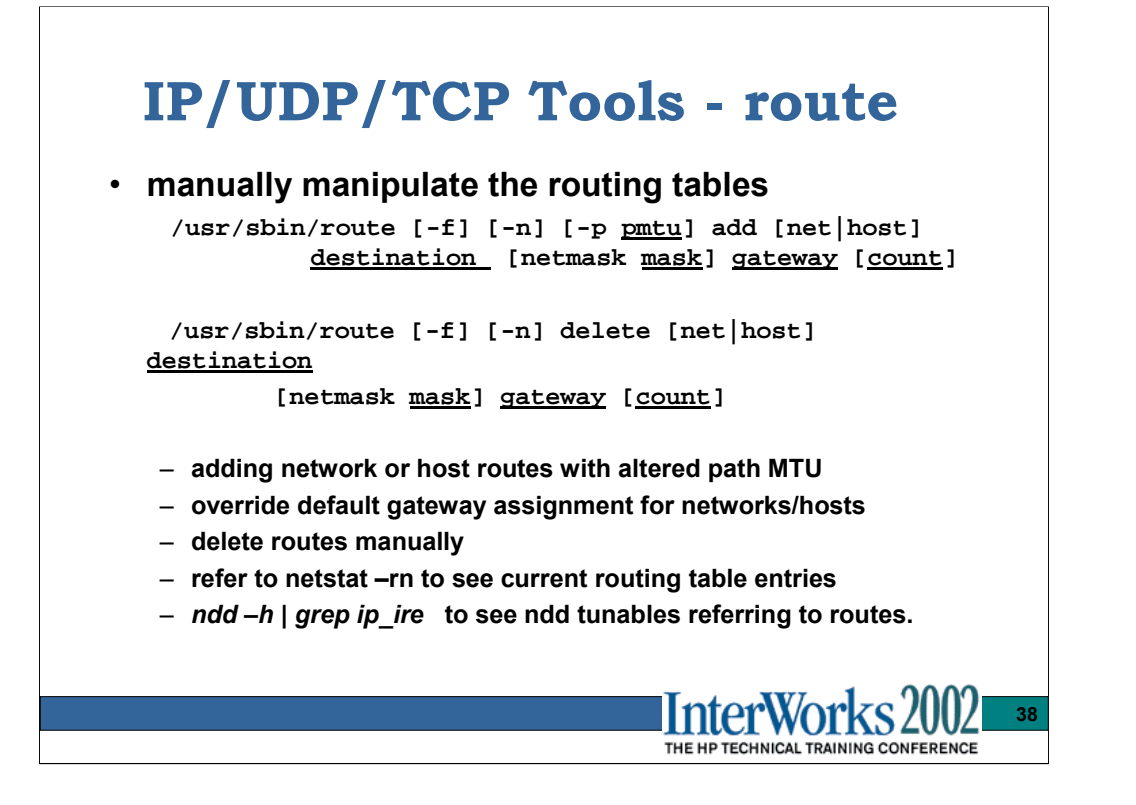

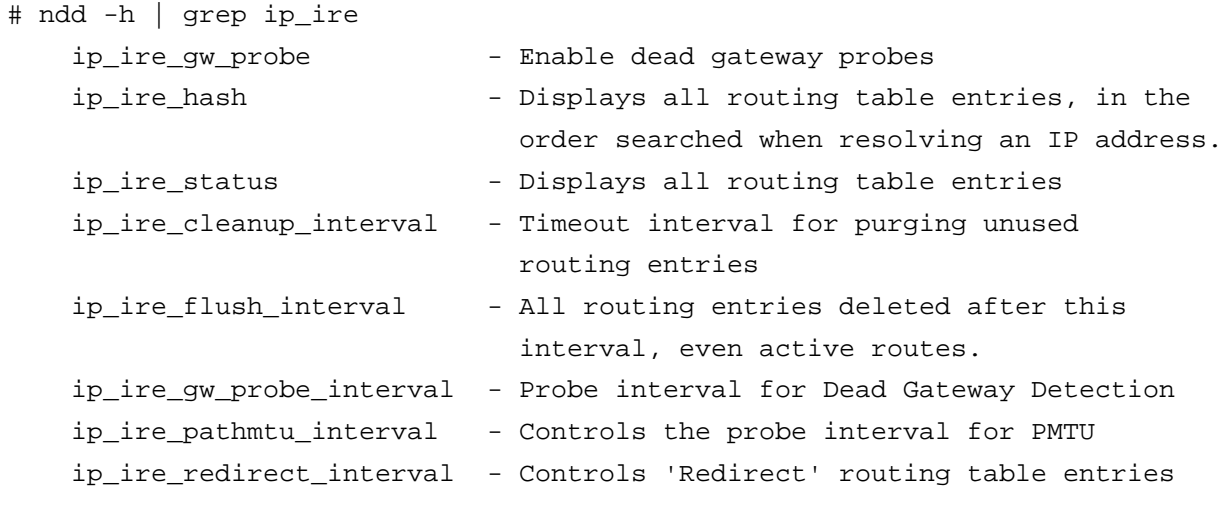

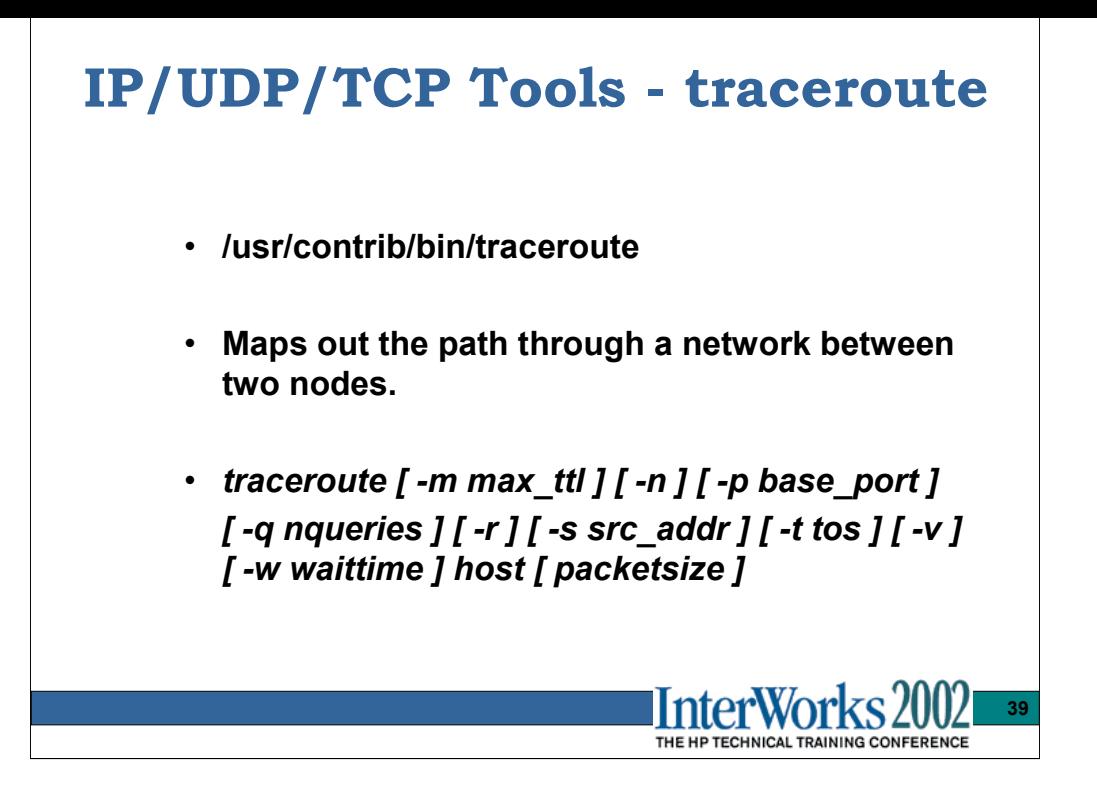

Traceroute command attempts to send a UDP packet to the remote host by setting IP header's TTL(time to live) field to 1. Then, the adjacent router will generate ICMP TIME\_EXCEED message. Traceroute can measure the response time of this 1st hop router with this ICMP message. It sends the same packet for 3 times and prints each time's response. Next, it sends the same UDP packet setting TTL to 2. Then, the next hop router will generate ICMP TIME\_EXCEED message. Using this message, traceroute can measure the response time of the 2nd hop router. It repeats it for 3 times for the 2nd router again. Traceroute will increment TTL and measure each router's response time in the same way. Then, if the UDP packet reaches the final destination, it can generate ICMP PORT\_UNREACH message since traceroute uses port numbers which are not likely to be used (33434, 33435, 33436...). The diagram below describes **ICMP PORT** this behavior.

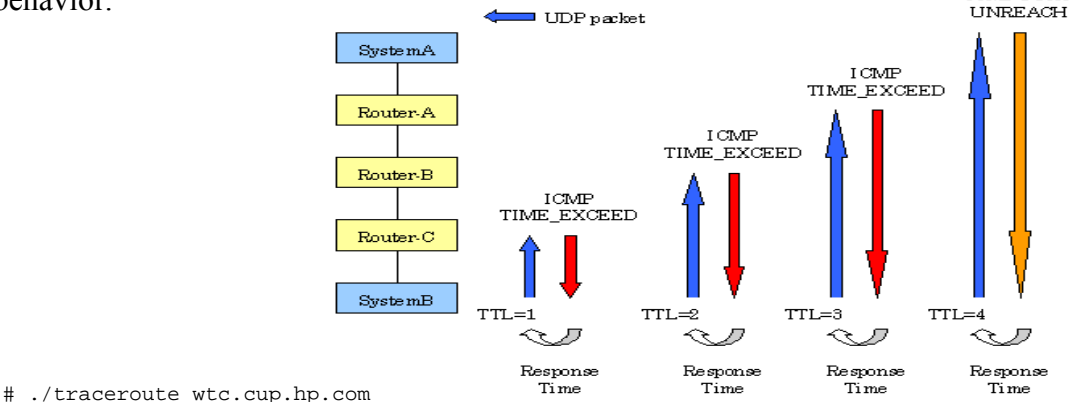

traceroute to wtec.cup.hp.com (15.XX.XX.XX), 30 hops max, 40 byte packets

- 1 bl241g1.nsr.hp.com (15.XX.XX.XX) 0.697 ms 1.170 ms 0.588 ms
- 2 172.XX.XX.XX (172.XX.XX.XX) 33.579 ms 34.013 ms 34.226 ms
- 3 pagb02-legh2.americas.hp.net (15.XX.XX.XX) 34.872 ms 36.888 ms 35.660 ms
- 4 cugb01-p9-1-0.americas.hp.net (15.XX.XX.XX) 35.212 ms 34.513 ms 34.777 ms
- 5 cp4-gw2.cup.hp.com (15.XX.XX.XX) 34.469 ms 33.857 ms 34.446 ms
- 6 cp5-gw.cup.hp.com (15.XX.XX.XX) 34.424 ms 34.144 ms 34.204 ms
- 7 wtc.cup.hp.com (15.XX.XX.XX) 34.103 ms 34.622 ms 34.419 ms

# **IP/UDP/TCP Tools - ping**

- **Send ICMP Echo Request packets to network host**
	- *ping [-oprv] [-i address] [-t ttl] host [-n count]*
	- *ping [-oprv] [-i address] [-t ttl] host packet-size [ [ n] count]*
- **Used to check IP connectivity**
- **Used to probe response to differing packet size** – *IP fragmentation check*
- **The –v and –p options**
	- **useful for decoding the ICMP error messages routers may send in reply to you ping packet…**
		- **path MTU updates, sourcequenches**

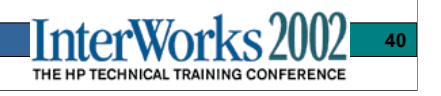

# ping -v hpujrlz PING hpujrlz.jpn.hp.com: 64 byte packets 92 bytes from 15.74.172.191: icmp\_type=4 (Source Quench) x00: x4500005c  $x04 \cdot x00000000$ x08: xff015260 x0c: x0f4aacbf x10: x0f4aacc0  $x14 \cdot x0400$ fhff x18: x00000000 x1c: x45000054 x20: xaf204000 x24: xff015474 x28: x0f4aacc0 x2c: x0f4aacbf x30: x08005f54 x34: x13a40000 icmp\_code=0 64 bytes from 15.74.172.191: icmp\_seq=0. time=3. ms 92 bytes from 15.74.172.191: icmp\_type=4 (Source Quench) x00: x4500005c  $x04: x000000000 : : : :$ 

# ping -vp 5.5.5.1 1500 PING 5.5.5.1: 1500 byte packets 92 bytes from 15.74.172.191: icmp\_type=3 (Dest Unreachable) x00: x4500005c x04: xc8414000 x08: xff013914 x0c: x0f4aacbf x10: x0f4aaee3 x14: x03046b37 *| Type = 3 | Code = 4 | Checksum |* x18: x00000200 *| unused = 0 | Next-Hop MTU |* x1c: x450005dc x20: xe4116000 x24: xfe01aadb x28: x0f4aaee3 x2c: x05050501 x30: x08006757 x34: x0fd00000 icmp\_code=4 new Path  $MTU = 512$ 1500 bytes from  $5.5.5.1$ : icmp\_seq=1. time=4. ms ----5.5.5.1 PING Statistics---- 2 packets transmitted, 1 packets received, 50% packet loss round-trip (ms) min/avg/max =  $4/4/4$ 

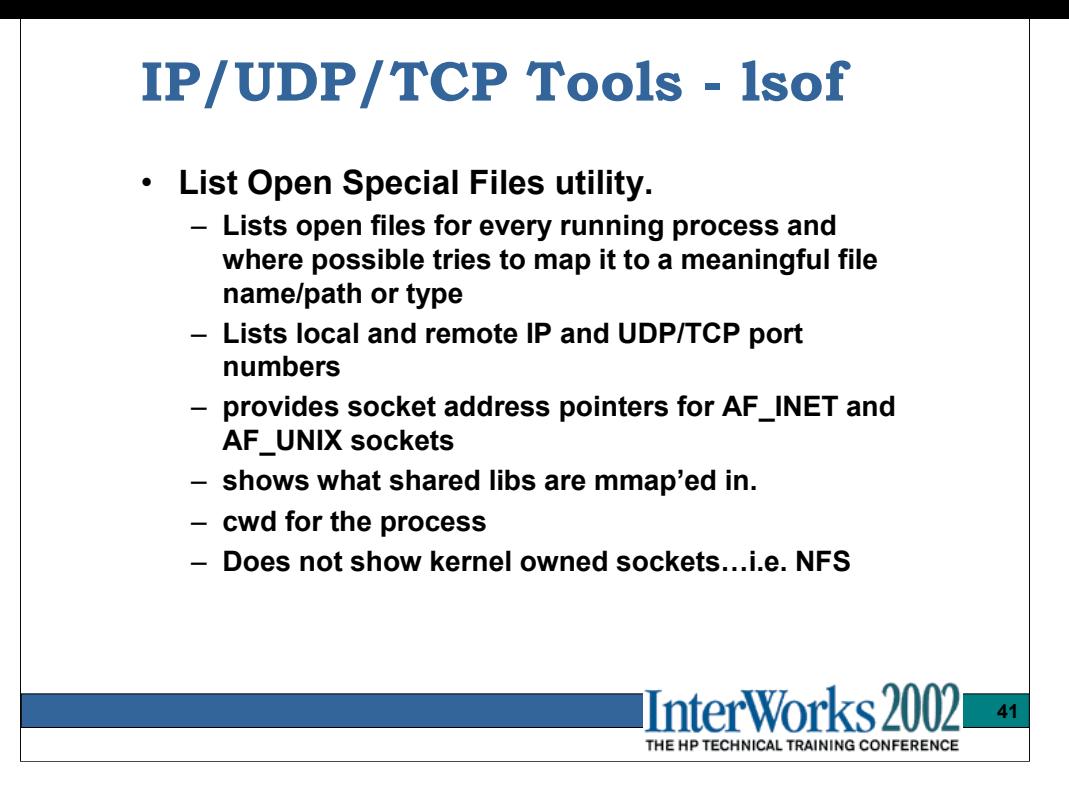

The latest distribution of lsof is available via anonymous ftp from the host vic.cc.purdue.edu. You'll find the lsof distribution in the pub/tools/unix/lsof directory. You can also use this **http://ftp.cerias.purdue.edu/pub/tools/unix/sysutils/lsof**

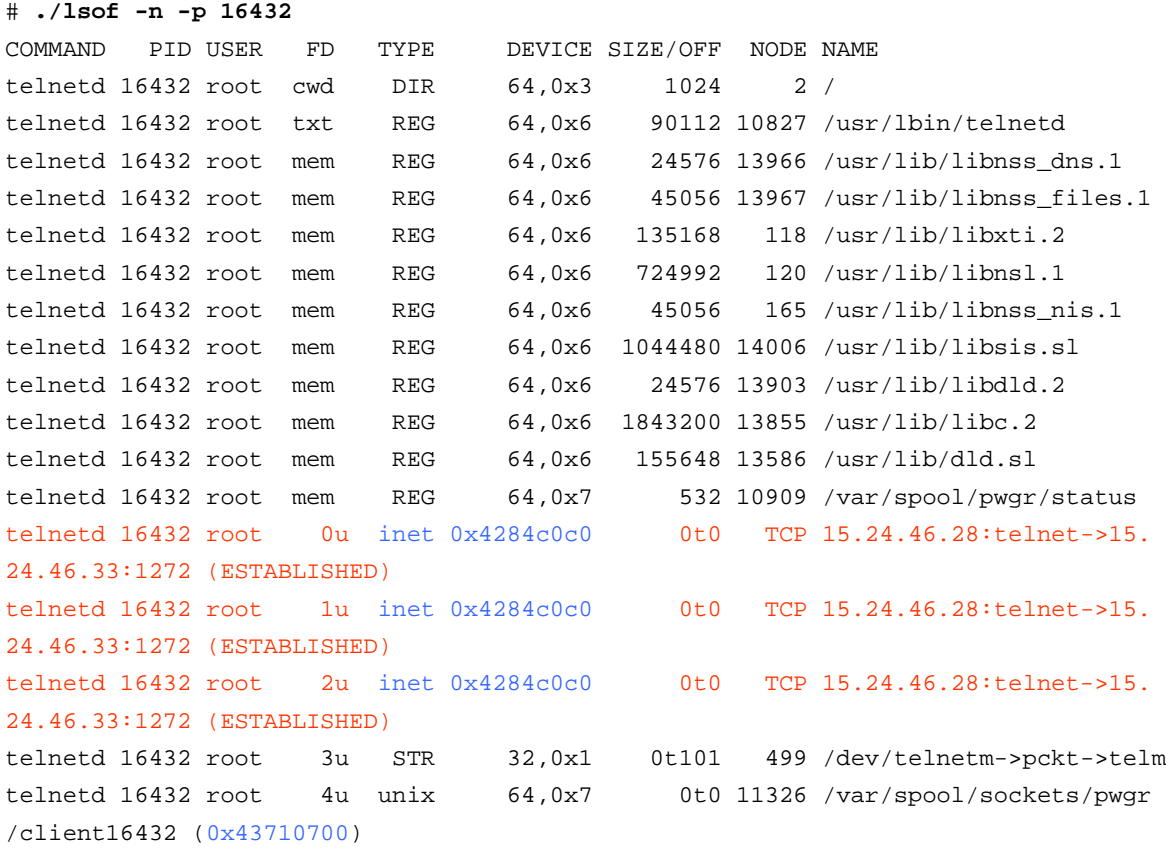

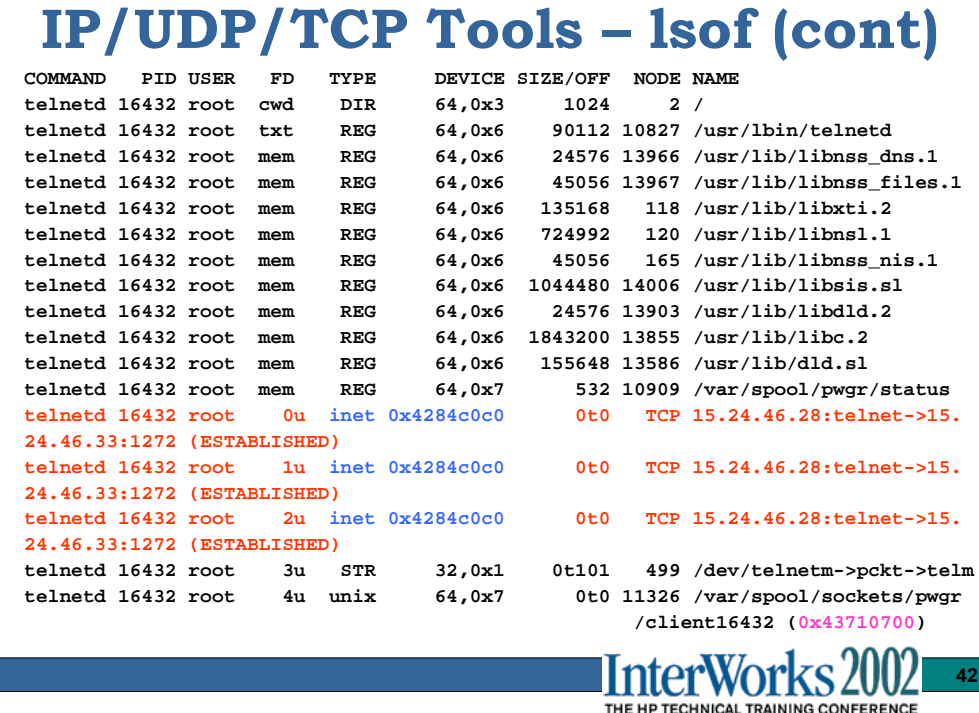

#### **q4 /stand/vmunix /dev/mem**

```
q4> load struct socket from 0x4284c0c0
q4> print -tx | so_type so_options so_linger so_state
           so_type 0x1
      so_options 0xc
       so_linger 0
        so_state 0x82
q4> print -tx | grep so_q
           so_q0 0
            so_q 0
        so_q0len 0
         so_qlen 0
       so_qlimit 0
q4> print -tx | grep buf
       so_sndbuf 0xffff
       so_rcvbuf 0xffff
```
See **/usr/include/sys/socket.h** for definition of types, flags and options fields.

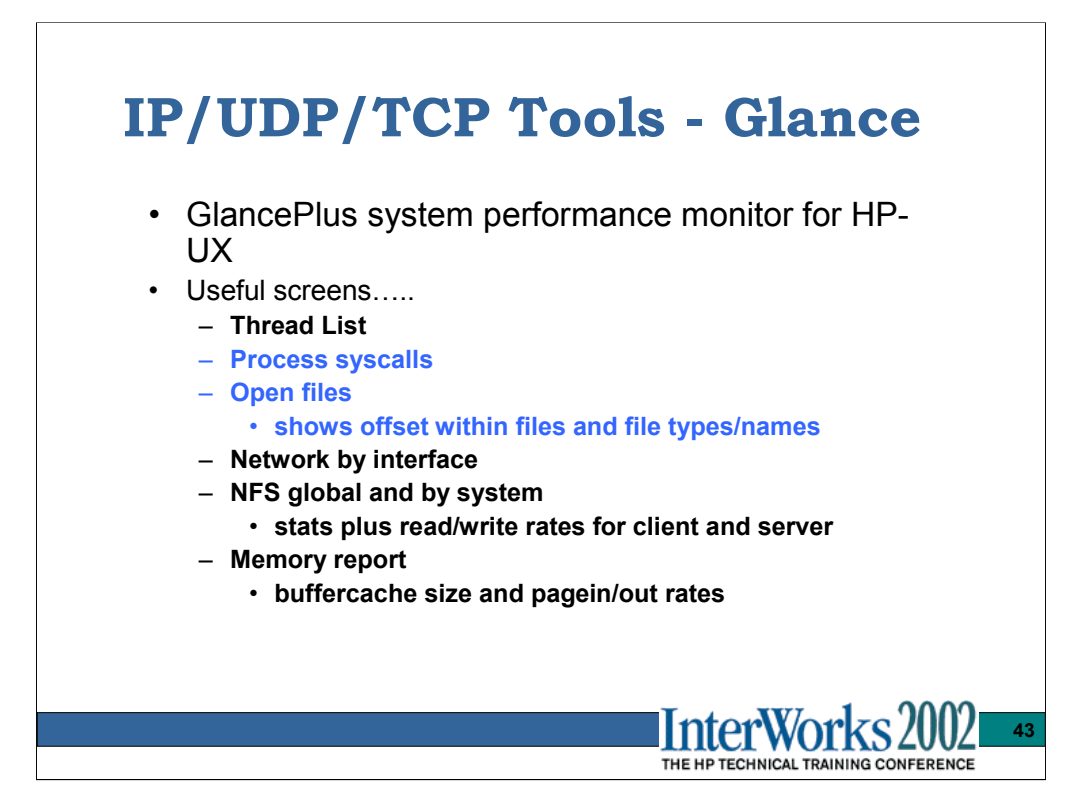

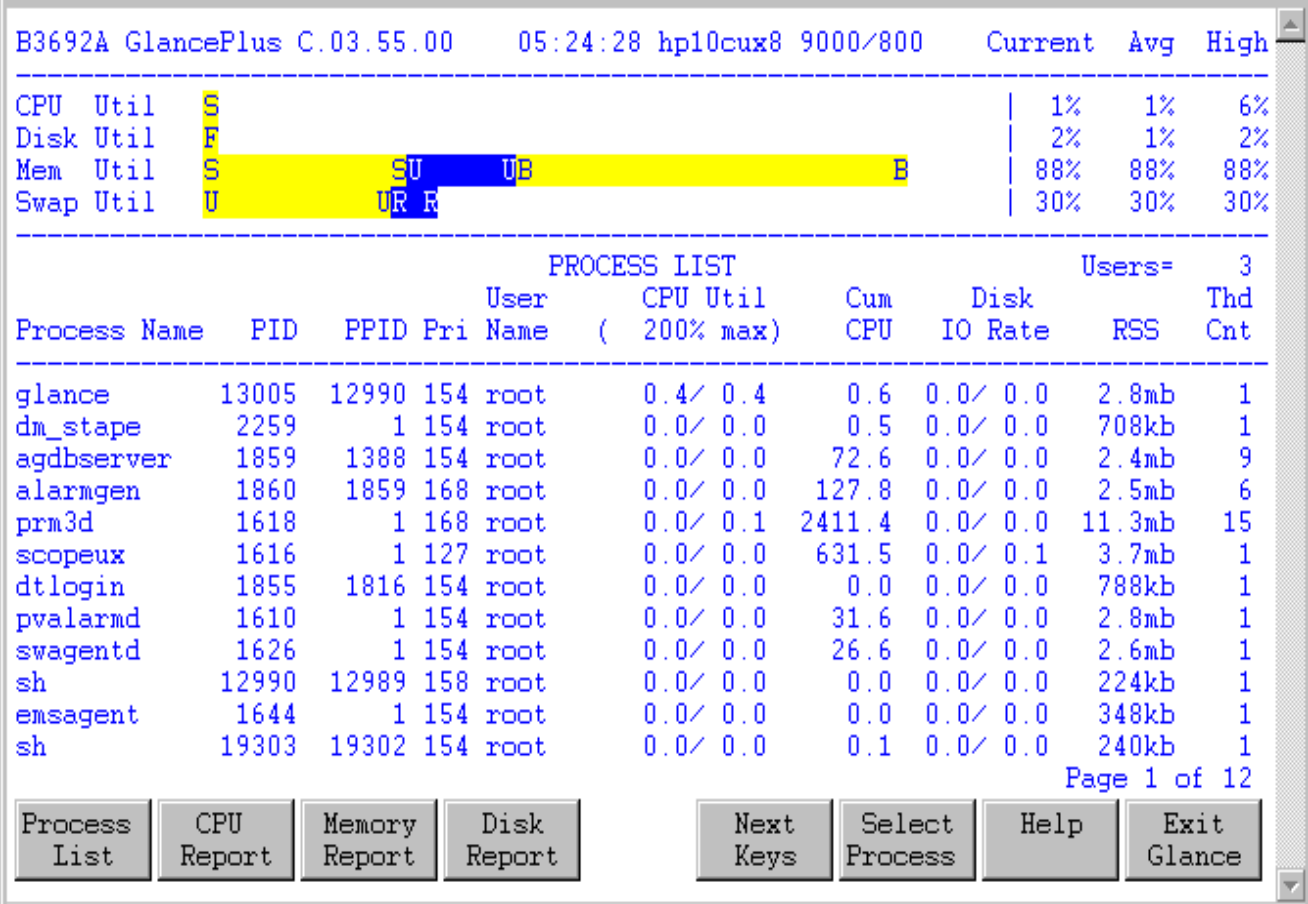

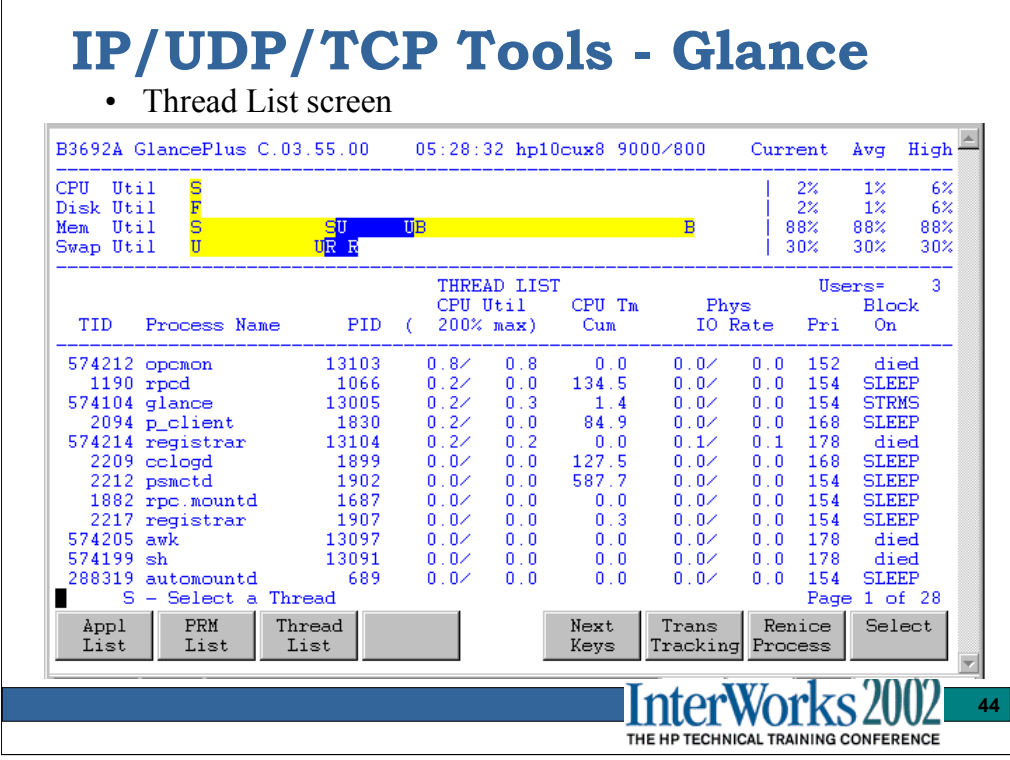

Recall that nettl stamps all outbound packet headers with the Kernel Thread ID (TID above) and you can specify this TID in the filter file used by the netfmt command to format the raw trace file.

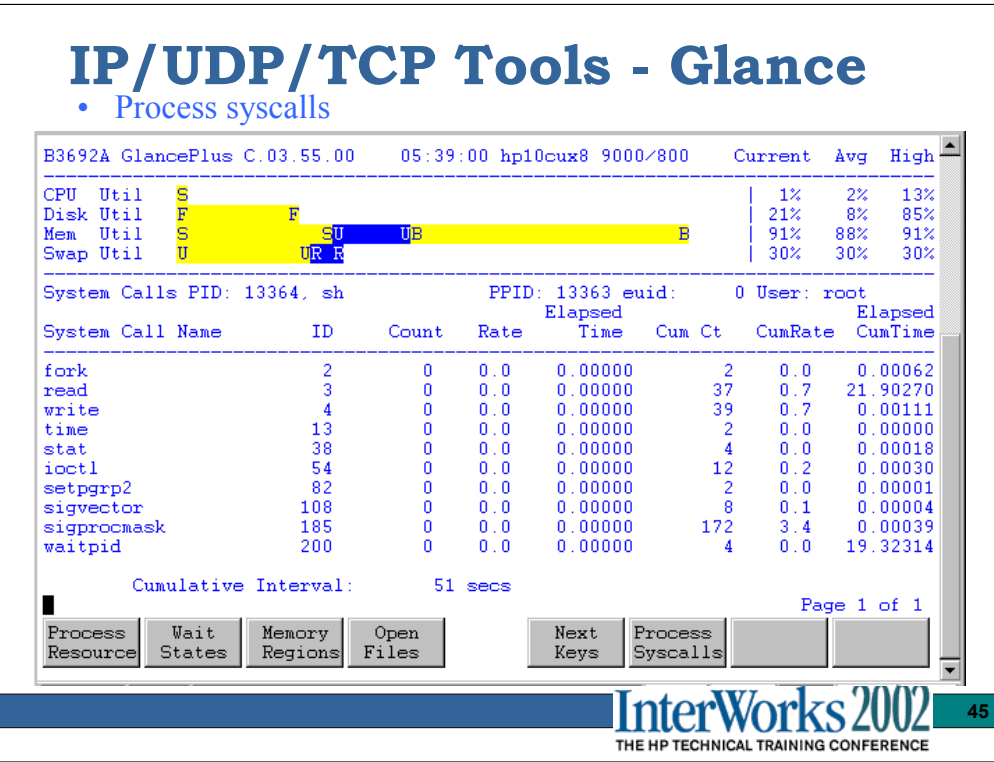

On the main global screen there is a softkey for 'Select Process' . Once you've selected a process you can look at the process specific screens.

This screen is useful for spotting unusually high rates of a particular syscall or a syscall that is accumulating a lot of CPU time. This data is typically used in conjunction with a tusc trace or application logfile to make sense of what the high call rate is due to.

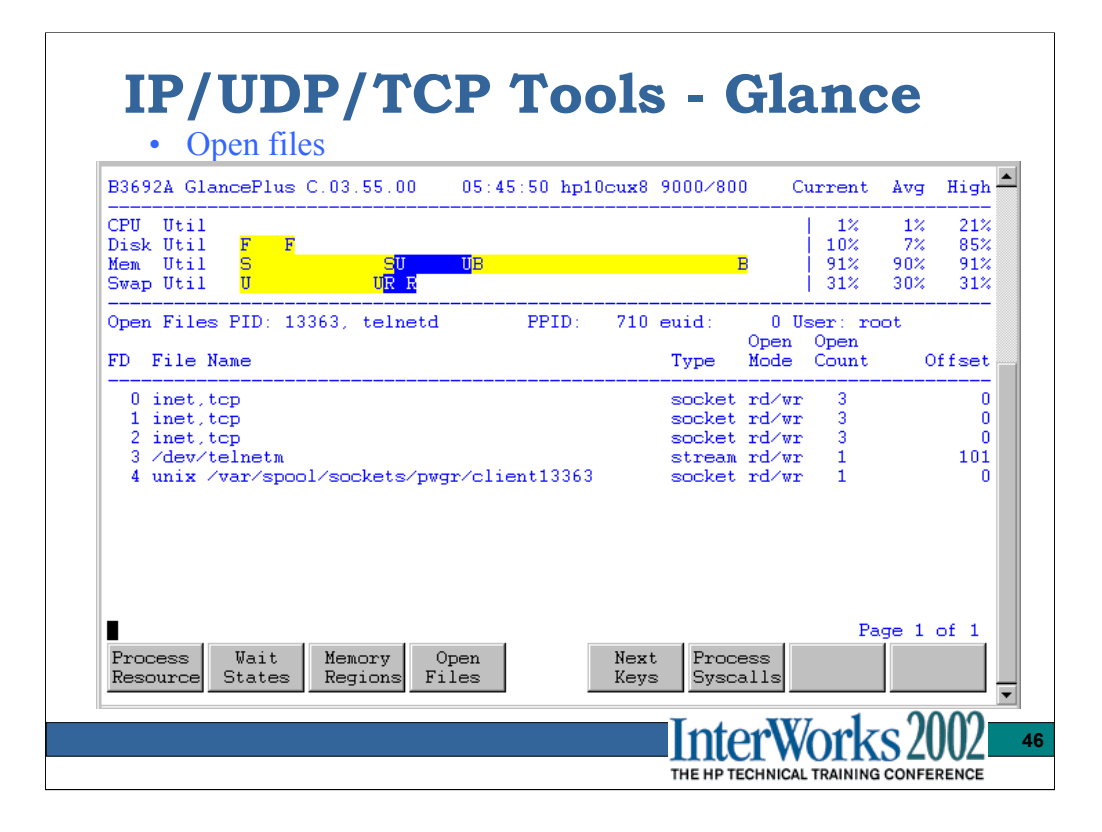

If the lsof tool is not available, this screen can be used to map a processes File Descriptors to files/sockets. It does not provide details of the type of socket or the IP/ports associated with it. The tusc tool used with the verbose option will display the IP/port number information as well.

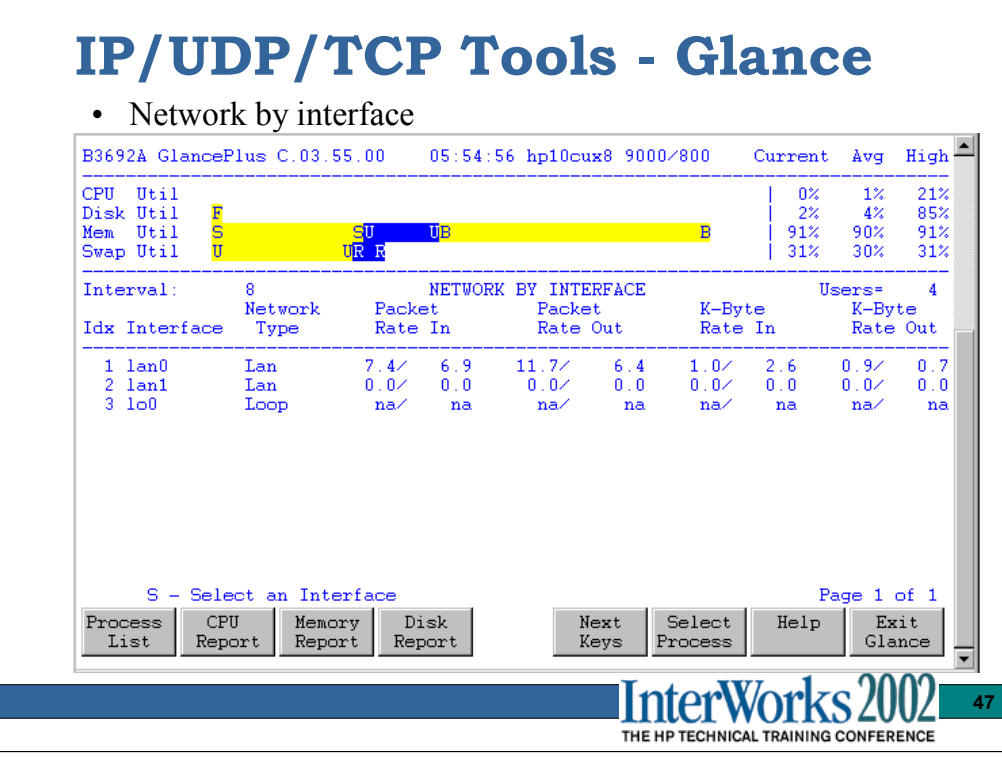

Unless you really want to use the netstat –in command and do the packet rate calculations manually, this is very useful for overall link throughput/utilization info.

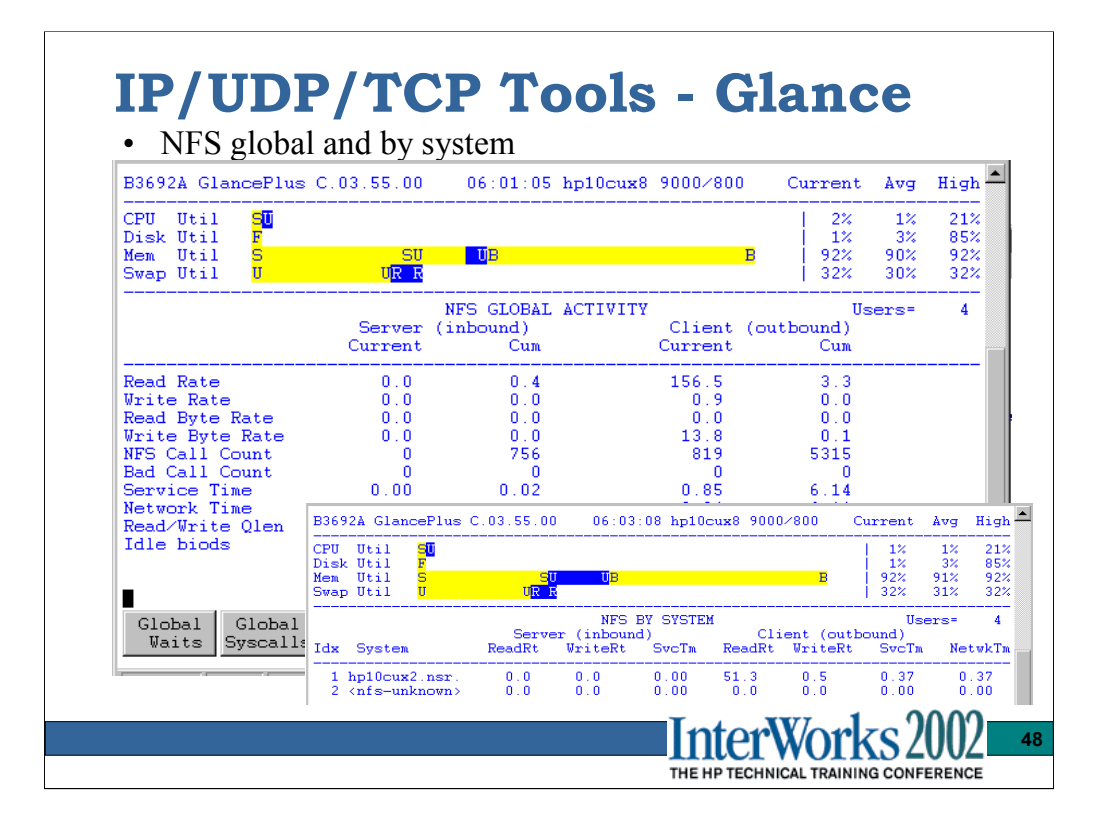

A good client or server wide view of NFS traffic rates and client side service times. It does not break it down into individual file systems mounted.

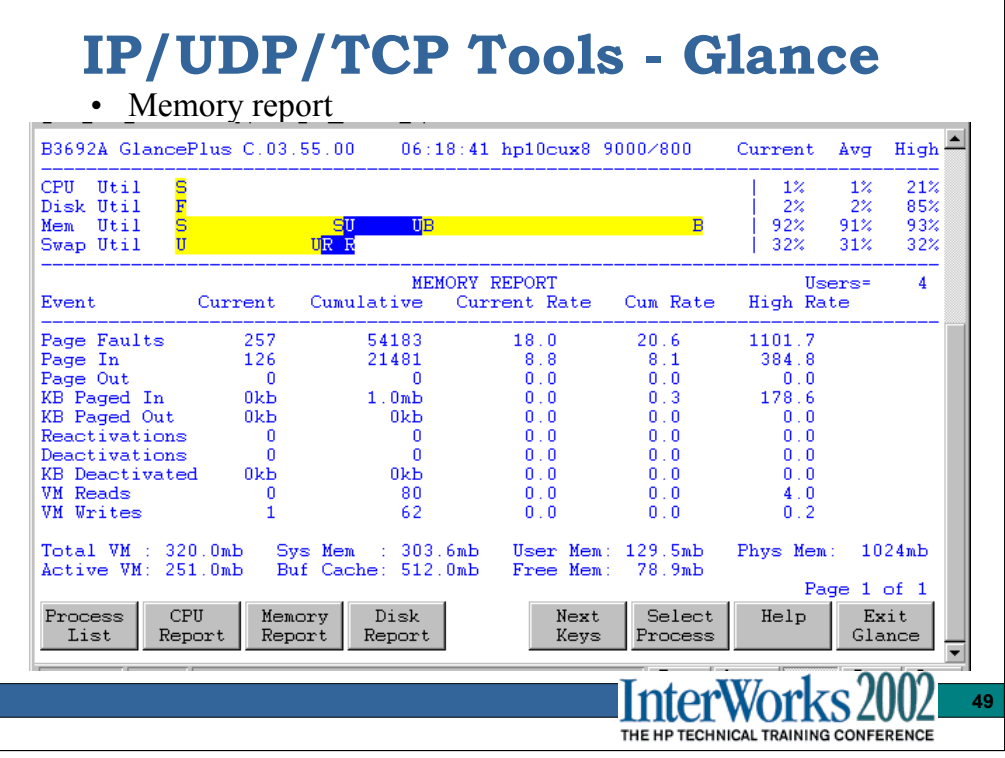

Since buffercache can be fixed or dynamic, this is a quick way to see the exact usage. NFS clients are limited to only using 25% of buffercache for NFS mounted file access. As a result, any NFS copy/performance testing using large files needs to take this into consideration. NFS client performance begins to drop off if the 25% limit is constantly being hit.

The Page Out rates and the Deactivations indicate memory pressure.

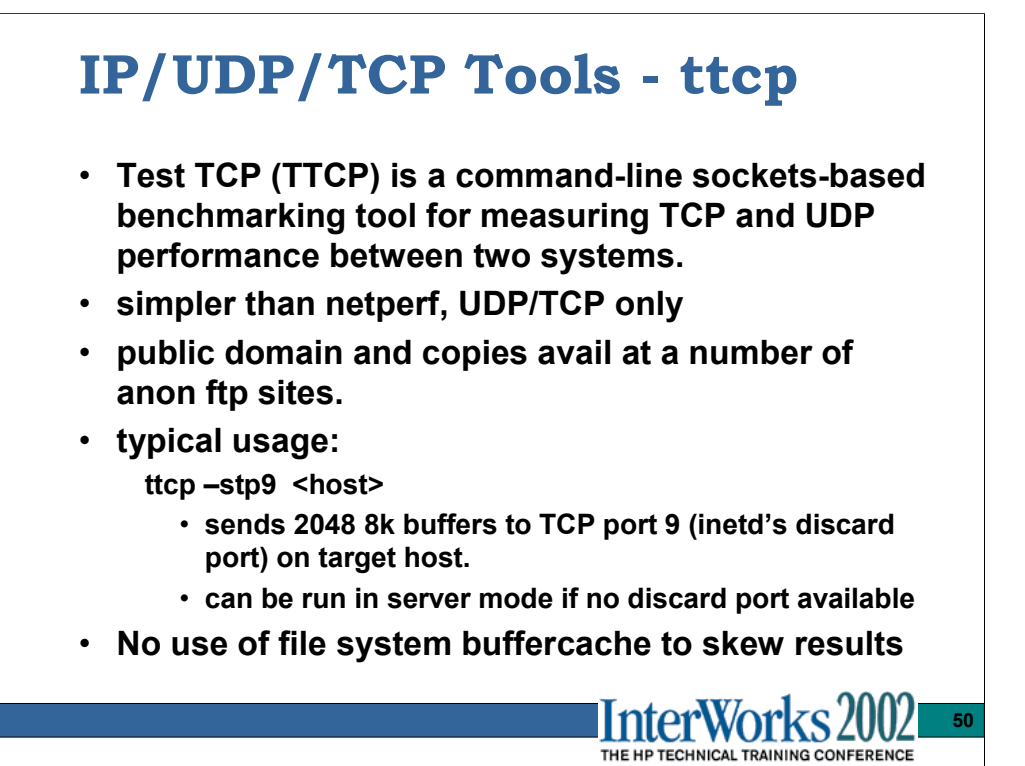

```
Usage: ttcp -t [-options] host [ < in ]
       ttcp -r [-options > out]
Common options:
       -l ## length of bufs read from or written to network (default 8192)
       -u use UDP instead of TCP
       -p ## port number to send to or listen at (default 5001)
        -s -t: source a pattern to network
               -r: sink (discard) all data from network
       -A align the start of buffers to this modulus (default 16384)
       -O start buffers at this offset from the modulus (default 0)
       -v verbose: print more statistics
       -d set SO_DEBUG socket option
       -b ## set socket buffer size (if supported)
       -f X format for rate: k, K = kilo{bit, byte}; m, M = mega; q, G = qiga
Options specific to -t:
       -n## number of source bufs written to network (default 2048)
       -D don't buffer TCP writes (sets TCP_NODELAY socket option)
Options specific to -r:
       -B for -s, only output full blocks as specified by -l (for TAR)
       -T "touch": access each byte as it's read
# ./ttcp -stp9 15.24.46.27
ttcp-t: buflen=8192, nbuf=2048, align=16384/0, port=9 tcp -> 15.24.46.27
ttcp-t: socket
ttcp-t: connect
ttcp-t: 16777216 bytes in 14.18 real seconds = 1155.46 KB/sec +++
ttcp-t: 2048 I/O calls, msec/call = 7.09, calls/sec = 144.43ttcp-t: 0.0user 0.0sys 0:14real 0% 0i+47d 25maxrss 0+1pf 512+7csw
```
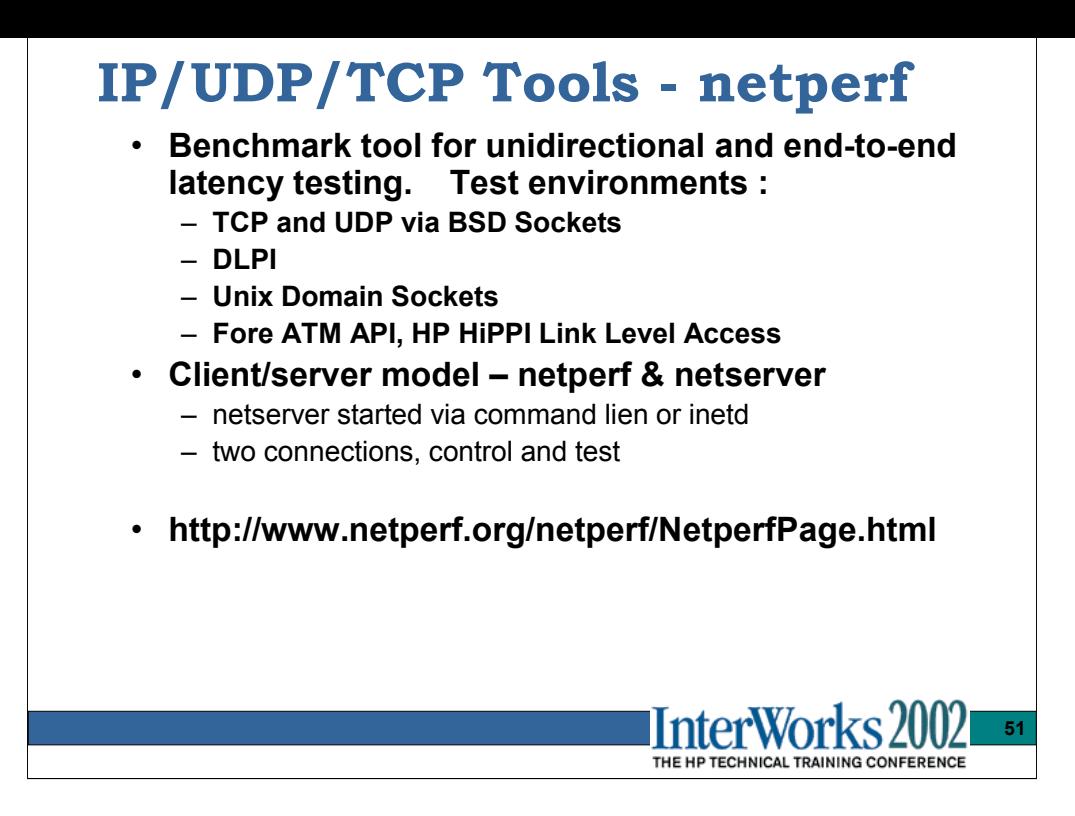

## **Running server side as a standalone daemon:**

netserver -p portnum Listen for connect requests on portnum.

Or to have inetd invoke add this line to the /etc/services file: netperf 12865/tcp Then add this line to the /etc/inetd.conf file: netperf stream tcp nowait root /opt/netperf/netserver netserver

## **netperf sample using defaults**

Default test is 10 seconds. The socket buffers on ether end will be sized at system defaults. All TCP options (e.g. TCP\_NODELAY) will be at defaults. The simple test is performed by entering the following commands:

on server system: (or have inetd configured) # ./netserver  $\&$ 

Starting netserver at port 12865

on client system:

# ./netperf -H 10.123.123.6 .

## TCP STREAM TEST to 10.123.123.6

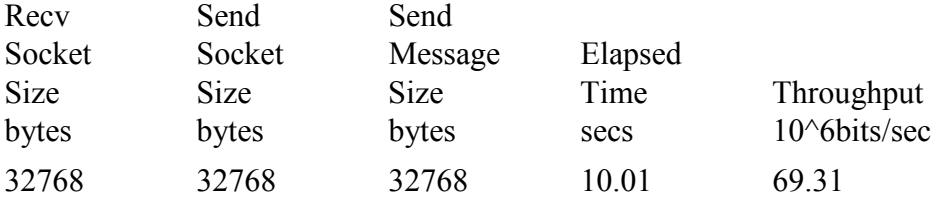

•If the test purpose is to investigate problems that arise from high latency of transport, driver, and card combinations, then NETPERF is the appropriate tool to use, especially the Request/Response group of Netperf tests, are suitable for this purpose; because such latency problems would be masked by large socket buffers.

•Moreover, Netperf's DLPI tests are ideal for stressing the driver at a lower level, thus they can be used for testing Ethernet (or LAN Emulation).

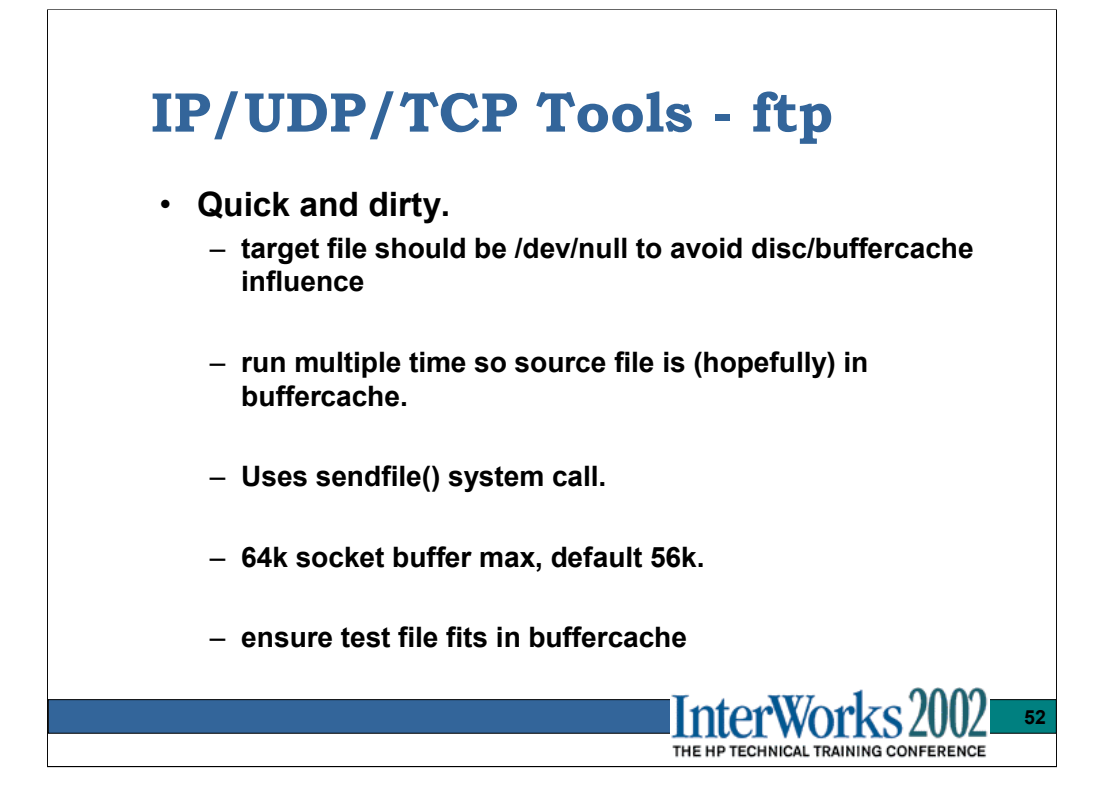

Guaranteed to be on every HP system plus most other vendors with real operating systems.

Hash marks to observe packet retransmits etc.

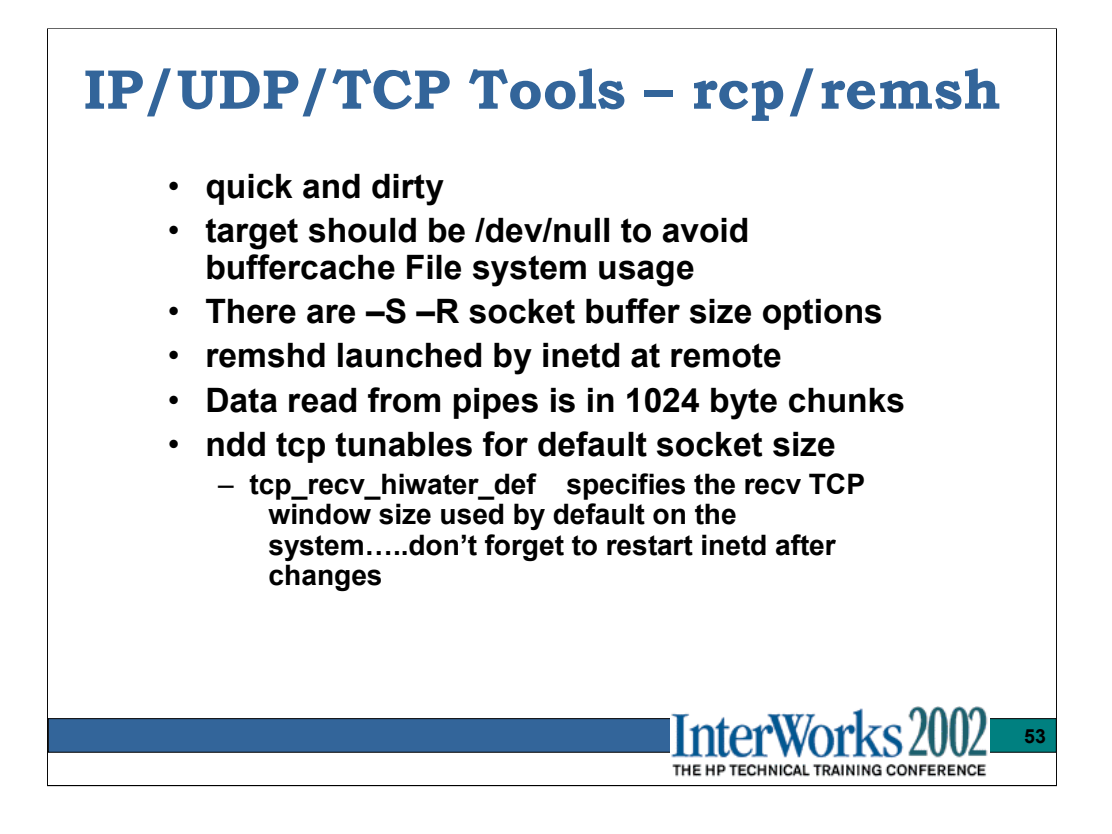

More buffer size flexibility than ftp, but if you're going to bother with the  $-S - R$ options just go get ttcp.

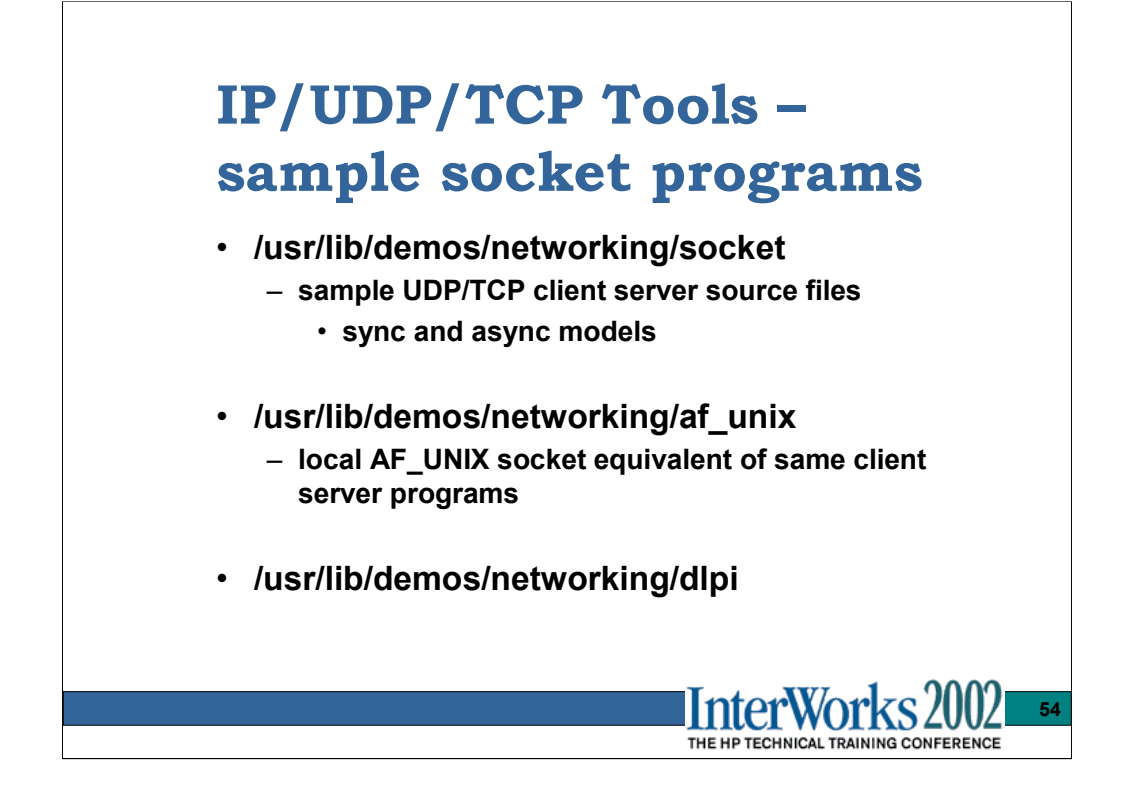

Great for playing with various TCP/UDP socket options, TCP behaviors, hostname lookups,and investigating all kinds of 'how does this really work' scenarios.

Typically requires adding the 'example' service name to the /etc/services file.

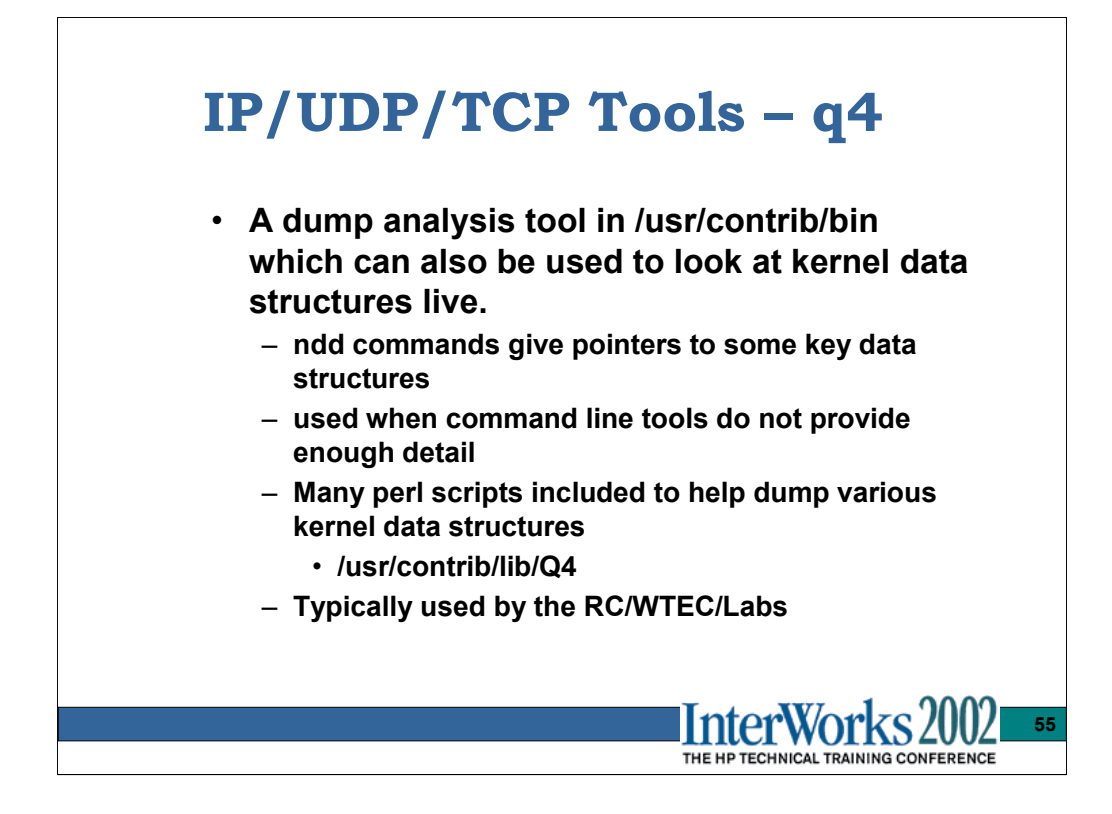

Q4 is intended primarily as a dump analysis tool, but can be used on a live system. A few simple tasks that provide useful info:

## **Get a look at a the kernel stack trace for processes:**

q4> load struct proc from proc\_list next p\_factp max 3000

loaded 139 struct procs as a linked list (stopped by null pointer)

 $q4$  print  $-tx$  > proc\_structures.out

 $q4$  trace –u pile > proc\_stacktrace\_with\_args.out

 $q4$  trace –v pile > proc\_stacktrace\_with\_stkptrs.out

 $q4$  trace pile  $>$  proc\_stacktrace\_plain.out

## **Select one process to look at in more detail:**

 $q4>$  keep p\_pid == 740

kept 1 of 139 struct proc's, discarded 138

 $q4$  load struct kthread from p\_firstthreadp next kt\_nextp max 40

loaded 3 struct kthreads as a linked list (stopped by null pointer)

 $q4$ > print -tx | grep last

kt lastrun time 0x6d64fd

kt lastrun time 0x6d6503

kt lastrun time 0x6d64ff

q4> ticks\_since\_boot

 $033745712$  7326666 0x6fcbca tick = 0.010 seconds usually

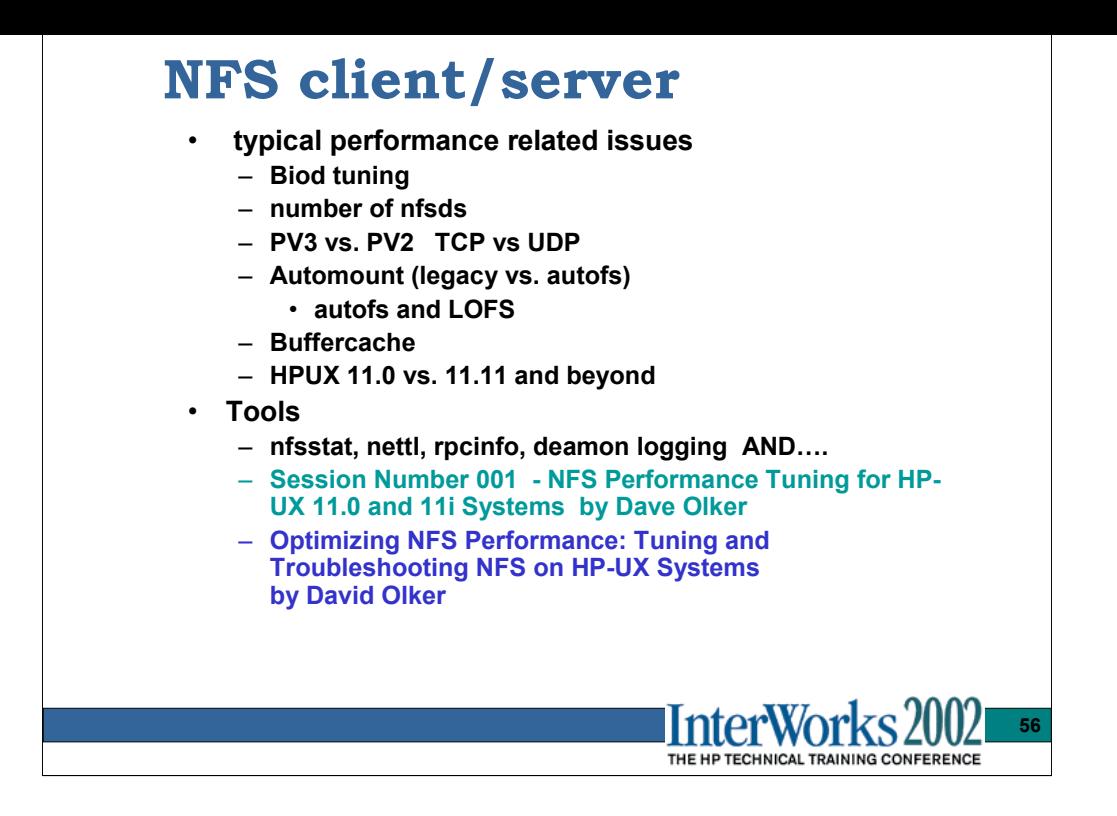

The biods are the processes that handle the client read/write requests and mange the read-ahead function. How many to use and how efficient/fair they are in serving client requests is completely dependant on the client read/write usage profile.

The number of nfsds is less critical…just have enough of them There are cases where adding more will just end up with more waiting on the same resource, adding to contention for that resource…i.e., all nfsds accessing files in a huge directory waiting for the directory inode lock. the ps –elf | grep nfsd will show a common wait channel.

Be aware of PV2 and PV3 read/write size differences, async vs sync differences, and the transports used.

Automount maps…direct=good, indirect=ok, hierarchical=easy/lazy/bad. Inactivity unmount timer setting should be raised from 5minute default unless maps change frequently.

Buffercache is a concern for HPUX client code primarily. For a pure NFS server, more buffercache is better. the NFS client code will limit itself to 25% of buffercache. Due to this, the tendency is to increase buffercache size for the client-sides sake, there is significant overhead incurred in some of the client-side buffercache management routines. It's a try-and-see iterative balancing act.

HPUX 11.0 NFS client code makes extensive use of the File System Alpha semaphore and can be a performance/scalability bottleneck. HPUX 11.11+ has replaced this with multiple spinlocks. This has greatly improved client performance and scalability on HPUX 11.11+.

#### **http://h21007.www2.hp.com/dspp/files/unprotected/devresource/Docs/Presentations/ NFSperf.pdf**

An excellent reference for this vast subject.

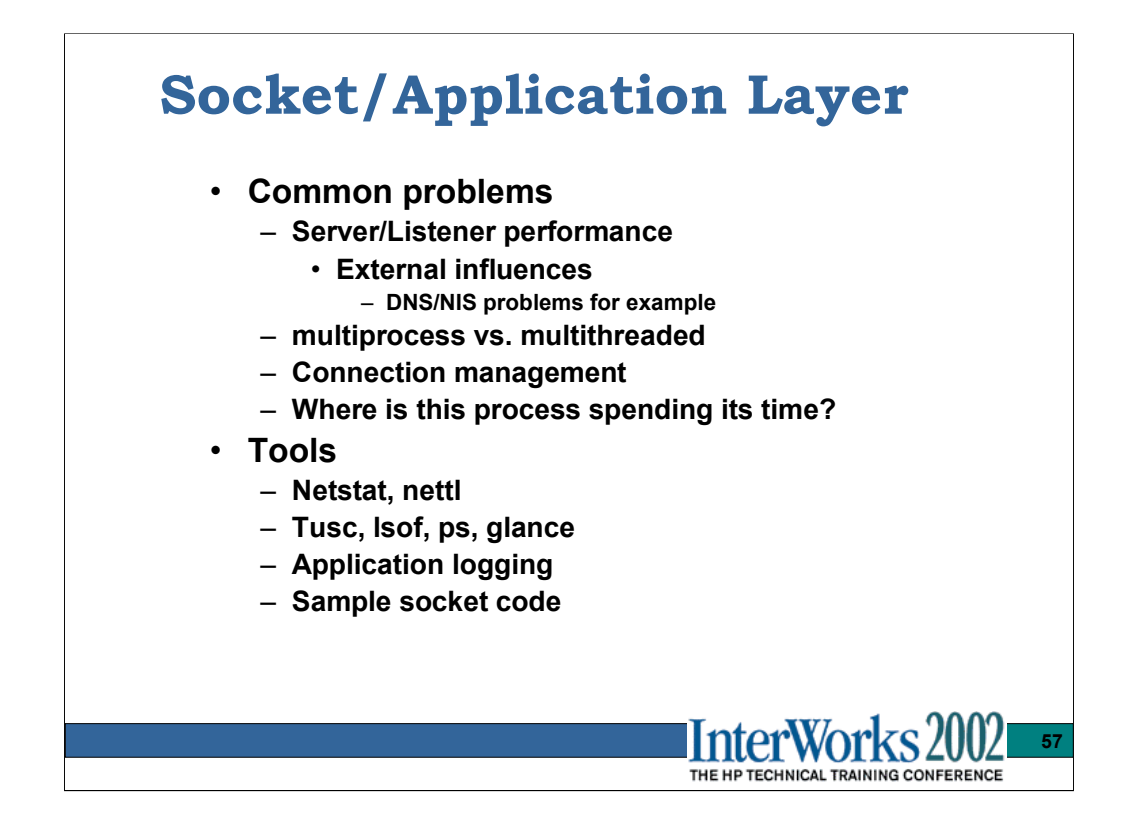

Some of these tools have been previously discussed, but they will be mentioned here again with specific reference to features that can be useful in the socket/application layer troubleshooting.

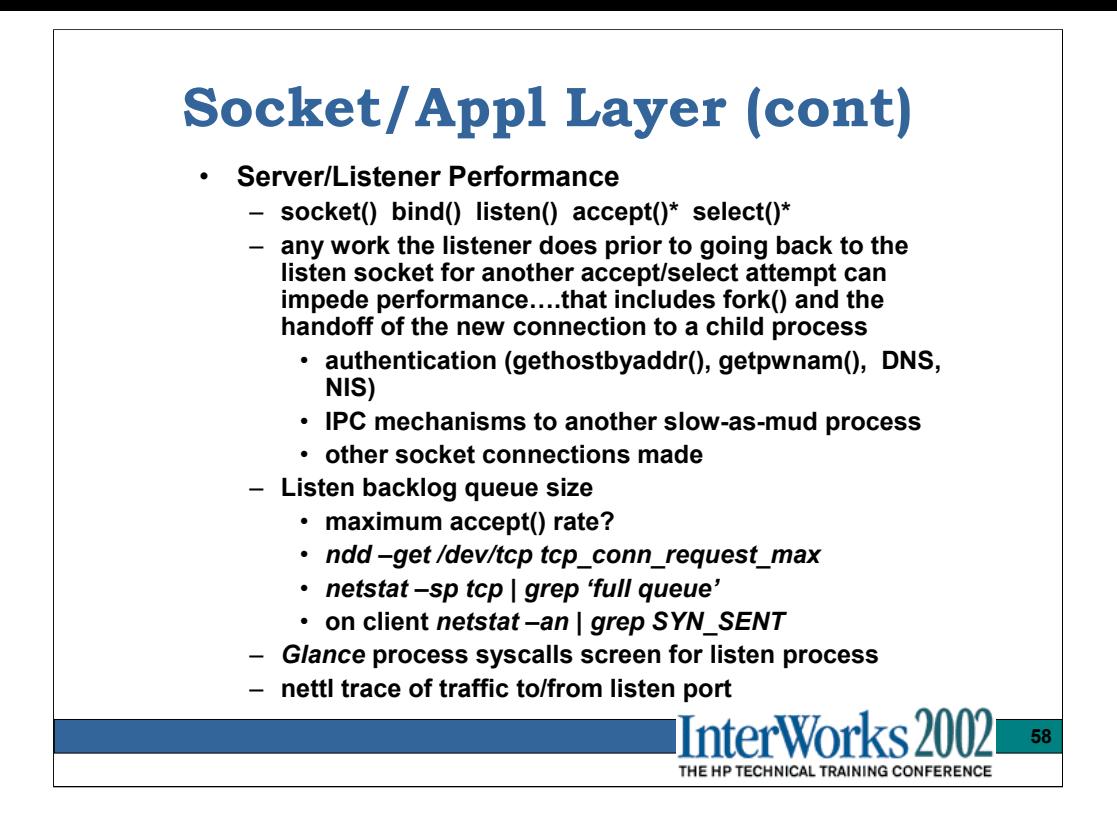

Some of these tools have been previously discussed, but they will be mentioned here again with specific reference to features that can be useful in the socket/application layer troubleshooting.

Typically a multiprocess model will do non-blocking accept()s with select() to check for a readable listen socket…a new connection. It forks a child process to do the accept(), and returns to the accept()/select() polling loop.

See sample server.tcp.c code in */usr/lib/demos/networking/socket.*

System tunable maxfiles and maxfiles lim can be hit when large number of connections are being created

Tools for observing the listen process to see what it's up to:

*tusc, glance, nettl*, and the listen processes own *application level logfile* which had better be there or you need a rebate from the developer for the incomplete job he/she/it did for you.

*tusc* – Trace Unix System Call. A wonderful utility to trace process system calls with arguments, call timing, return values, etc. Invaluable.

Debugging is almost always best done at the highest layer possible.

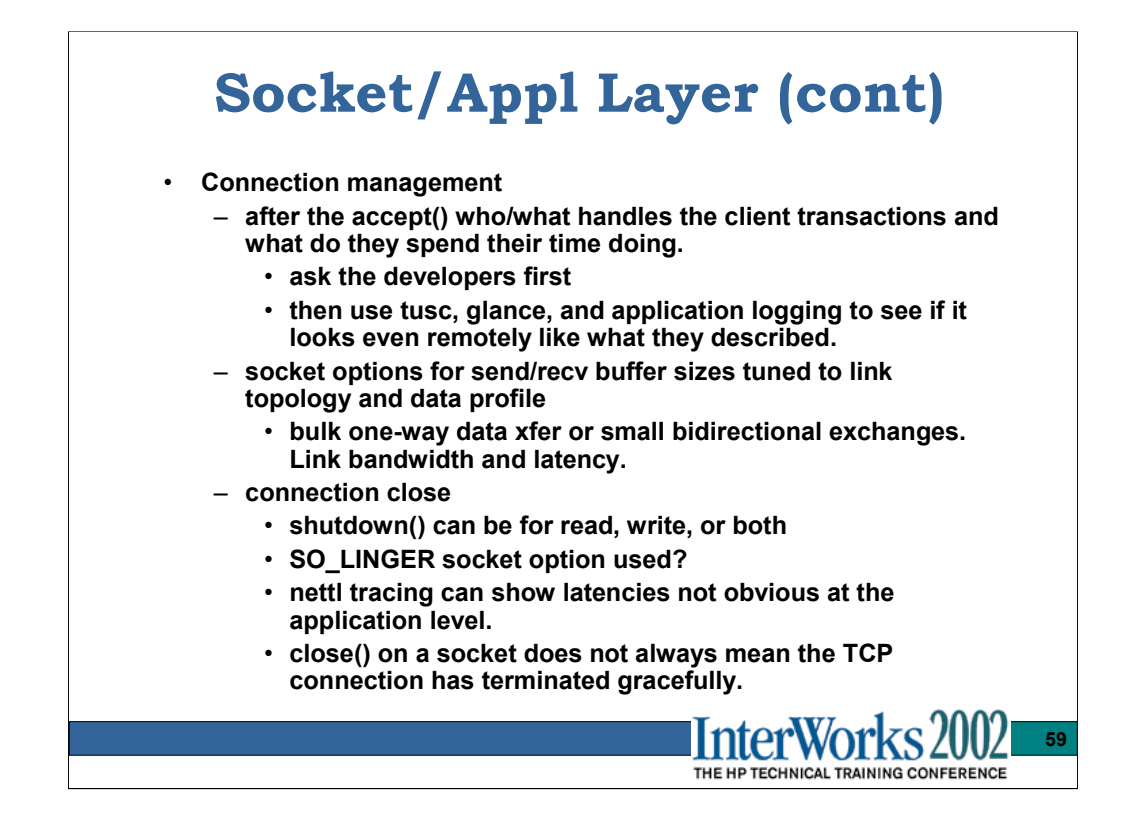

The goal here is to identify what the application/processes are **suppose** to be doing, then use tools to trace/time/profile where the time is being spent.

If a critical area of behavior is suspect, it is sometimes possible to use the sample socket code in **/usr/lib/demos/networking/socket** to simulate the key mechanisms and simulate the problem outside a production environment.

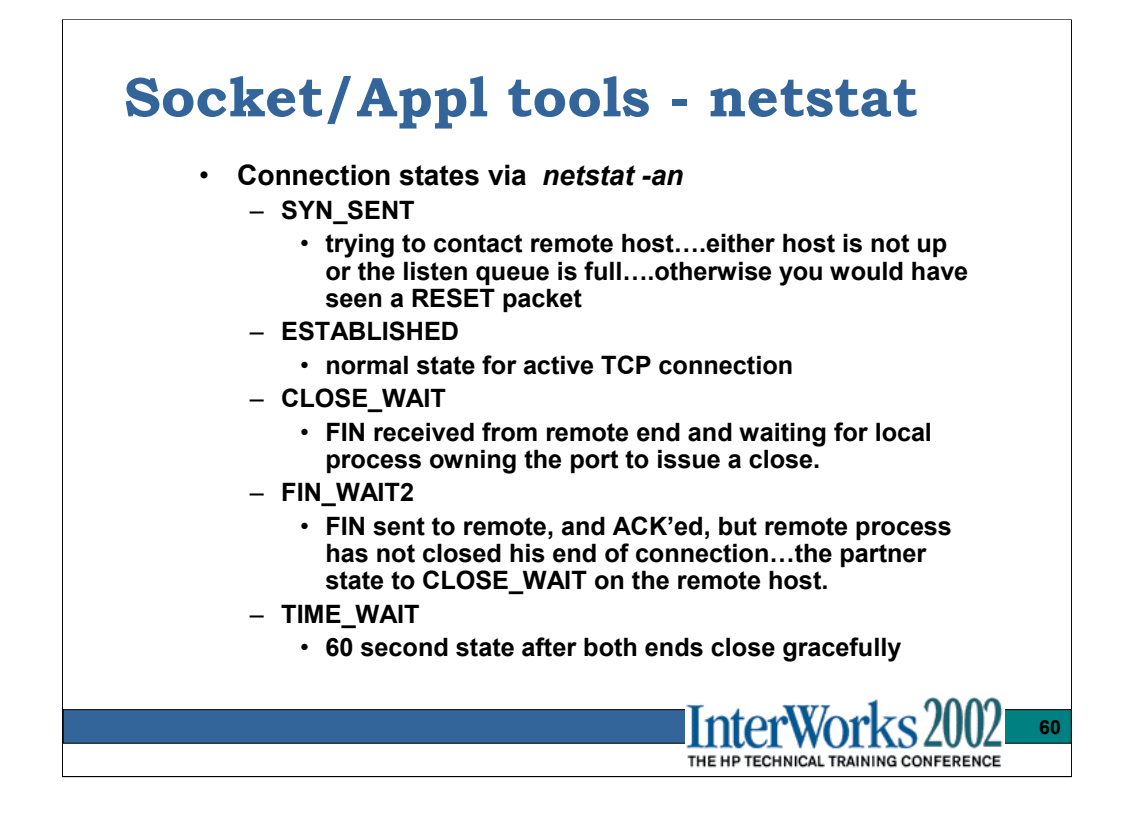

Used in conjunction with lsof to find processes owning connections of interest.

Once local process owning port is ID'ed tusc or glance can be used to see what it is doing.

Then the application developer can tell you why it is doing it.

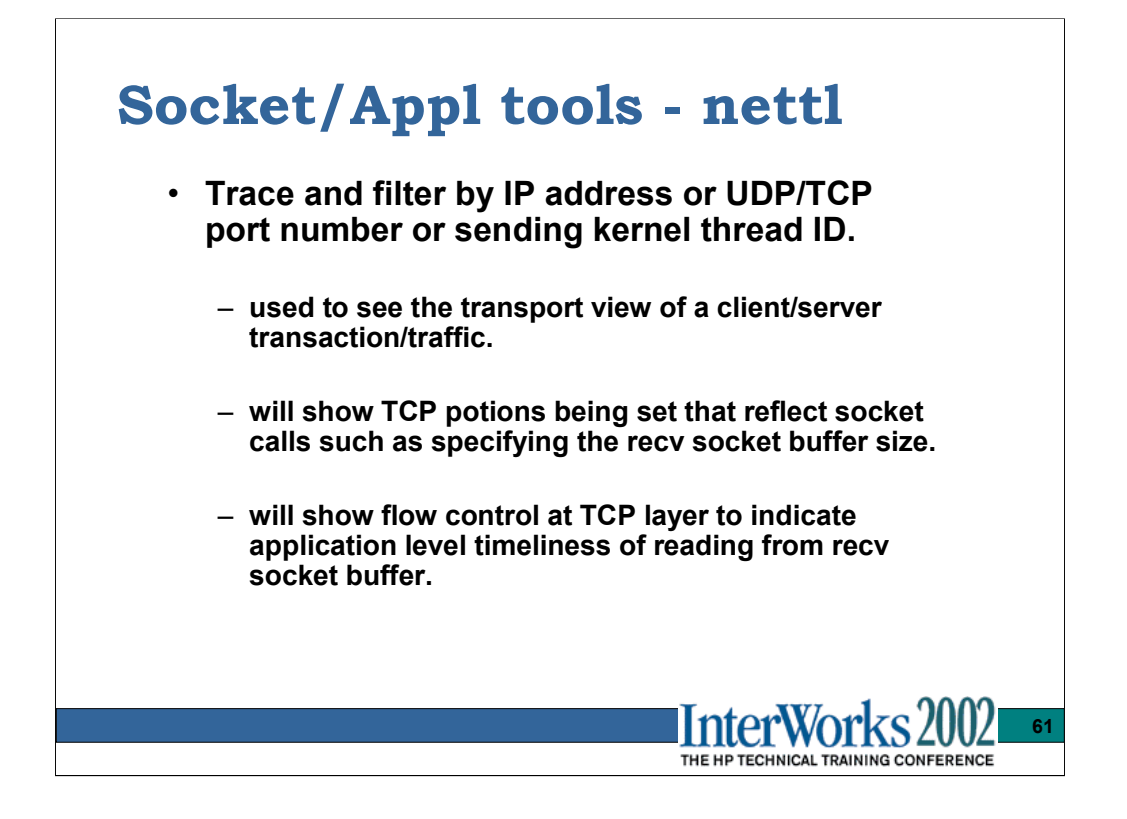

A prime example of nettl offering a little different view of things is the case of the client SYN packet being accepted immediately by the transport, and the client starting to send data….this can happen immediately yet it does not mean the listener has done the accept() yet. A listener side logging mechanism may not show any latency in such a connection, but to the client, it sees the entire delay.

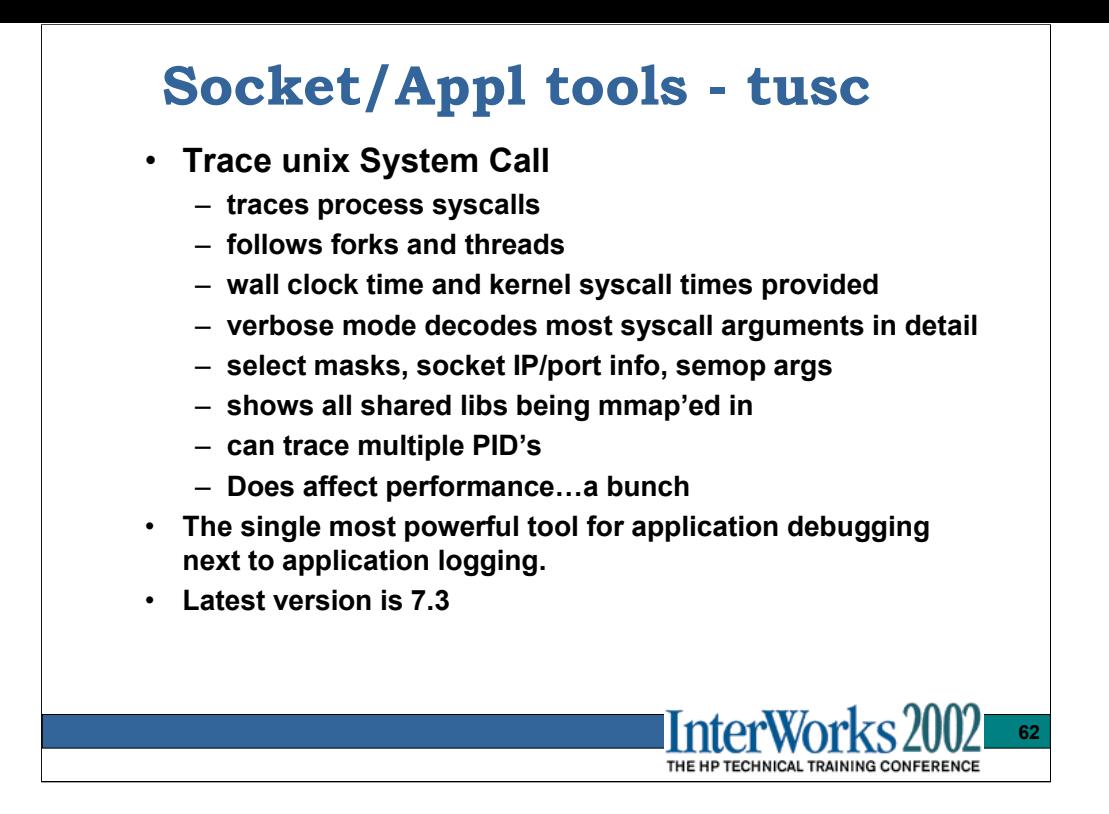

http://ftp.au.freebsd.org/pub/hpux/Sysadmin/tusc-7.3 or any freeBSD.org mirror ftp site

Since many services (telnet, remshd, etc) are forked from inetd (the listener) to trace such processes you will need to trace the inetd process with the '-f' option which follows the process forks.

```
ps -ef | grep inetd
   root 27708 22348 1 08:47:22 pts/tb 0:00 grep inetd
   root 22862 1 0 04:05:19 ? 0:00 inetd
# /tmp/tusc -flv -ccc -T "" -o /tmp/tusc.out 22862
<cntl-C>
( Detaching from process 27729 ("login -h c2410c33.nsr.hp.com -p") )
( Detaching from process 27728 ("telnetd") )
( Detaching from process 22862 ("inetd") )
#
```
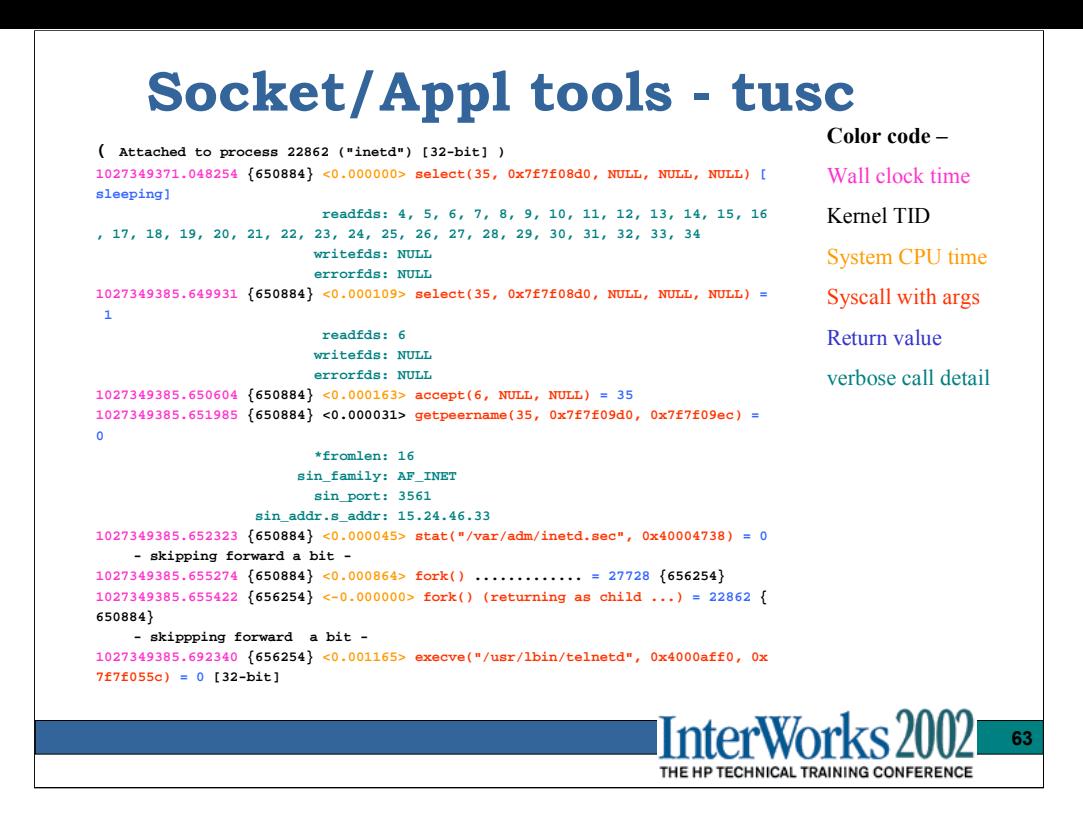

Syscall trace entries are written to the output file at syscall completion time. the ' –E' option will log a trace file entry upon syscall entry and exit. Without the –E option, it is hard to know what wall clock time was due to user space CPU time vs. system call duration. For non-blocking system calls, the system cpu time provided will be the bulk of the wall clock time for that syscall.

Application logging is often the only way to know for sure what is being done in user space without attaching with a real debugger live and trying to extract a stack trace from the process.

Having source code for the process being traced is a \_big\_ help in understanding exactly what's going on.

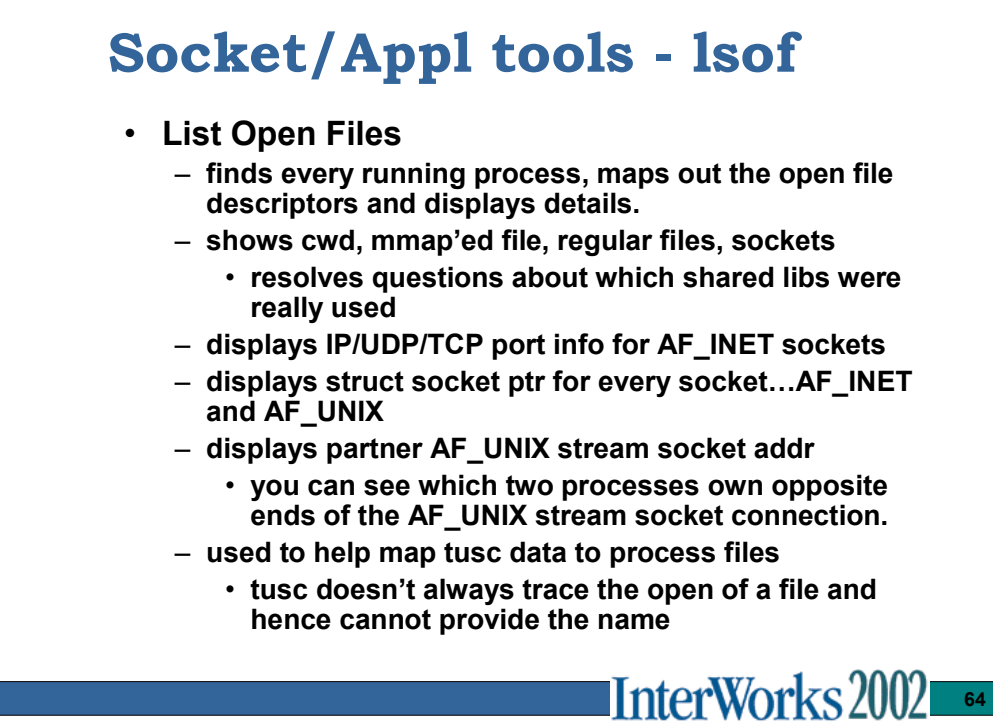

THE HP TECHNICAL TRAINING CONFERENCE

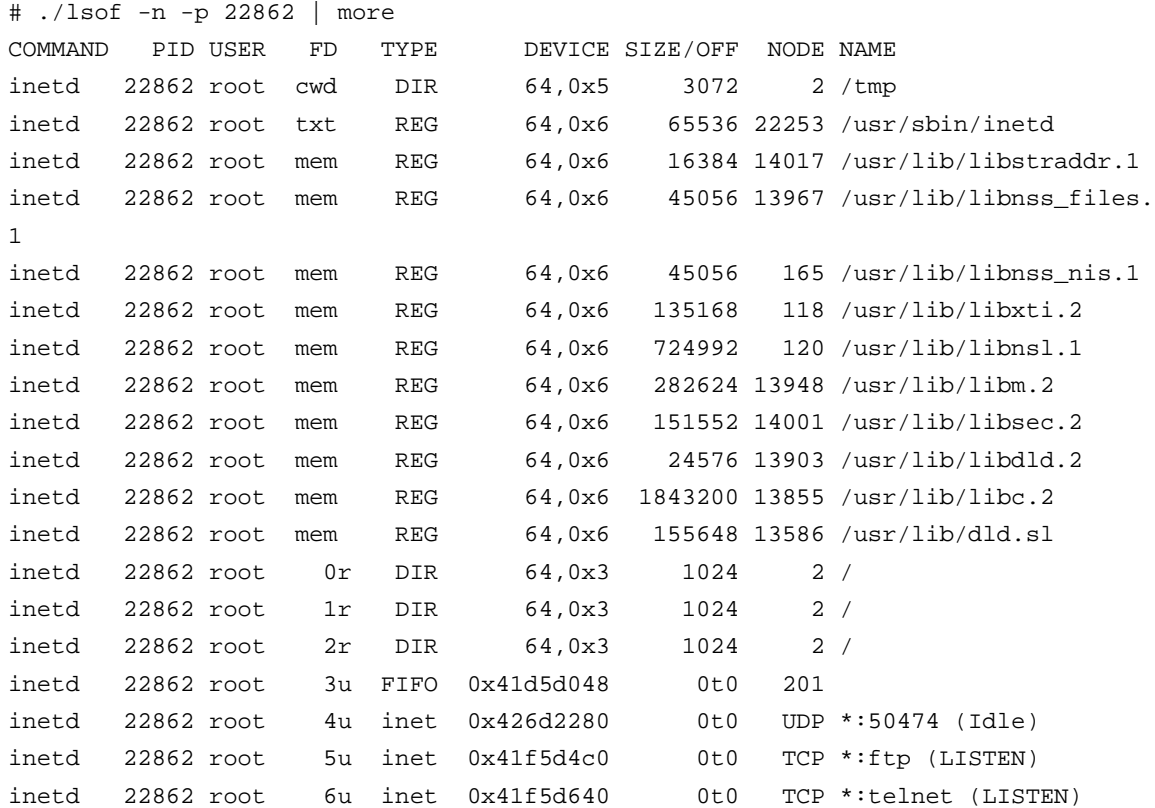

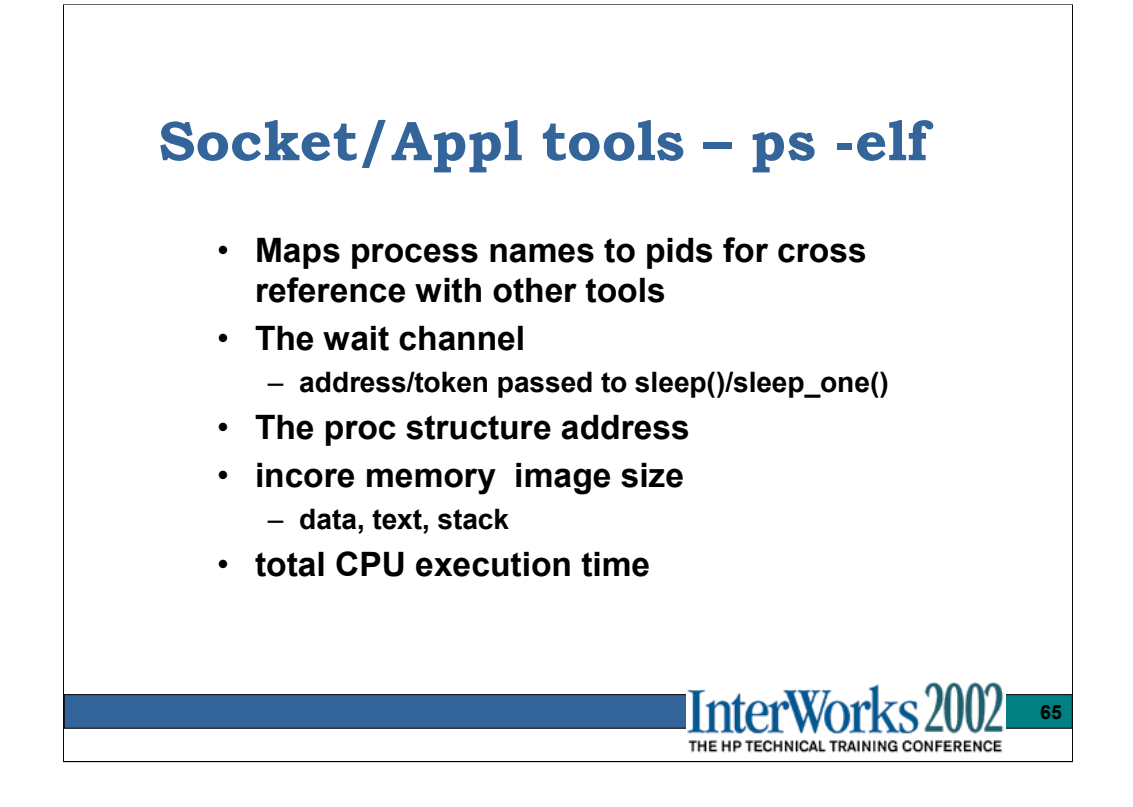

It's handy to have a ps –elf listing(s) when other tools are used since process names are not always available and the processes themselves are transitory.

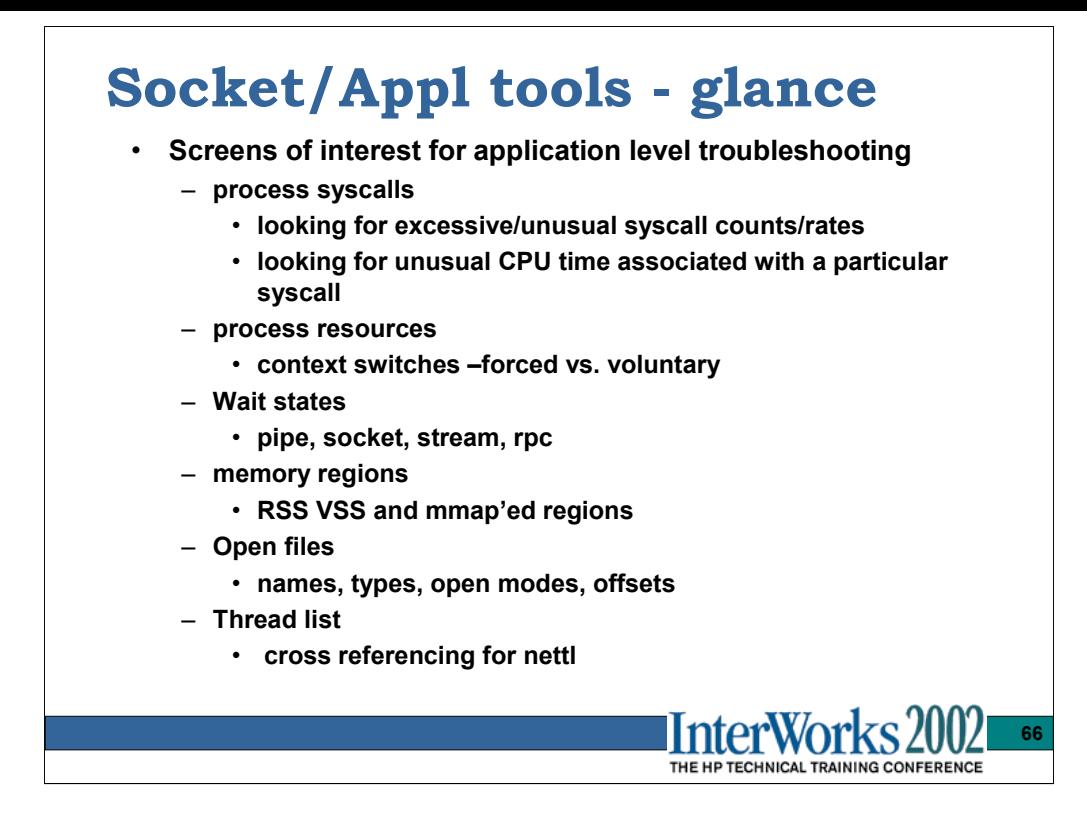

If the process syscalls indicates an unusual rate or count of a particular syscall you can always use tusc to get more detailed information.

Memory allocation requests can be tracked by looking at the 'brk( )' system call with tusc. The brk( ) syscall is used to extend the process data stack area.

Open files screen is the next best thing to lsof.

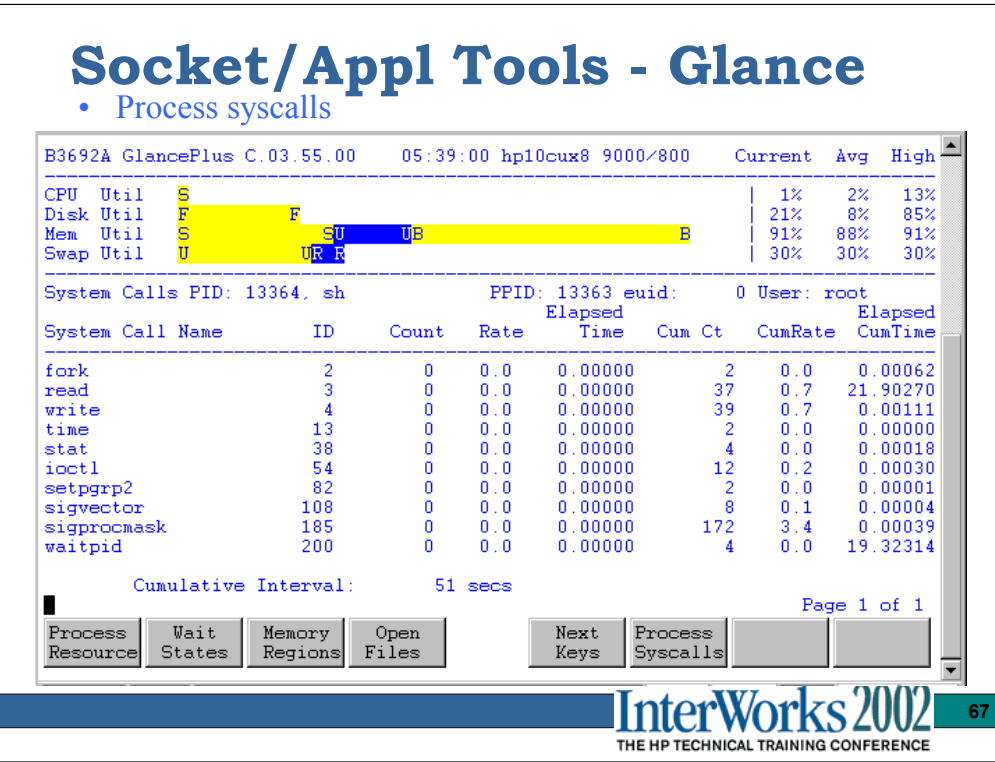

On the main global screen there is a softkey for 'Select Process' . Once you've selected a process you can look at the process specific screens.

This screen is useful for spotting unusually high rates of a particular syscall or a syscall that is accumulating a lot of CPU time. This data is typically used in conjunction with a tusc trace or application logfile to make sense of what the high call rate is due to.

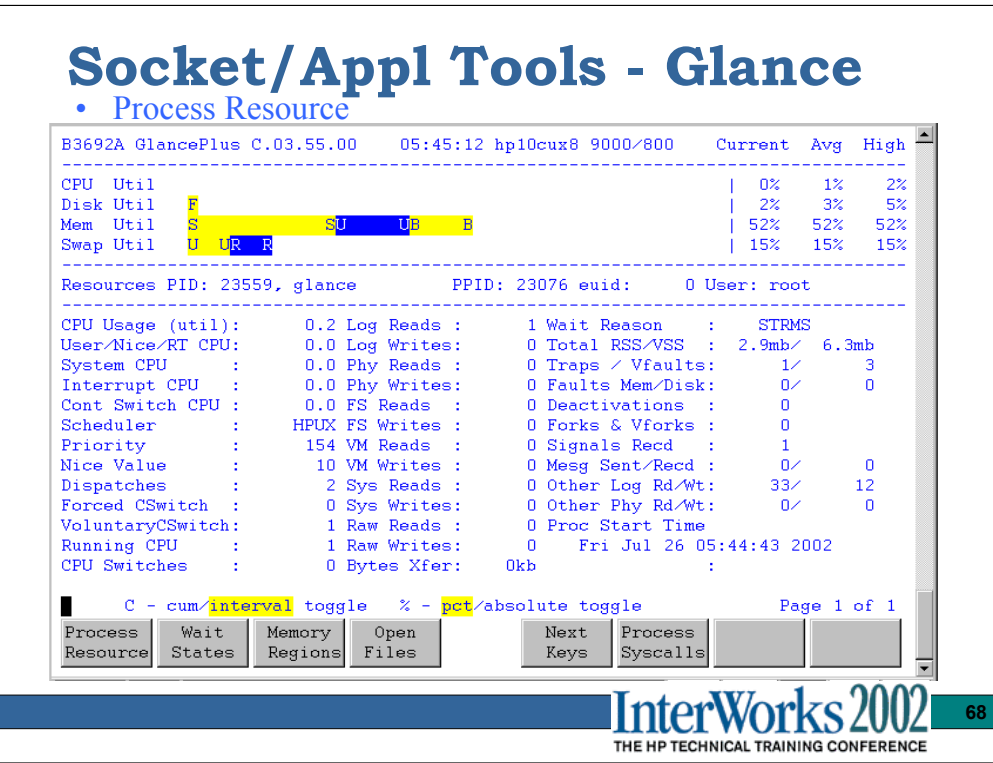

The items of interest here are the CPU utilization, Context switching, RSS/VSS, logical/physical read counts. Knowing what is 'good' or 'bad' depends largely on the application, but in general forced context switches mean you're being a cpu hog and consuming your 10ms time slice, or are returning from a system call and another higher priority process is waiting.

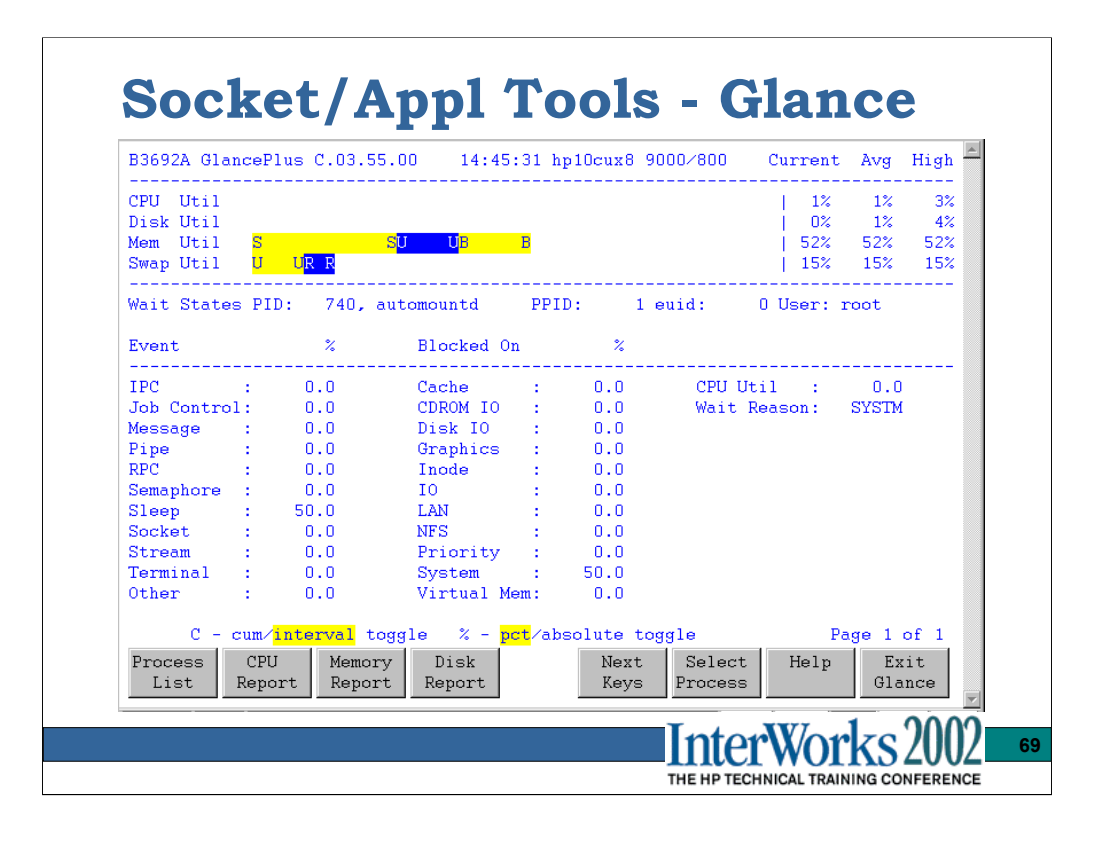

Network related wait states are:

Pipe – Pipes (Non-streams based) are 8k in size and can block if data is being piped to a network connected process. The command '**dd if=/dev/rdsk/bigdisc bs=64k | remsh target node dd of=/dev/rmt/0m bs=64k'** will read from the raw disc in 64k read() calls, write it to the pipe, the stdin for the remsh reads in 1k increments, and sends it over the TCP connection to the target node's stdin for the dd process. A tape problem on the target node, would likely flow control off (TCP window of zero) the TCP connection. The remsh process would show blocked on socket, while the sending dd process would be blocked on pipe.

RPC – blocked waiting for a reply from an RPC program

Socket – blocked on a read or write of a socket FD.

Stream – blocked on getmsg() or putmsg() call on a Streams connection. The libxti library routines open /dev/udp and /dev/tcp streams based driver device files directly. Plus many other places in the kernel will be blocked on some portion of a stream connection.

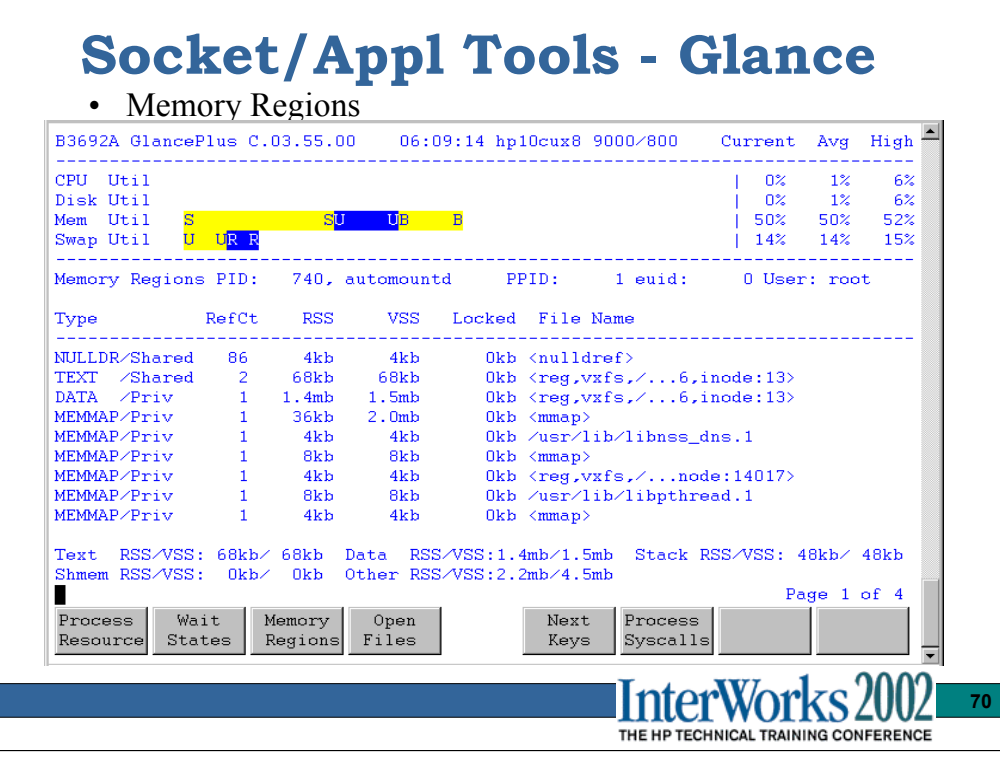

A more detailed view of a processes memory resource usage…if DATA memory size is 1.5 Gigs and growing, you might have a memory leak :0

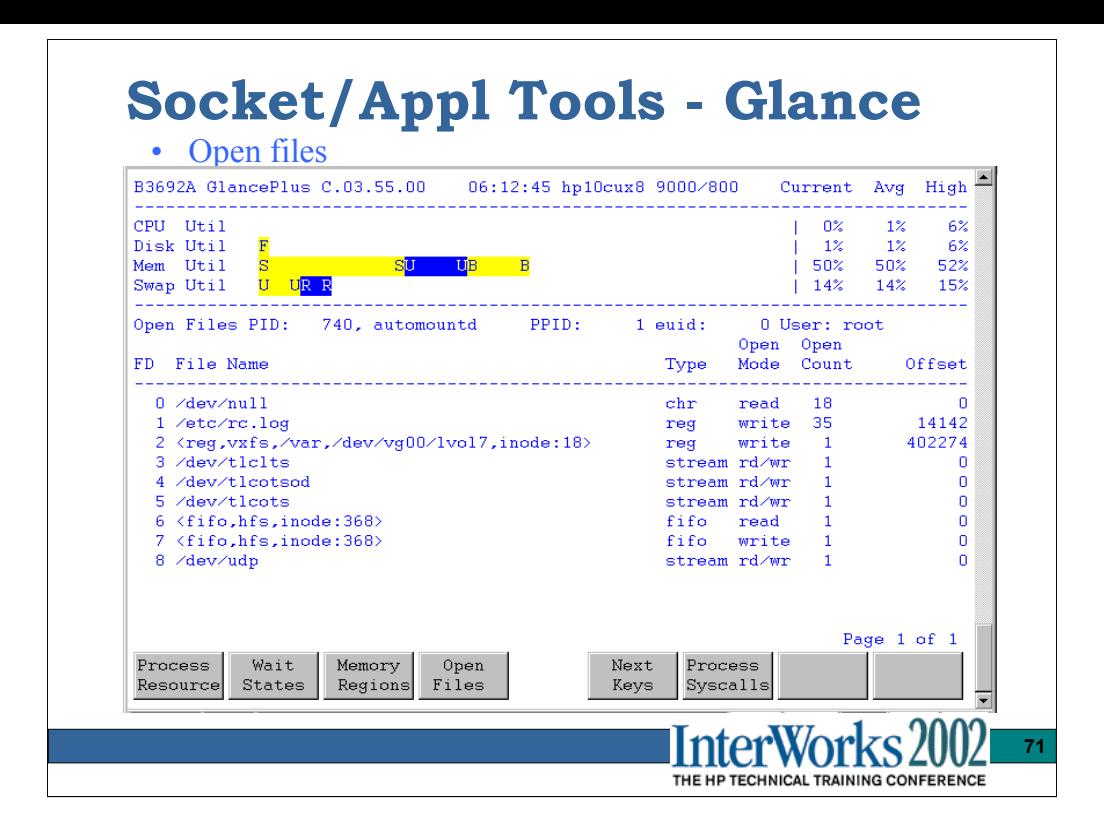

If the lsof tool is not available this is the next best thing. In the example above there are no AF\_INET\_ or AF\_UNIX sockets open, but you do see the /dev/udp and /dev/tlc\* files open…these are network connections opened via calls to the libxti.2 shared library. The Glance openfiles screen does not label all the mmap'ed files, but the lsof tools does:

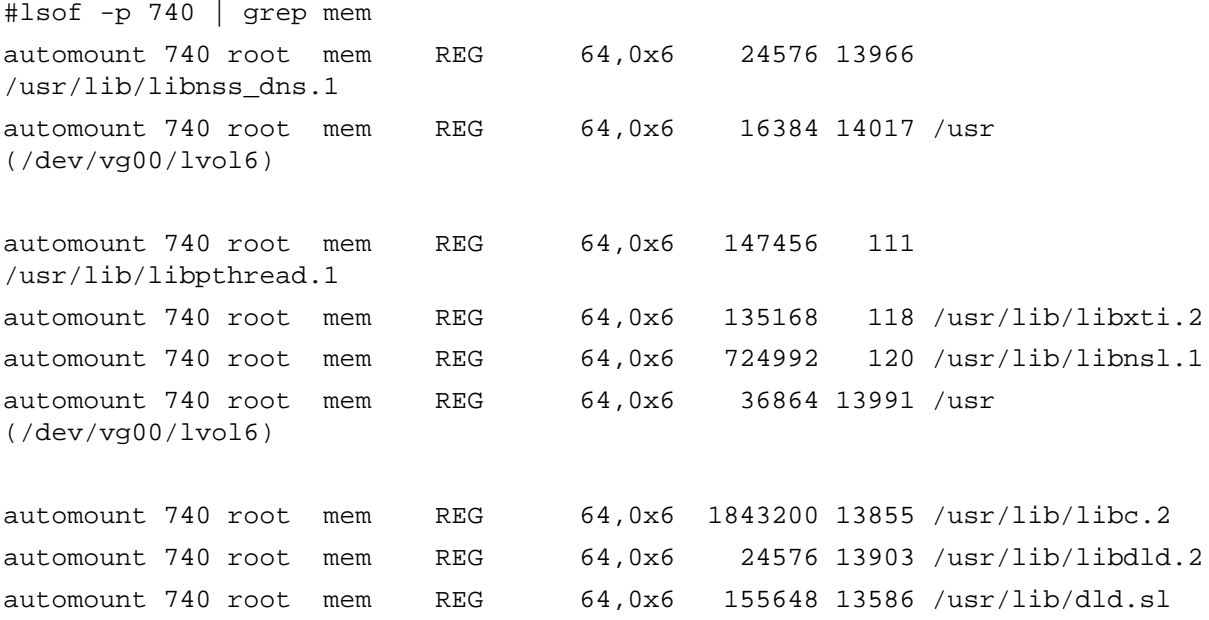

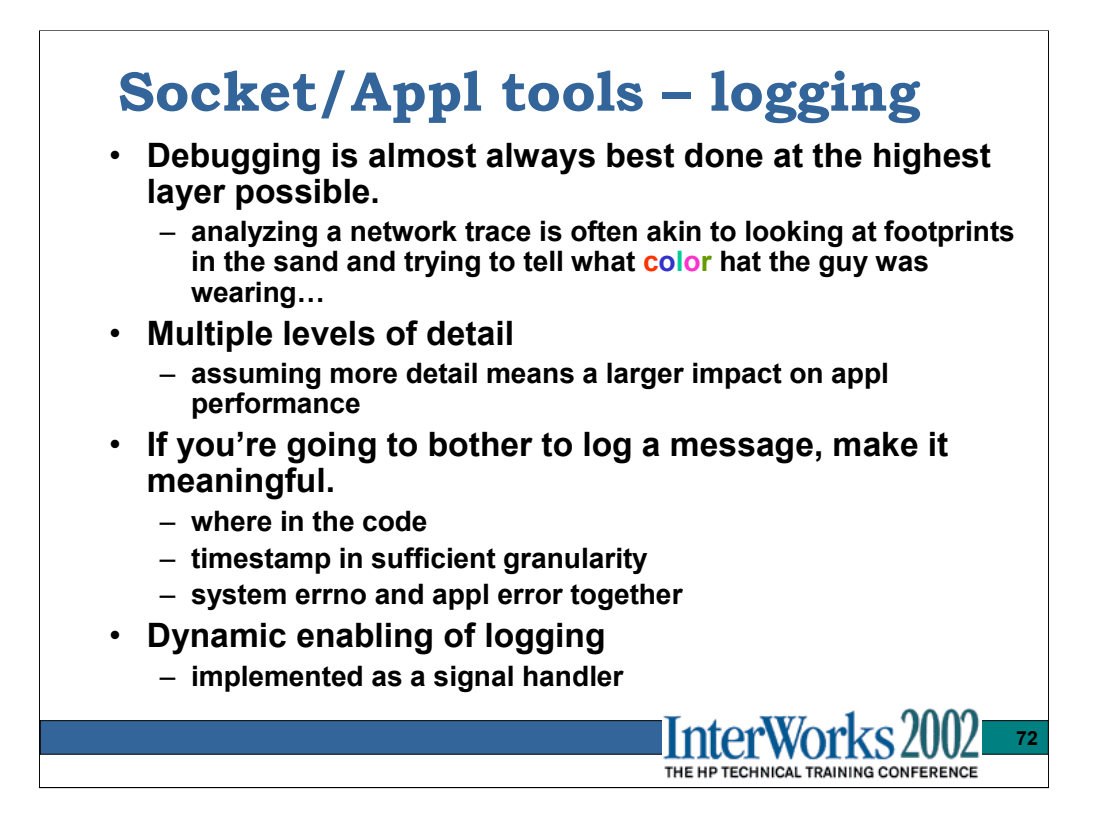

Many of the NFS RPC daemons use SIGUSER2 signal ( $\text{kill}-17$ ) to toggle verbose logging with default logging locations….very handy.

Don't print a message that says 'recv on pipe' if you are really reading data via shared mem, and semops
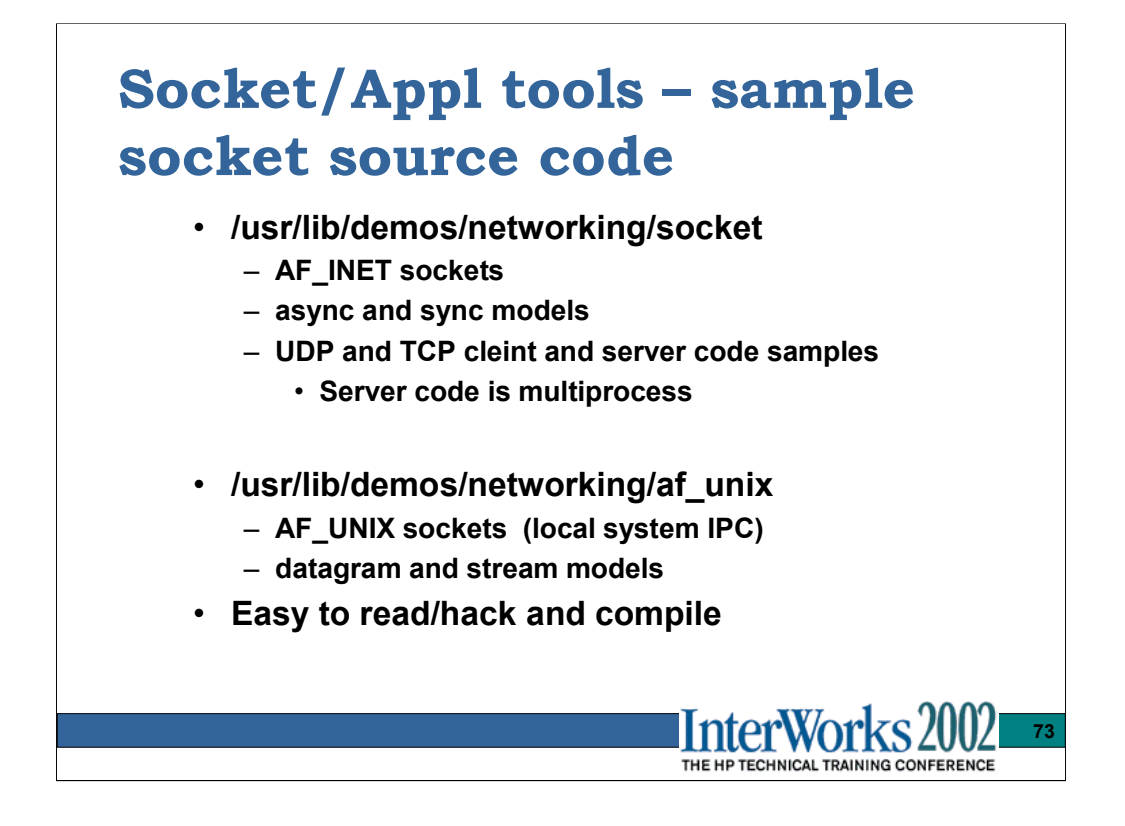

The client and server AF\_INET socket code provides sample usage for:

```
gethostbyname()
getservbyname()
getsockname()
socket()
connect()
send()
sendto()
recv()
recvfrom()
shutdown()
fork()
bind()
listen()
accept()
setsockopt()
```
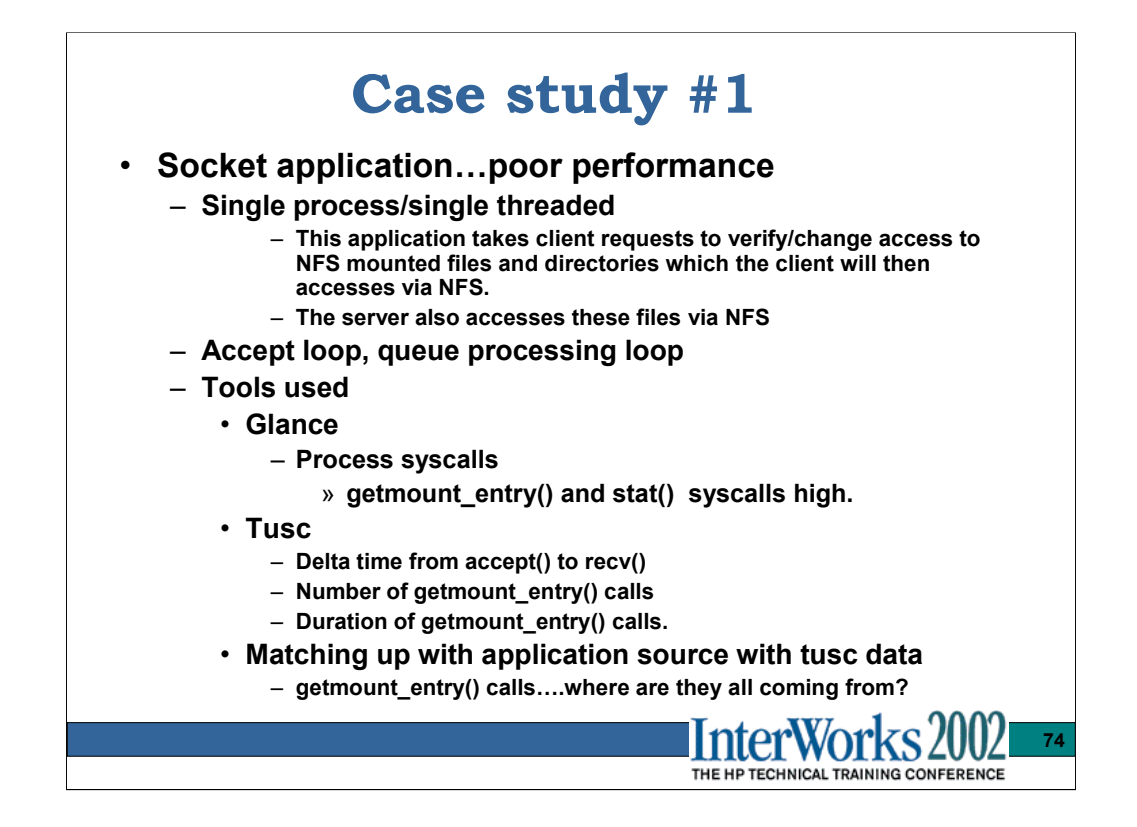

The single threaded process was falling behind in processing client requests. The clients had a timeout/retry algorithm that caused the server to do the work only to find the clients tcp connection had been closed when it timed out. The snowball was starting to roll downhill….

A modest number of new clients were added recently, but it was 'felt' that the server should be able to keep up. In reality it looked like a response-time cliff had been reached and the additional client load had pushed us over the edge.

The developers explained the basic design:

Select/accept new connections, put their request in a queue, when no more pending connections, go into processing loop to handle the queued requests (no laughing please). When the requested file/dir permission change has been accomplished, reply to the client, and go process the next request. When all queued requests are processed, go back to the select/accept loop.

They had tested the client connection handling in the past but were now seeing request handling times five times higher than expected.

So what was this server process spending its time doing?

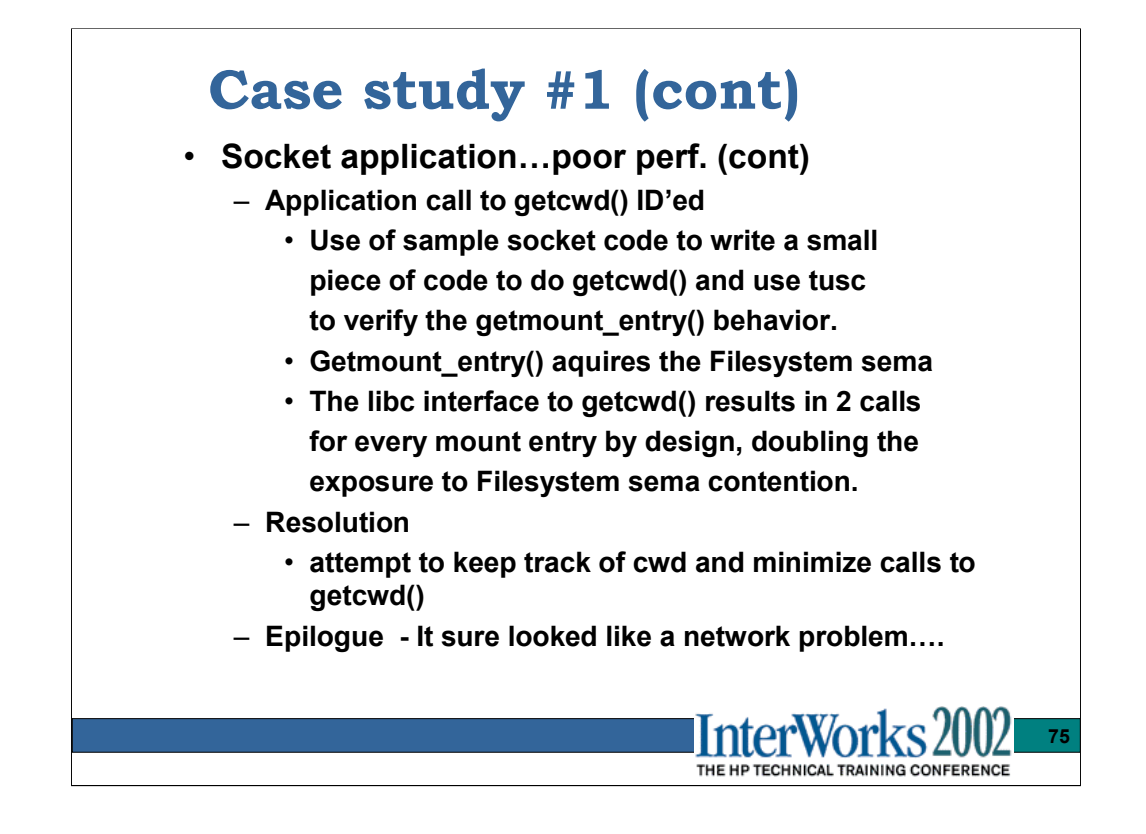

To find out where this process was spending its time a tusc trace was taken.

The time from accept() to close() for the socket connection was timed at 160ms.

The bulk of the time was spent doing many repeated getmount entry() calls and subsequent stat() calls against those mount points. Not every request resulted in the getmount\_entry() call flood.

This matched the basic description the developer gave for the design…he said they open and read the /etc/mnttab file to see if the requested path is even mounted. Then go through every mount entry stat'ing it and seeing if it's still alive…remember these are NFS mounted file systems. If, so the permissions and ownership are changed and the reply sent back to the client.

It was assumed the way they were reading the /etc/mnttab file was the cause of the getmount entry() system calls….not so.

They said they were doing setmntent() and then repeated getmntent() libc calls. To see if indeed this was the cause, we wrote a small piece of code to do exactly that. No getmount entry() calls were made. They then looked in their code and saw that for some types of requests, they made a getcwd() call just prior to the setmntent() and getmntent() loop.

Upon further investigation, the libc routine getcwd() is the one doing all the getmount entry() calls. It also does so holding the filesystem semaphore.

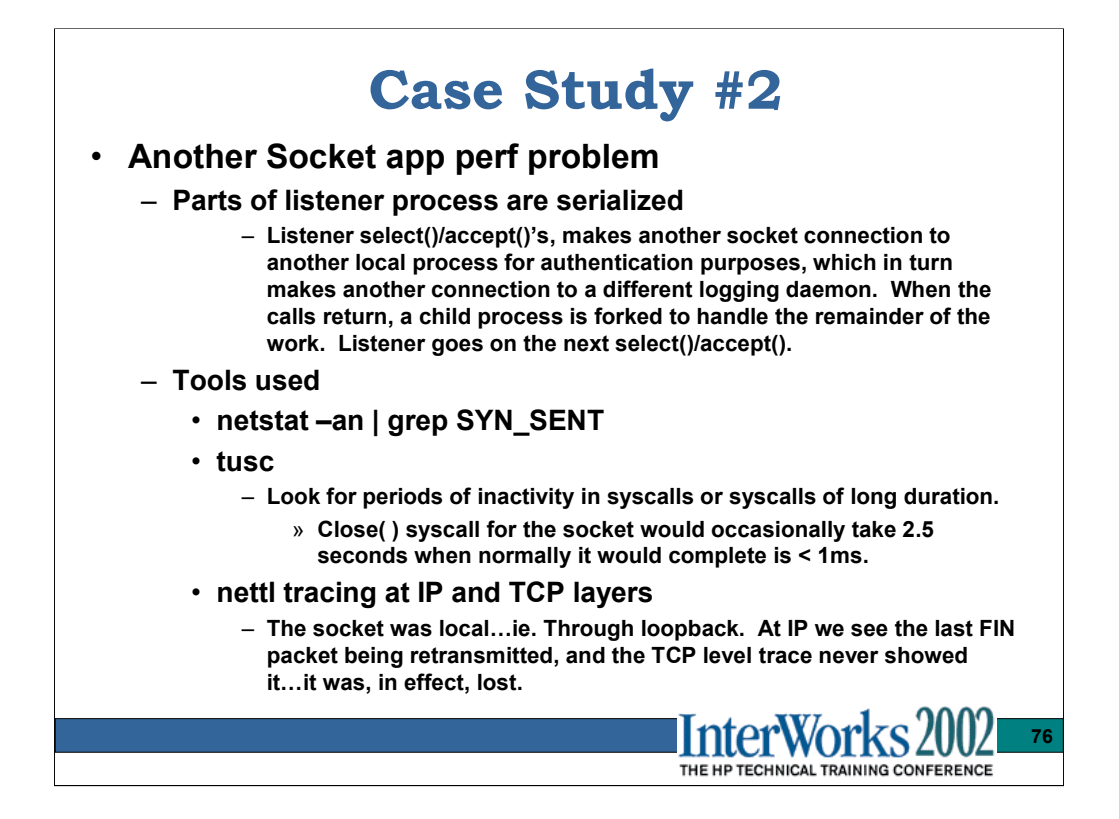

The netstat-an command showed a large number of local TCP connection going through loopback, but in the SYN\_SENT state. Since this is loopback and we know the host is up and listening on the port, the only reason for this was a full listen queue. This was indeed the case as verified by looking and the kernel socket structure for the socket.

The response time from the main listener process was slow and erratic, as measure from accept() to the first reply of data to the client via the send() syscall.

Again the question is 'what is this process spending it's time doing?'.

We ran tusc on the main listener as well as the two other pertinent processes and spotted an intermittent close() syscall on a socket that was delayed for 2.5 seconds. During this period the process was blocked. Why? The socket accepted had a setsockopt() call made to set so\_linger which would delay the close() from returning until the TCP connection had completely shutdown.

A nettl trace of the ns\_ls\_ip and ns\_ls\_ip layer was taken. A loopback connection should shutdown gracefully with no delays.

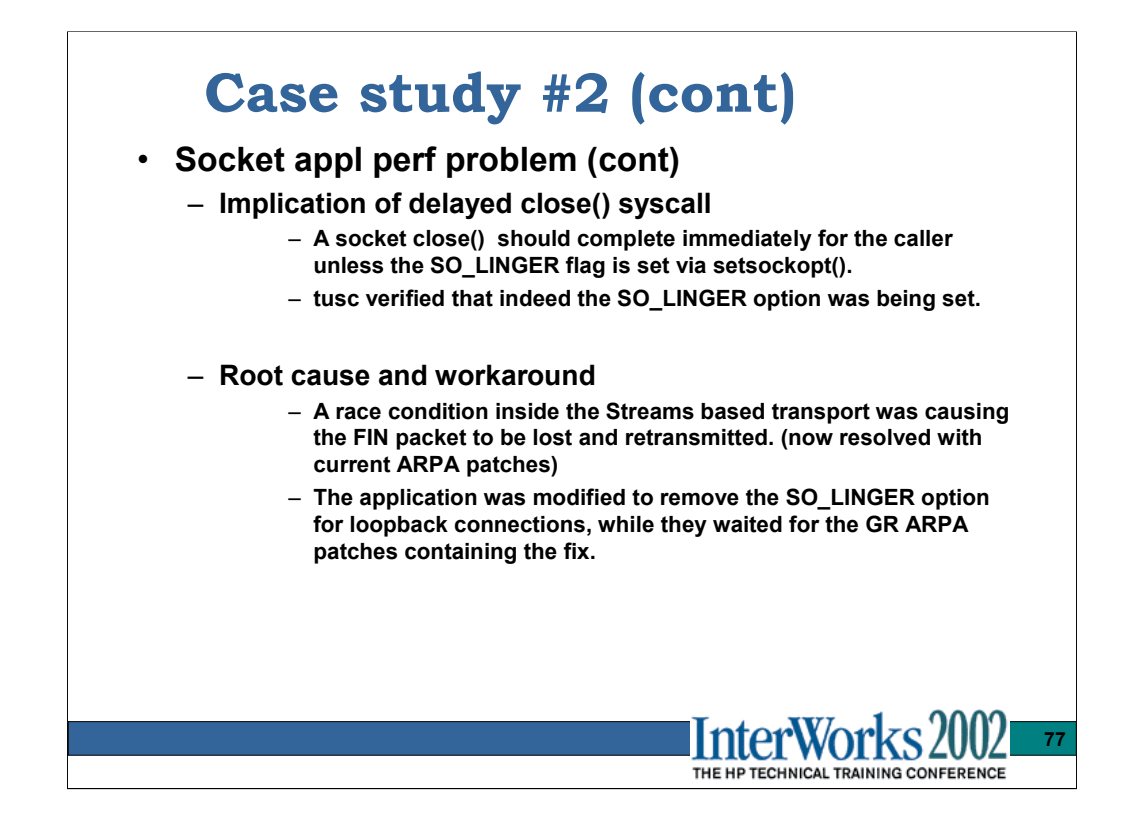

The second FIN in the three-way shutdown ( $FIN \rightarrow \leftarrow FIN/ACK$   $ACK \rightarrow)$  was being dropped between IP and TCP, causing a retransmission timer to pop, and a delay of the close. Loosing packets on a loopback connection is not suppose to happen.

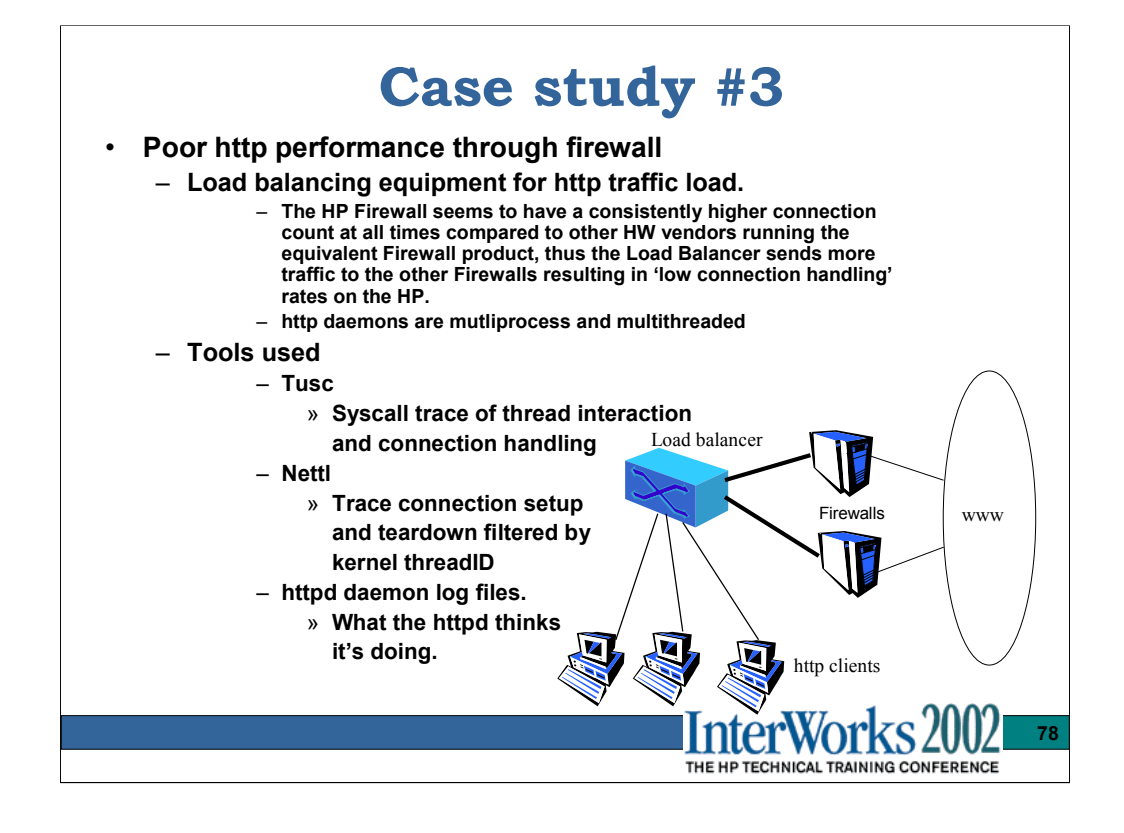

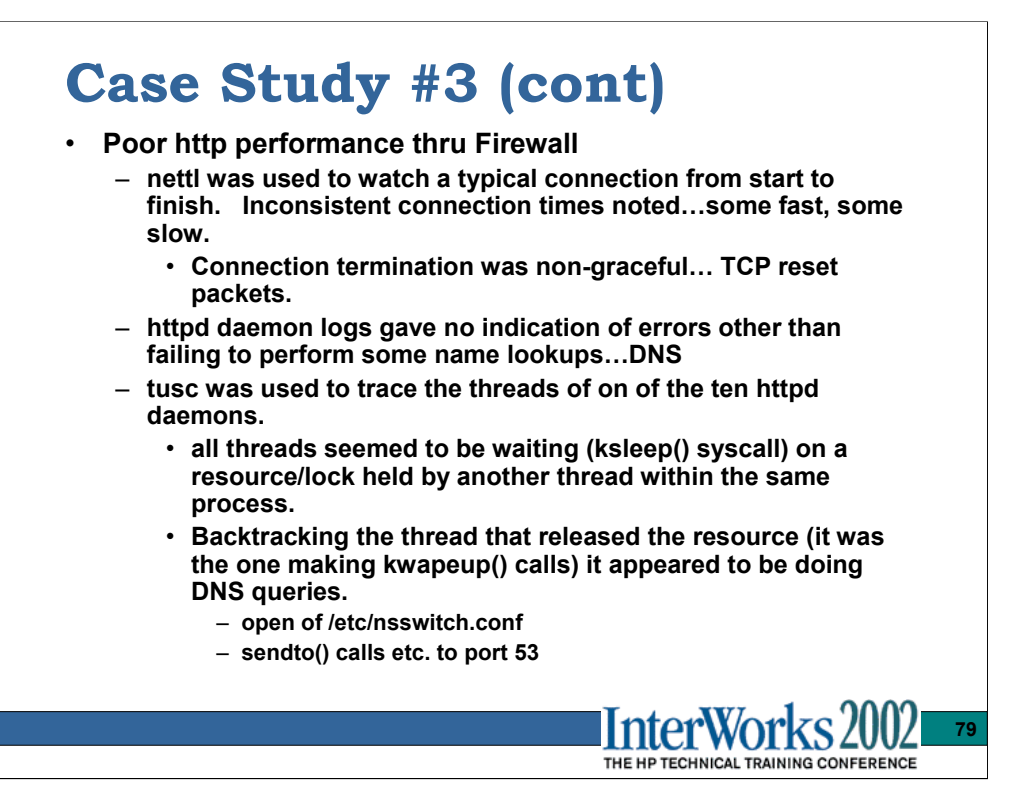

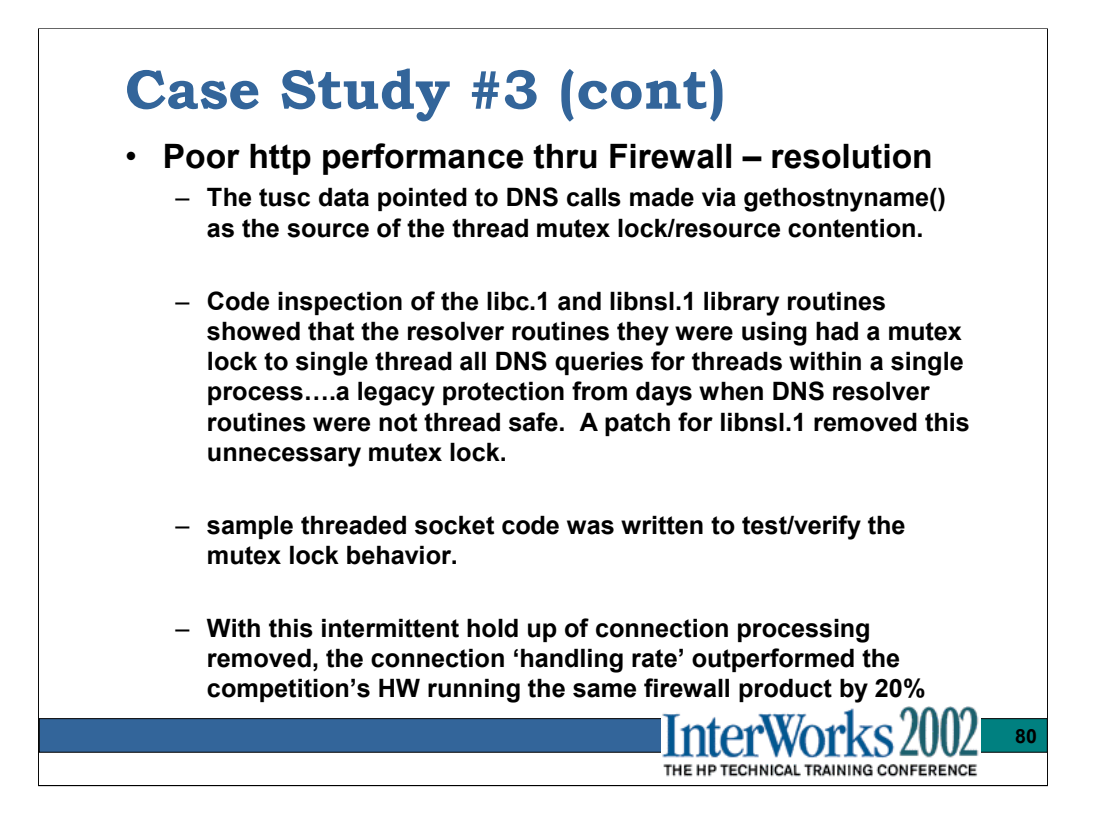

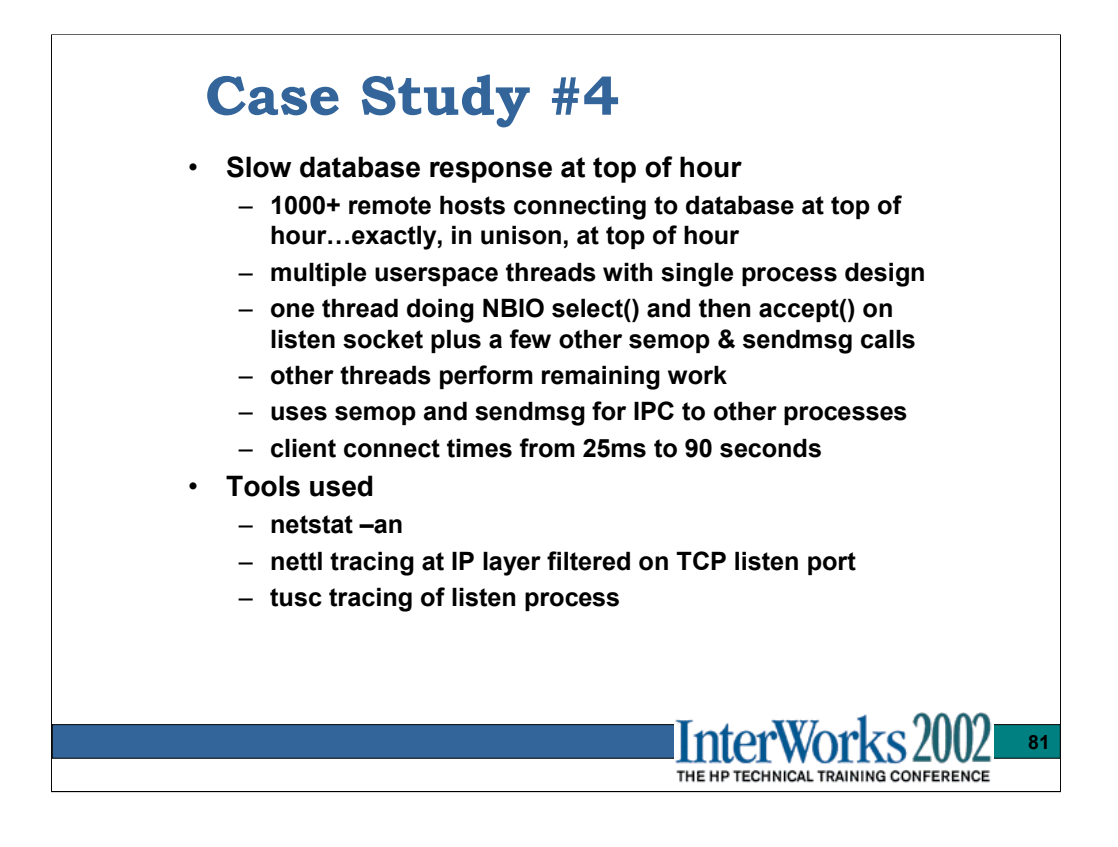

The general investigation approach was to us tusc on the listener process to see how quickly he was handling the incoming connections. Then map out where he was spending his time and, using average execution times for each phase/step, go hunting for any events/trace entries that differed greatly from the average.

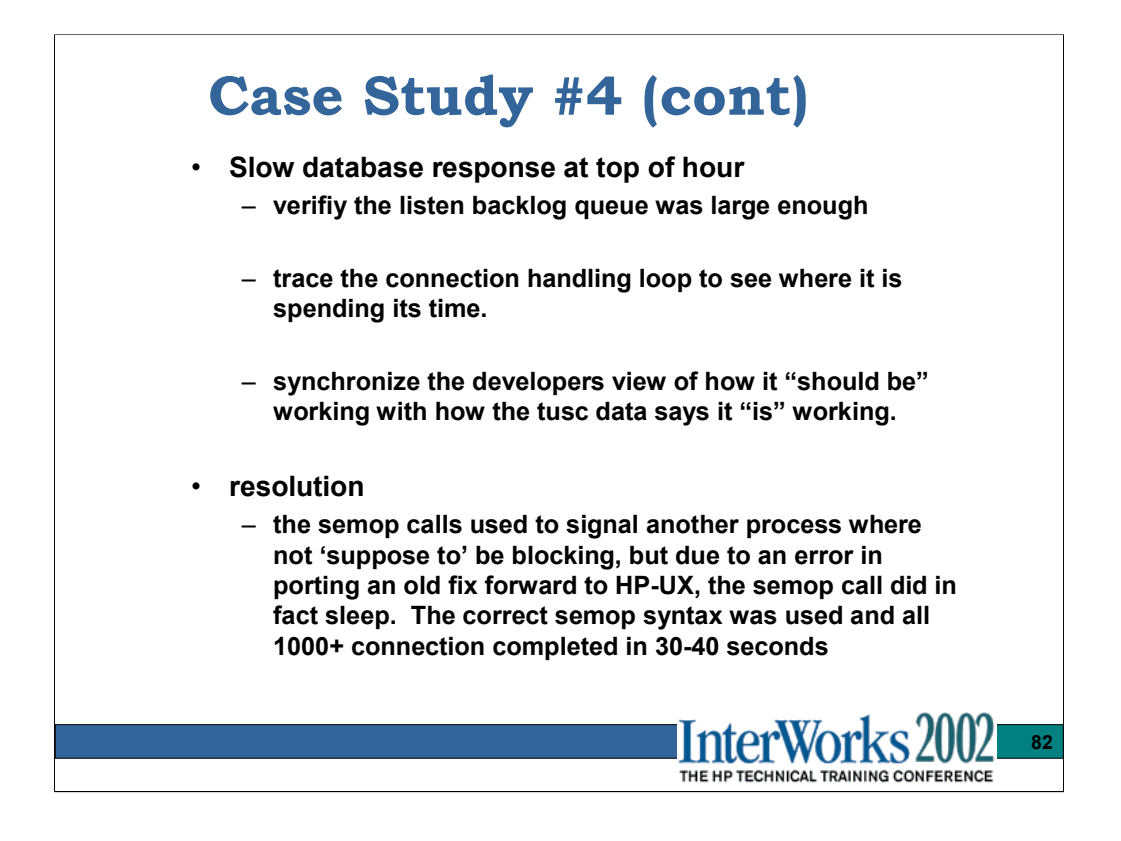

The listen() syscall was requesting a fairly large backlog queue, but the transport silently imposes it's own limit based on the ndd tunable tcp\_conn\_request\_max……which was at the default of 20.

We increased the tcp\_conn\_request\_max to 1024 and then the client TCP connections would at least all go to the ESTABLISHED state…netstat –an would show them all connected.

The tusc data for the listener process indicated that a typical client connection could be performed in 25ms, or about 40 per second on average.

Further investigation of the tusc trace for the slow connect cycles showed 15- 3000ms of that time was spent in one semop call used to signal another process thread to handle the new connection. The developers said this semop call should NOT be blocking, but it obviously was.

The other platforms this database ran on did not experience this performance delay because a fix involved in making these semop calls not block was not correctly ported to HP-UX. The tusc data forced them to double check the source.

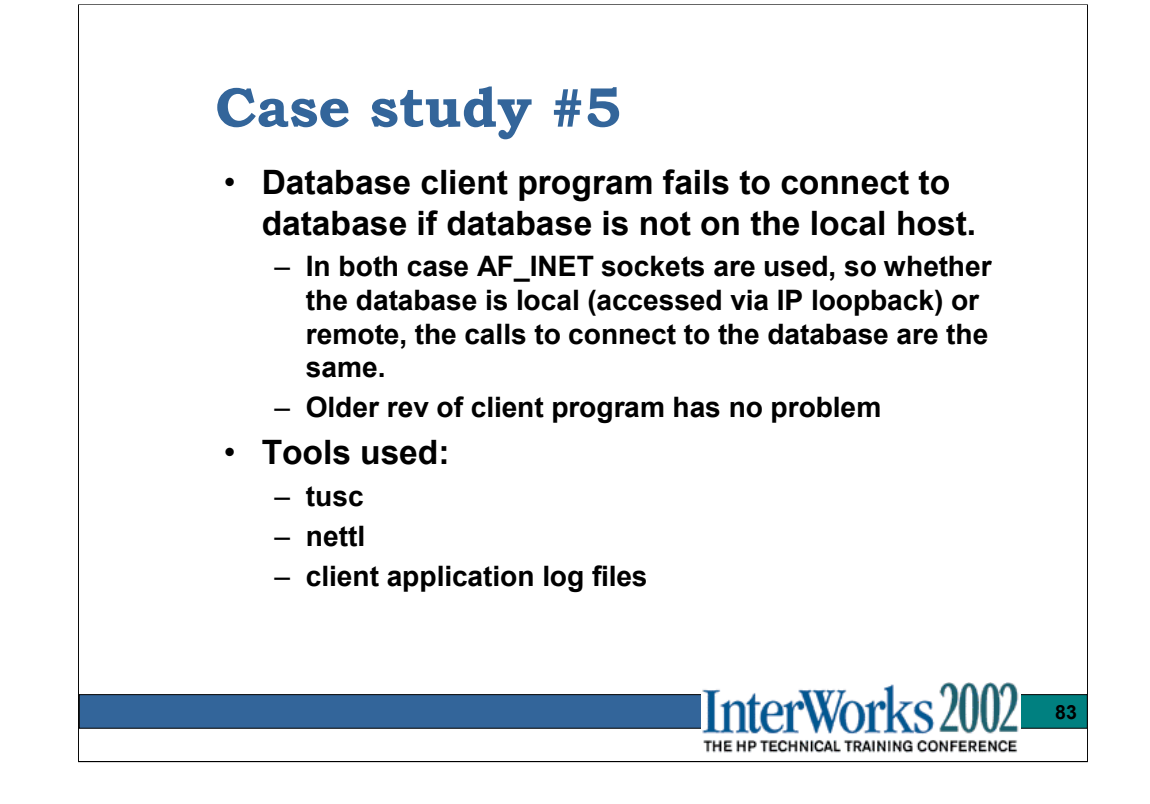

This was a 10.20 to 11.0 porting effort that failed outright for 11.X if the database accessed was on a remote node.

The application level log file simply showed a time out event when the remote database was opened.

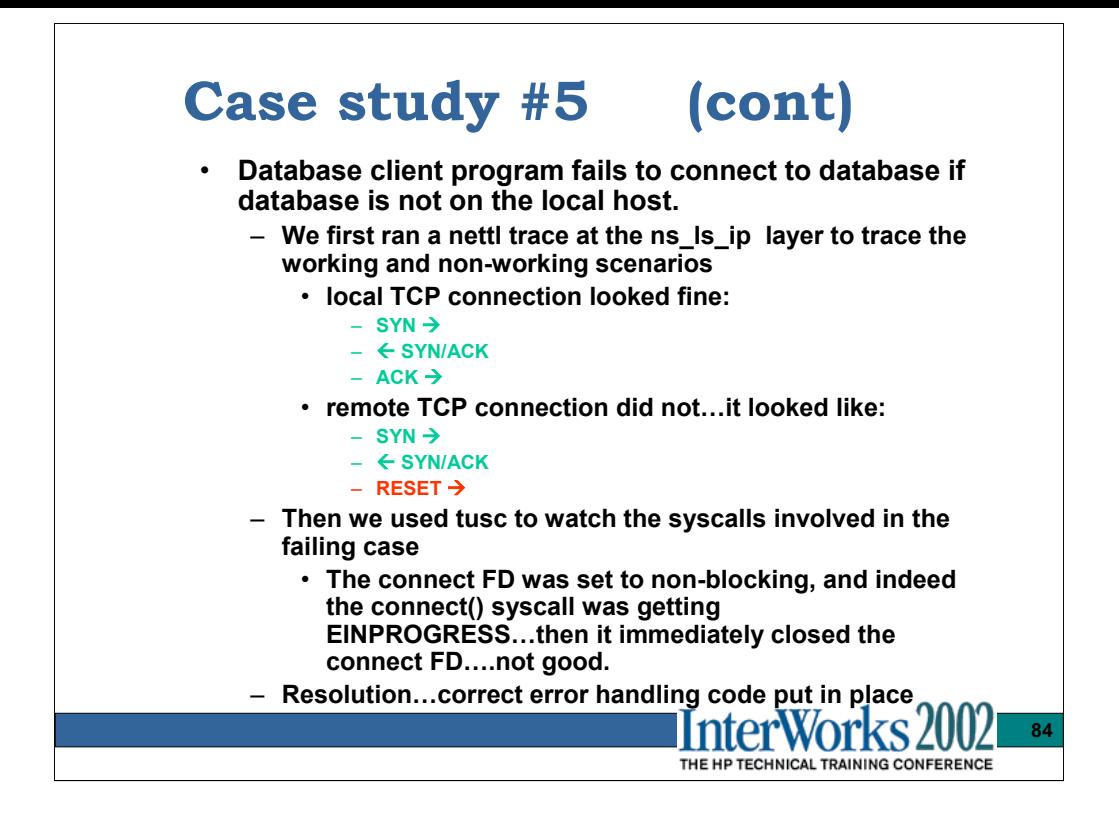

The tusc trace showing the failing connect:

```
1027621190.090693 [27747]{1293} #6 <0.000212> socket(AF_INET, SOCK_STREAM, 0) ........ = 9
1027621190.091067 [27747]\{1293\} #6 <0.000087> bind(9, 0x7f5cf584, 16) .................. = 0
 Family: AF_INET
 Port: 0
  Addr: 0.0.0.0
1027621190.091486 [27747]{1293} #6 <0.000057> fcntl(9, F_GETFL, 0) ................... = 2
1027621190.091835 [27747]{1293} #6 <0.000037> fcntl(9, F_SETFL, 6) ................... = 0
1027621190.092258 [27747]{1293} #6 <0.000167> connect(9, 0x7f5cf56c, 16) ............. 
ERR#245 EINPROGRESS
 Family: AF_INET
 Port: 23301
 Addr: 1XX.1XX.56.213
1027621190.092848 [27747]{1293} #6 <0.000359> close(9) ............................... = 0
```
The resolution was to correct the logic that was incapable of understanding and dealing with the EINPROGESS return on the non-blocking connect( ) call.